# ディレクトリ

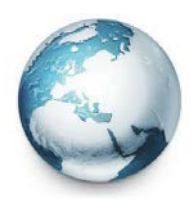

前書き ブイレクトリは、そのサービスをシステム上の他のすべての Omnicast のサービスおよびアプリケーションの一元化さのカタロ <u>。...........</u><br>グを提供するために必要とされるメインのサーバアプリケーショ ンです。ディレクトリから、アプリケーションは、ビューの接続 を確立し、中央集中型の設定情報を受け取ることができます。

以下のディレクトリ設定タブです。

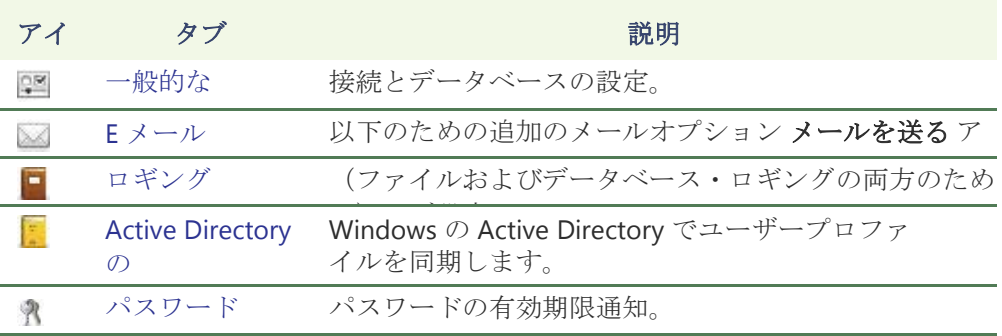

# 一般的な

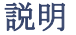

説明 サ・一般的なタブには、接続とデータベース設定を構成するために使用されます。

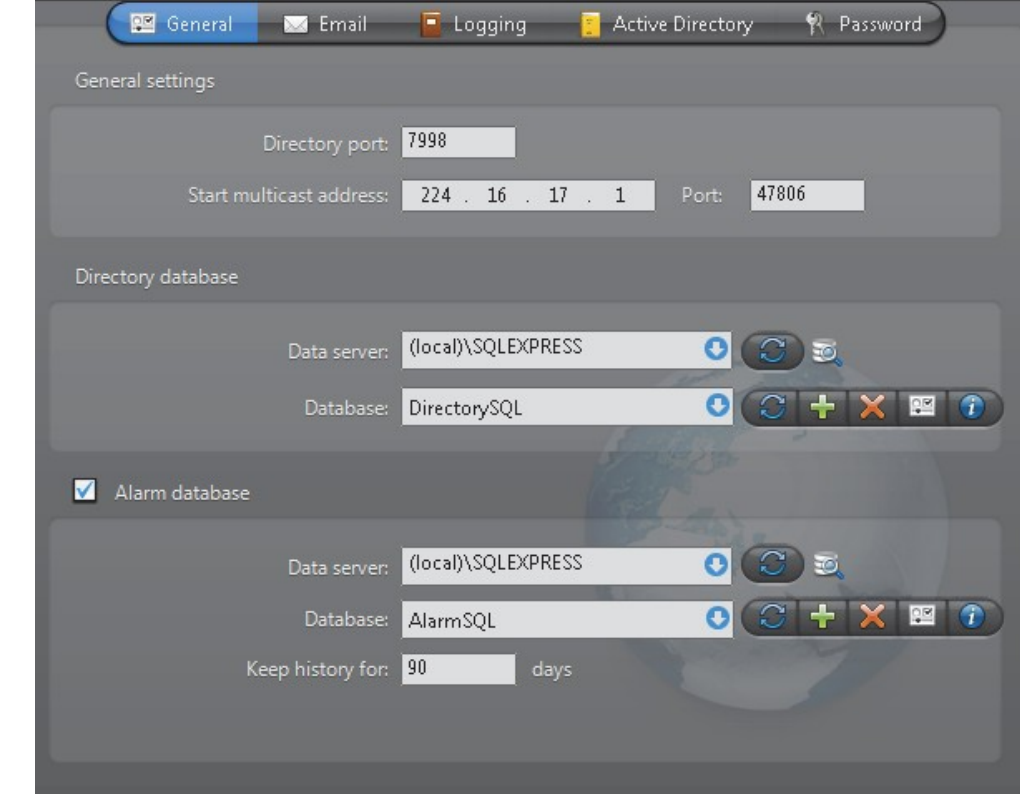

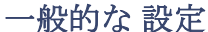

·般的な設定 Directory の一般設定。

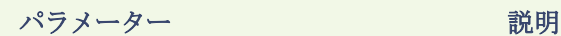

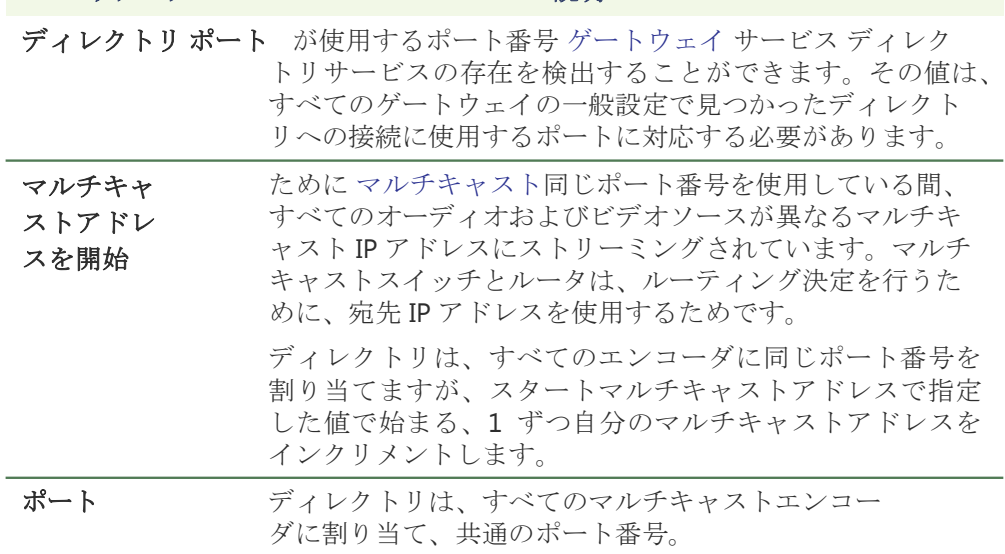

ディレクトリ データベース すべての Omnicast の設定が保存されている場所のディレクトリデータ ベースです。これは、適切に動作するディレクトリを設定する必要があります。

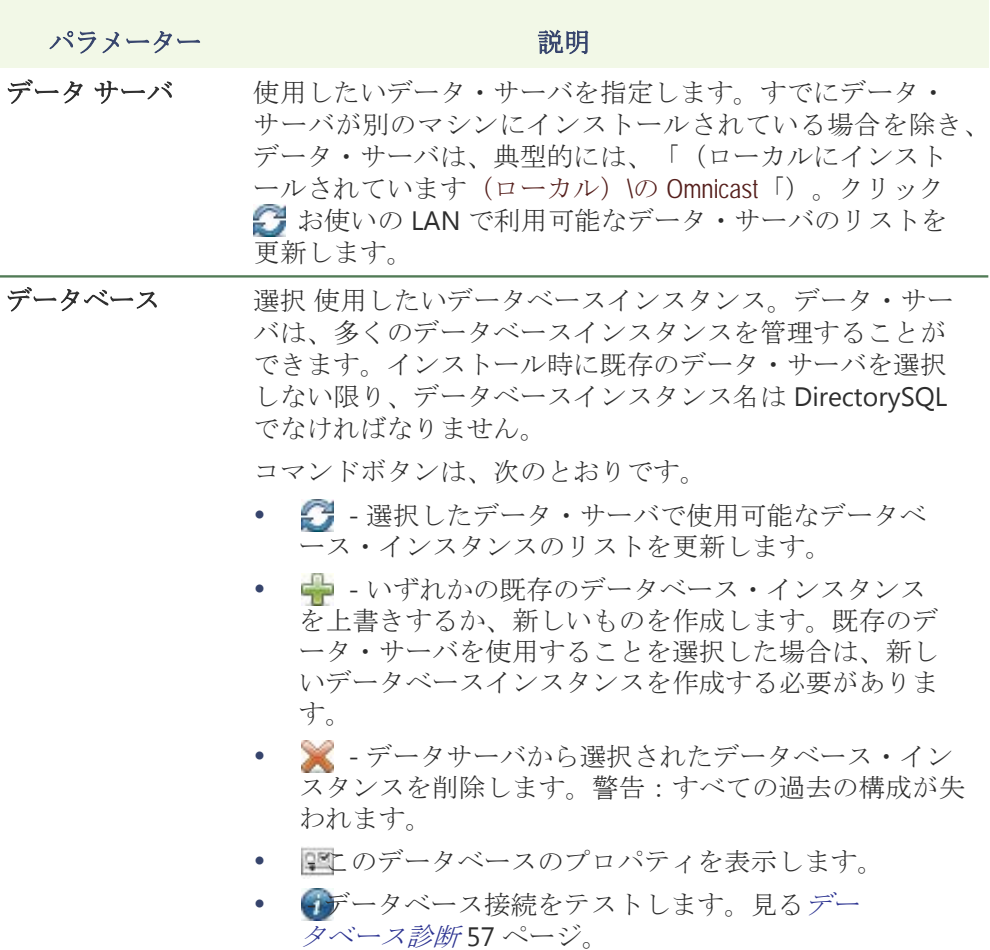

注意 リモート・データベース・サーバを使用していて、システム上に複数のア ーカイバがある場合は、指定されたデータベースは、各アーカイバ上で一意である ことを確認してください。

警報データベース選択■アラームデータベース Omnicast で「アラームの管理」を有効にします。 この機能を使用するためには、アラーム管理 オプションはまたあなたの Omnicast ライセンスで有効にする必要があります。見るディレクトリオプション 47 ページ。

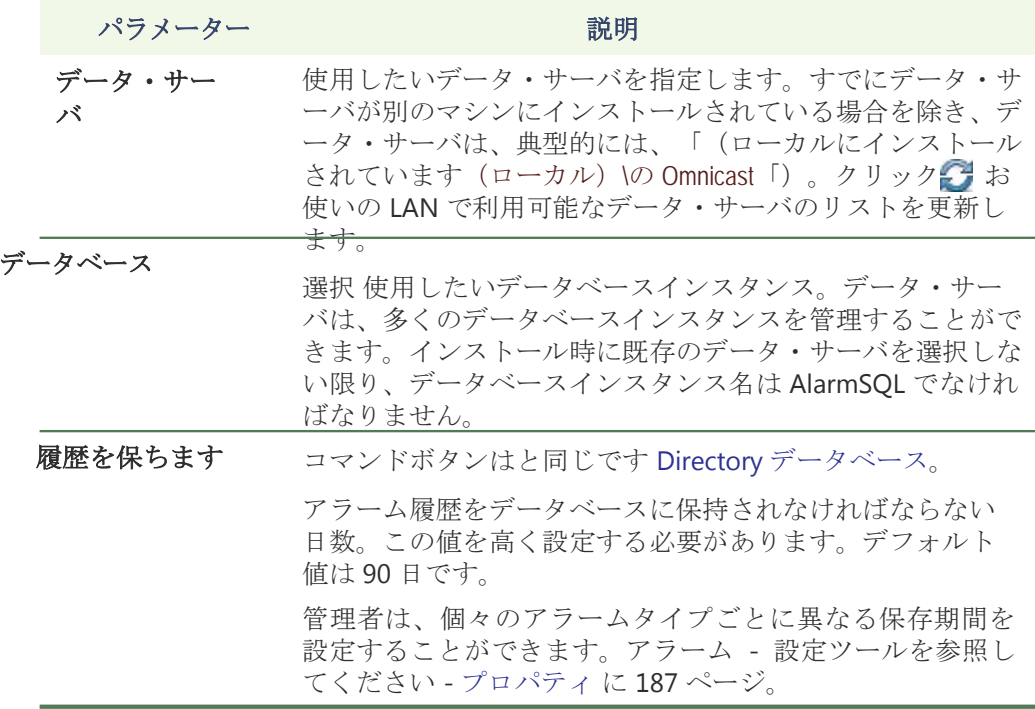

注意 リモート・データベース・サーバを使用していて、システム上に複数のア ーカイバがある場合は、指定されたデータベースは、各アーカイバ上で一意である ことを確認してください。

あなたは、サーバ管理、からデータベースのいずれかの接続をテストすること ができます **DirectorySQL**、 **AlarmSQL**、 **VideoArchiveSQL**、 **ReportingSQL AuxiliaryArchiveSQL**、および **ObjectStore** データベース。

注意 データベース接続を診断するには、Windows の資格情報を提供する必要 があります。

#### データベース接続をテストするには:

- **1** サーバ管理では、開きます データベース診断 ダイアログ あなたが診断したい データベースの箱:
	- **DirectorySQL / AlarmSQL**: の中に 一般的な のタブ ディレクトリエンティテ ィは、クリックしてください ● 隣のボタン データベース パラメータ。
	- **ReportingSQL**: の中に ロギング ディレクトリエンティティのタブをクリッ クします おボタン のそばに データベース パラメータ。
	- **VideoArchiveSQL**: の中に アーカイブ アーカイバエンティティのタブをクリ ックします 1 隣のボタン データベース パラメータ。
	- **AuxiliaryArchiveSQL**:中 インクルード アーカイブ 補助アーカイバエンティテ ィのタブをクリックします ■ [次へ]ボタン へデータベース パラメータ。
	- ザ・ **Omnicast** のサービスの検証 ダイアログボックスの意志 開いた。
- **2** Windows のユーザ名とパスワードを入力します。 正しいユーザ名とパスワードを入力しなかった場合、診断は実行されません。
- **3** の中に データベース診断 ダイアログボックス、データベースには 4 つのものの ためにテストされます。
	- **a** もし データベースが存在します
	- **b** ユーザーは、データベース上の権限を読み取った場合

**c** ユーザーは、データベースへの書き込み権限を持っている場合

**d** ユーザーがサーバー上に新しいデータベースを作成する権限を持っている場 合

テストが完了すると、各テストが成功した理由又は同意しない理由についての 詳細があります。

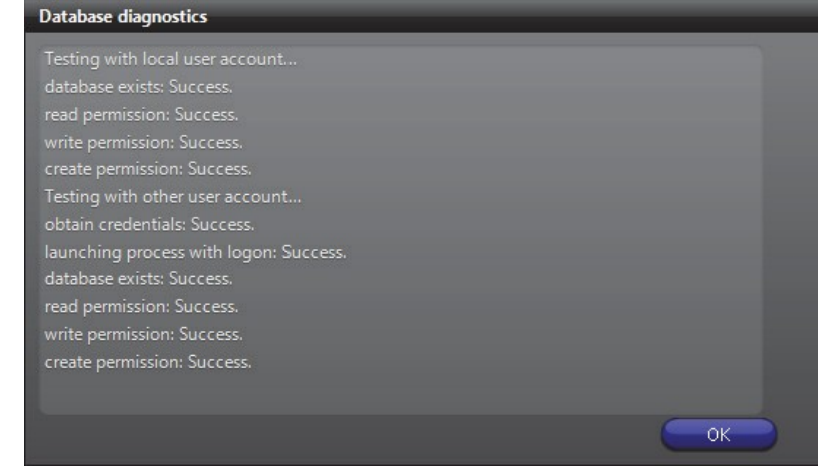

**4** クリック **[OK]**。

**E** メール

説明 ザ・ **E** メール タブは、オプションのための動作を設定するために使用されます メー ルを送る アクション。見る

付録 *B* - *Omnicast* アクションタイプ(アクション名でソート) ページ 528 に。

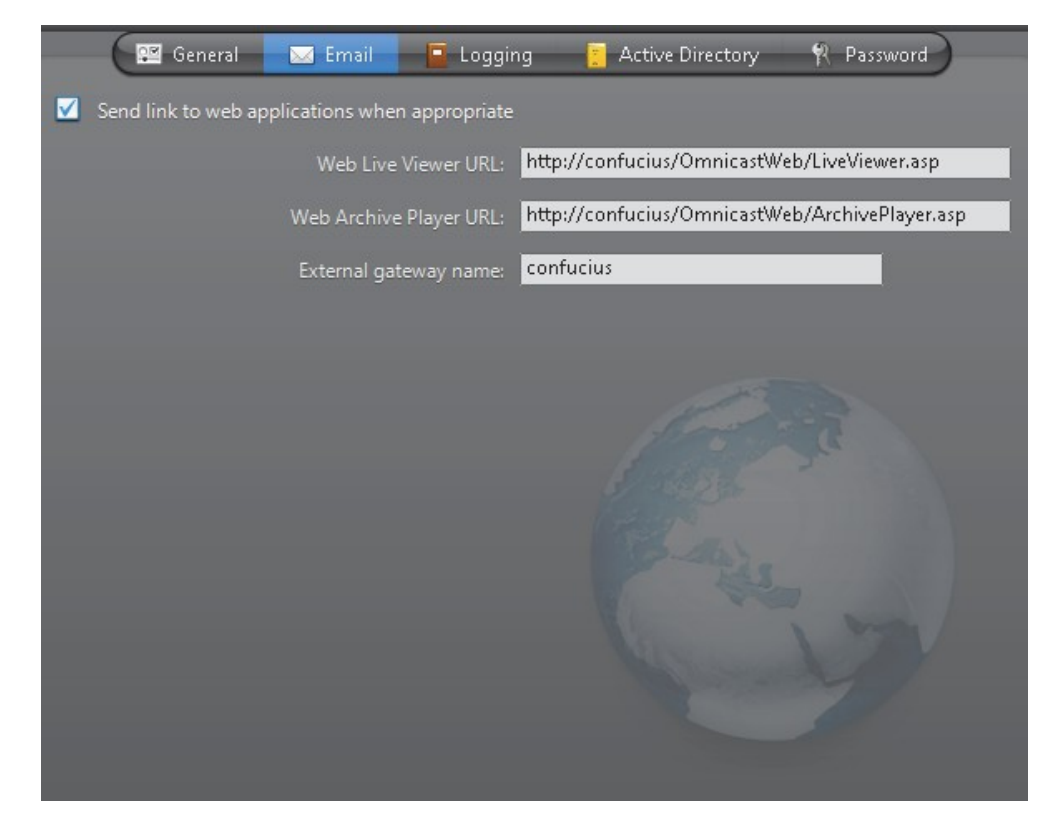

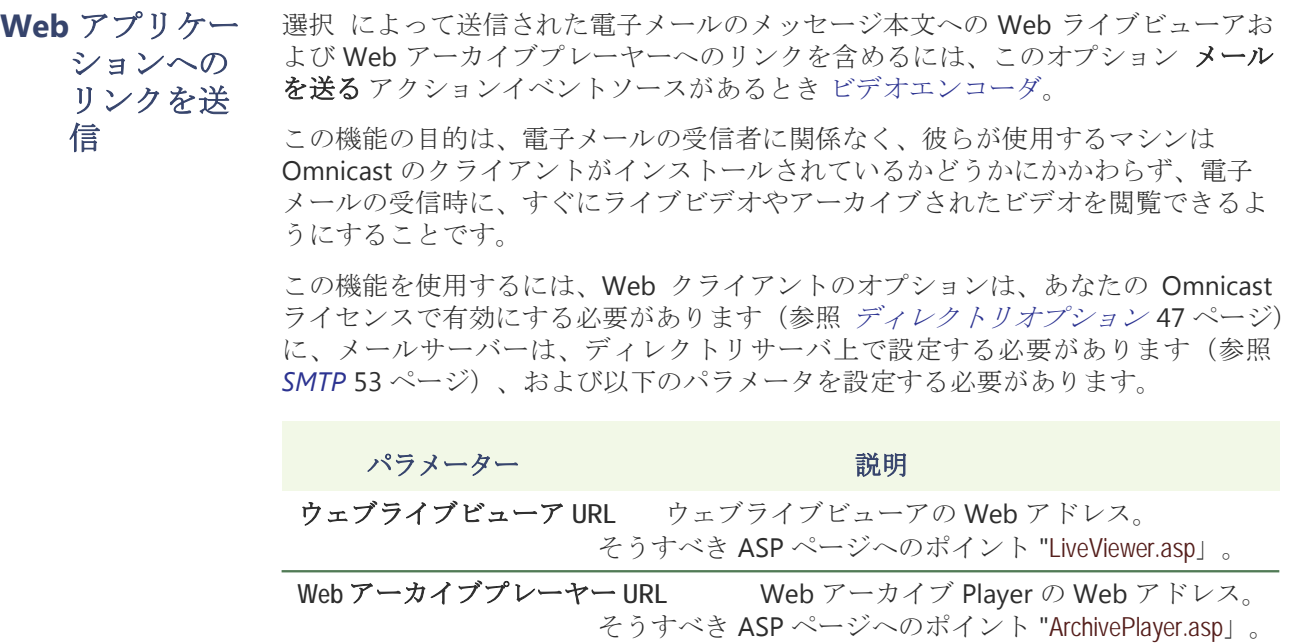

ロギング

説明 ザ・ロギングタブには、すべてのシステムイベントのロギングを設定するために 使用されます。見る付録 *A*:*Omnicast* のイベント ページ 508 に。

外部ゲートウェイタ ゲートウェイがインストールされているマシン名。

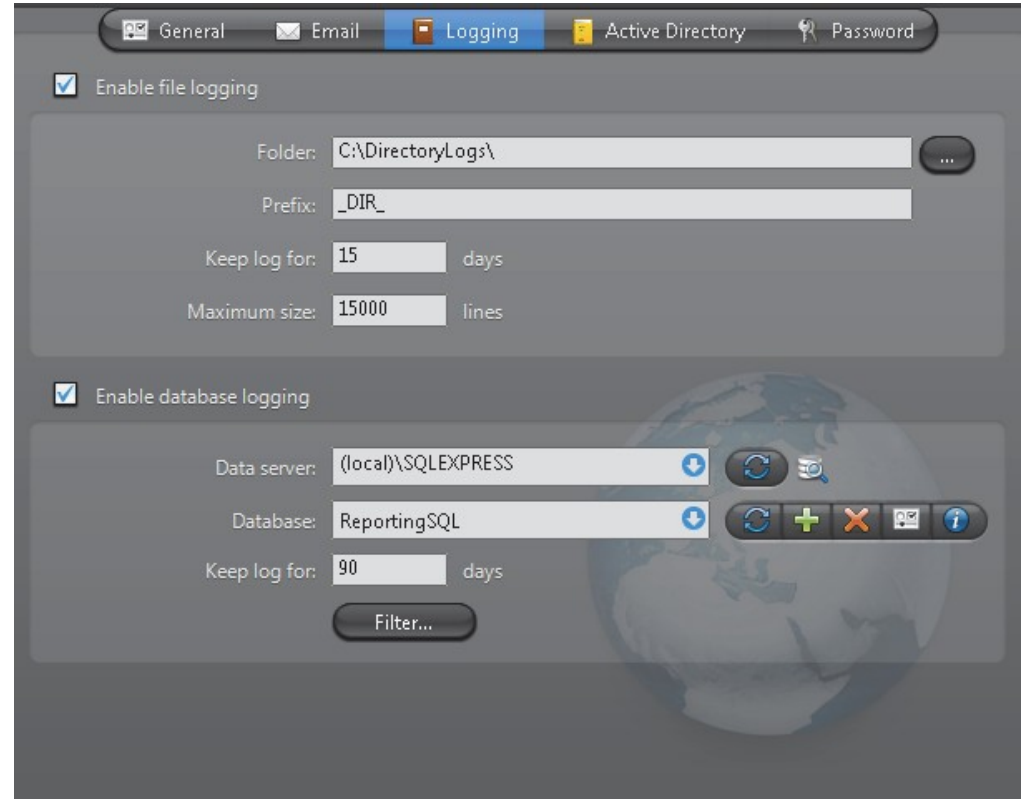

二つのロギングメソッド ご利用いただけます:

- ファイルのログ
- データベース・ロギング

ファイルのログ 選択 ファイルのログを有効ディスク上のすべてのシステムイベントの コピーを保持します。ログファイルが含まれていますくタブ>彼らは簡単にメモ帳 や Excel で表示できるように値を分離しました。

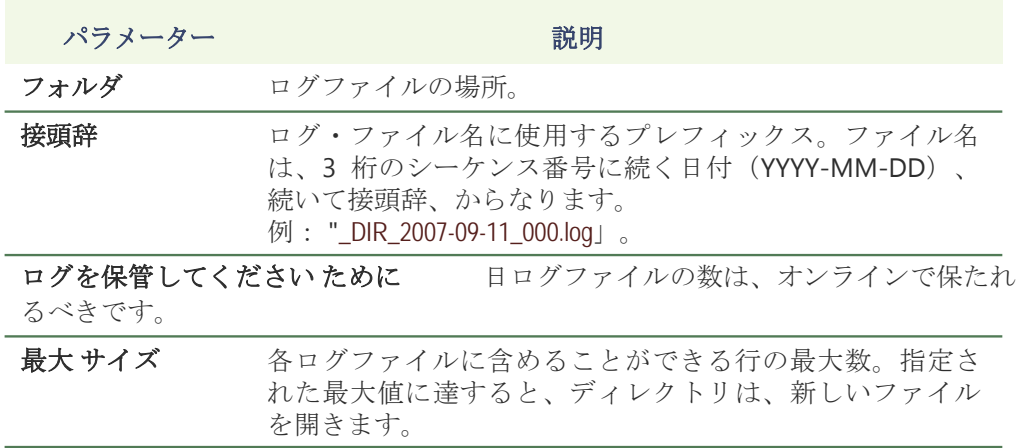

データベース·ロギング 選択■データベースログを有効にリレーショナルデータベースで選択した システムイベントをログに記録します。データベースのログは、レポートビューア で表示されます。ツールをお読みください - レポートビューア ページ 490 上の標 準レポートが利用可能であるかを調べるします。

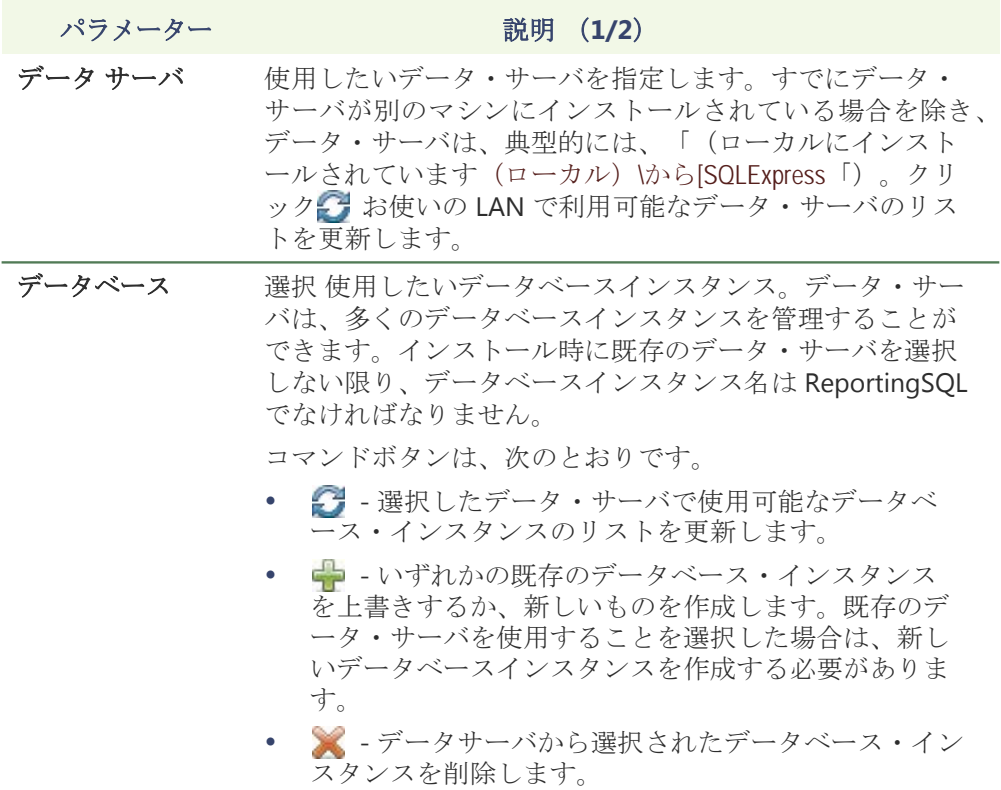

● | ■ - このデータベースのプロパティを表示します。

• 1 - データベース接続をテストします。見るデ ータベース診断 57 ページ。

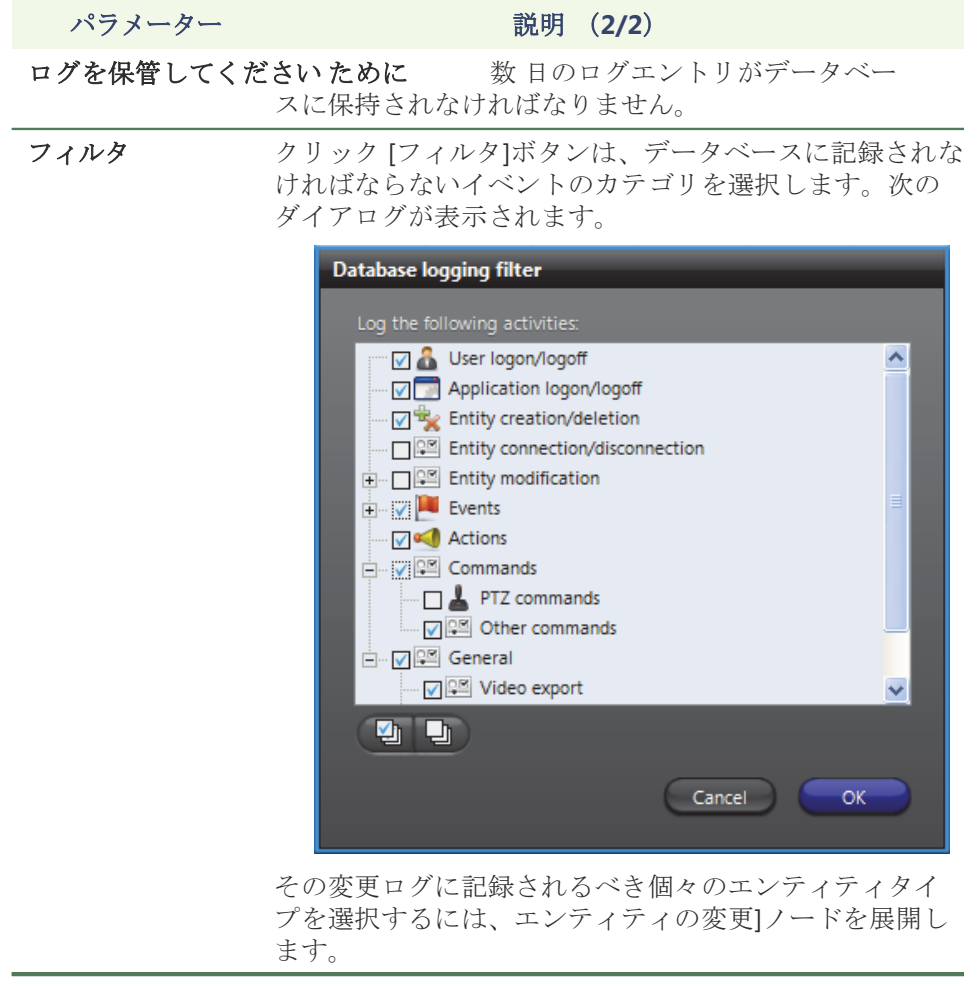

注意 リモート・データベース・サーバを使用していて、システム上に複数のア ーカイバがある場合は、指定されたデータベースは、各アーカイバ上で一意である ことを確認してください

#### **Active Directory** の

説明 ザ・ アクティブディレクトリ タブには、ことができます Windows には Omnicast のユーザー管理を統合します Active Directory の。

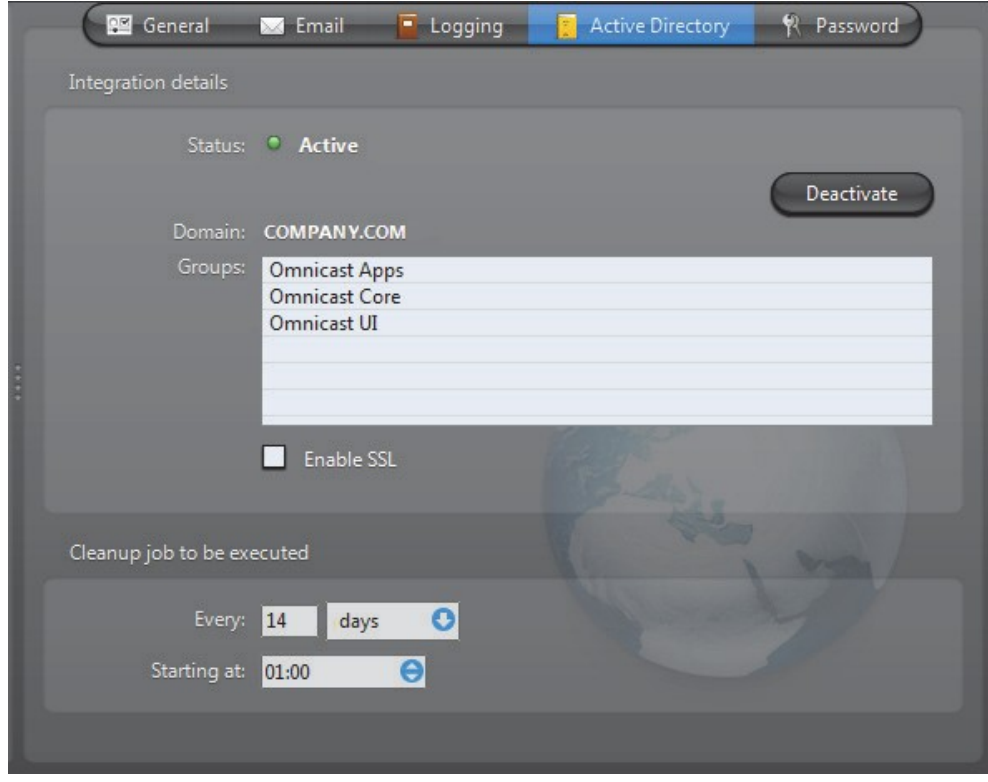

Windows の Active Directory への Omnicast を統合する目的は、組織内で統一され たユーザー管理システムを持っているし、初期の Omnicast のセットアップを簡素 化することです。システム管理者は、の Omnicast のユーザーとユーザーグループ として Active Directory で定義されたユーザーのいずれかのグループをインポート することができます。

Active Directory が有効になると、のみインポートされたユーザーは、の Omnicast アプリケーションを実行することができるようになります。

注意 これに対する例外 ルールは、ユーザーの管理者とユーザーグループ管理 者です。これらの 2 つのシステムのエンティティはの Omnicast の唯一の管理下に 残ります。必ず管理者ユーザーのパスワードを保護します。

限り Omnicast が Active Directory に統合されているように、ユーザーとユーザー グループの作成と削除は、すべての Windows の Active Directory ユーザーとコンピ ュータ]管理ツールを使用して処理する必要があります。パスワードや電子メール アドレスは、Active Directory の下で管理されます。Omnicast は、設定ツールを参 照してください(などの権限、特権、として、の Omnicast に固有のプロパティを 管理していきます - ユーザーページ418上)。

Active Directory から削除されたユーザーは、の Omnicast からすぐに削除されませ ん。ただし、接続権限の拒否は、すぐに効果的です。ユーザープロファイルは、次 のクリーンアップジョブの実行中に削除されます。クリーンアップ操作をスピード アップするために、

Omnicast の管理者がユーザープロファイルを削除することが許可されています。 削除されたユーザーが Active Directory にまだアクティブである場合、それはの Omnicast に次回ユーザーがログオンするときに再作成されます。

警告前に Active Directory で発見されていない統合への Omnicast で定義されたす べてのユーザーおよびユーザーグループが削除されます。

エンドユーザーのための潜在的な利点は、彼らはもはや自分のユーザー名とパ スワードを入力するために、彼らは Omnicast のアプリケーションを起動する たびに必要があるということではありません。

Active Directory を有効にするには:

**1** Active Directory が現在非アクティブであると仮定すると。

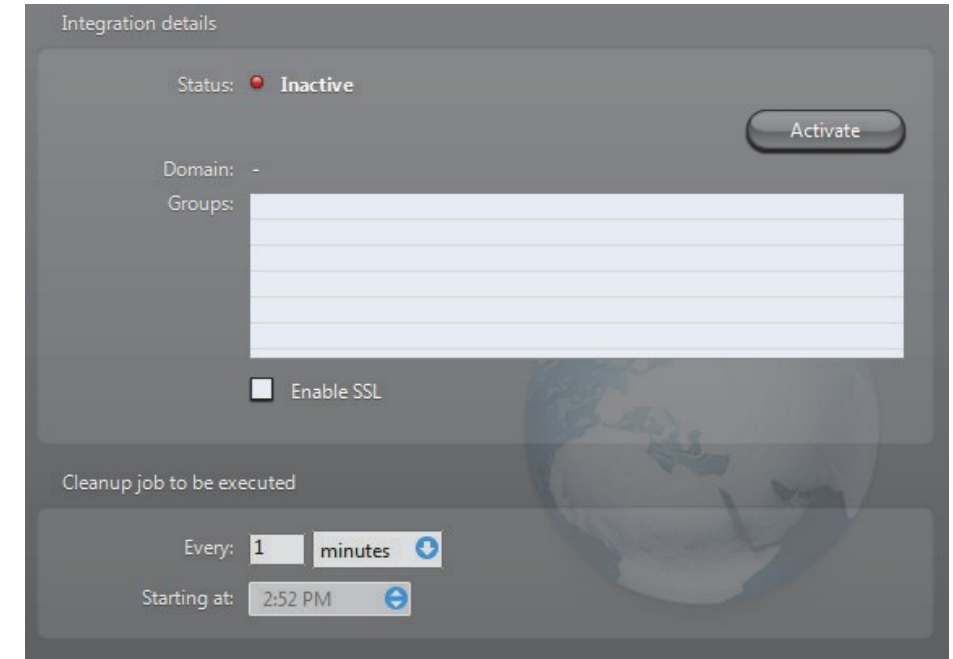

**2** やめる ディレクトリサービス。

ディレクトリは、フェイルオーバー・システムの一部である場合は、ディレク トリを停止することができます前に、あなたは最初のディレクトリのフェイル オーバー・コーディネーター(DFC)を停止する必要があります。そうでない 場合、DFC は自動的にディレクトリサービスにあなたがそれを停止しようとす るたびに再起動されます。

あなたが 1 台の Directory サーバー上の Active Directory 統合を有効にした場合、 あなたも同じフェイルオーバー構成の一部であるすべてのディレクトリサーバ ー上で、それを有効にする必要があります。

有効にします アク ティブ

> ディレク トリ

**3** Activate ボタンをクリックします。あなたがの Omnicast に追加する Active Directory グループを選択するように求められます。

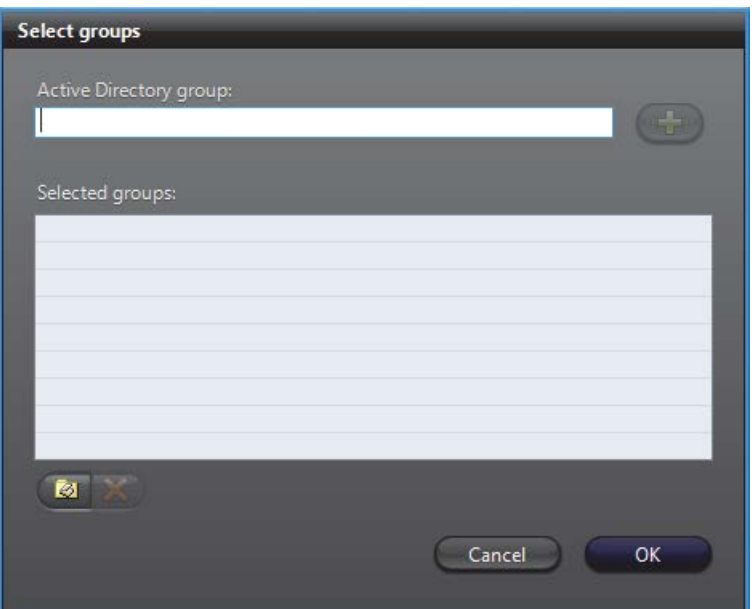

唯一の Active Directory セキュリティグループは Omnicast のに加えてもよい 必要な数のグループを追加することができます。

**4** あなたが追加したいグループの名前を知っている場合は、その名前を入力 。 し クリ クし くださ 複数の一致が見つかった場合、あなたがしたいグループを選択する必要があ  $\overline{p}$ 

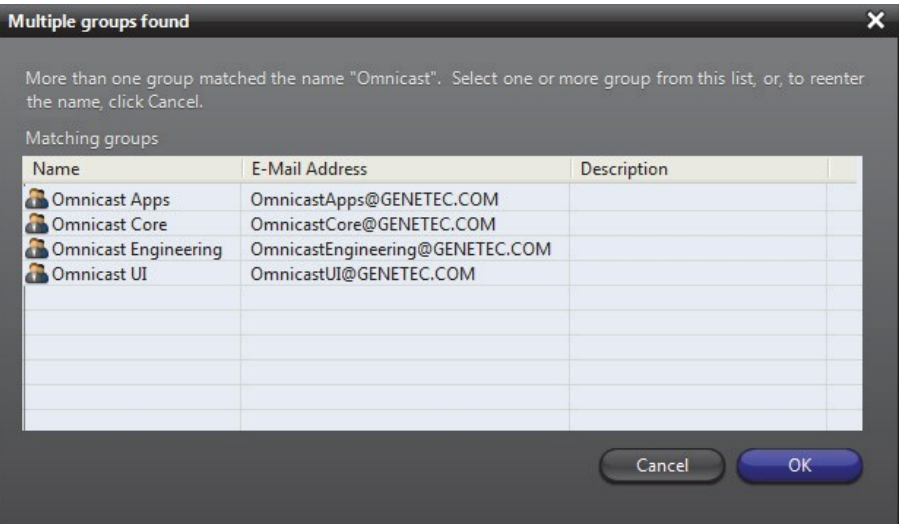

5 あなたが心でグループ名がわからない場合は、クリックしてください Active Directory のコンテンツを閲覧するためのボタン。唯一のグループは、こ のダイアログボックスから選択することができます。

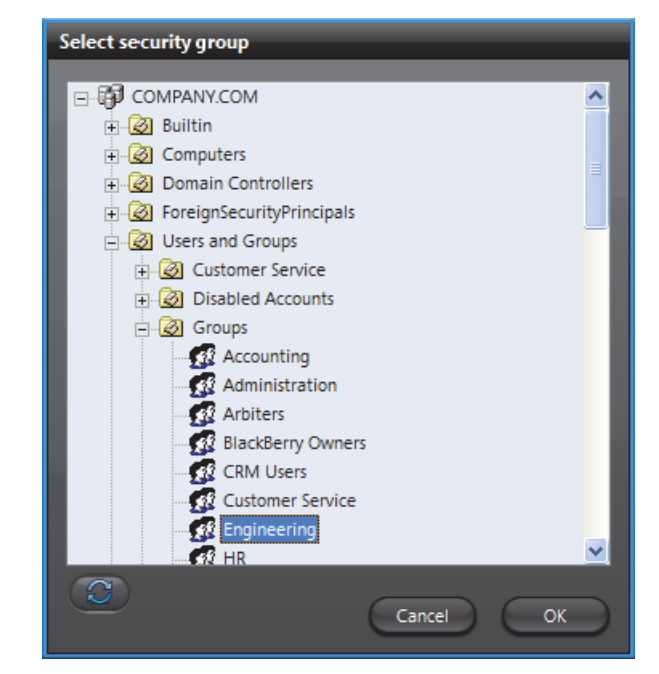

**6** リストにあなたの選択を追加するには、[OK]をクリックします。 ステップ 4 ステップへ 5 必要に応じて何度でも繰り返すことができます。

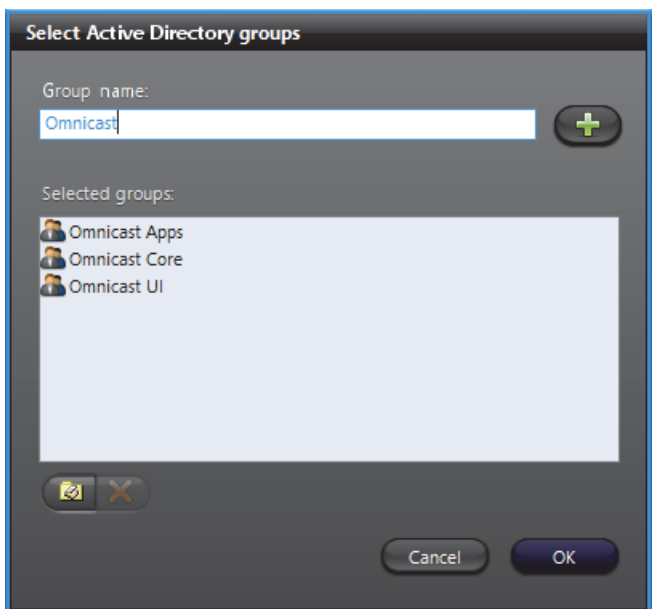

**7** あなたが欲しいすべてのセキュリティグループを選択したら、[OK]をクリックし ます。

アプリケーションは、現在の Active Directory にあるものでは Omnicast で定義 されているものと比較を開始します。比較が終了すると、以下のダイアログが 見つかりました。すべての競合を示す、表示されます。

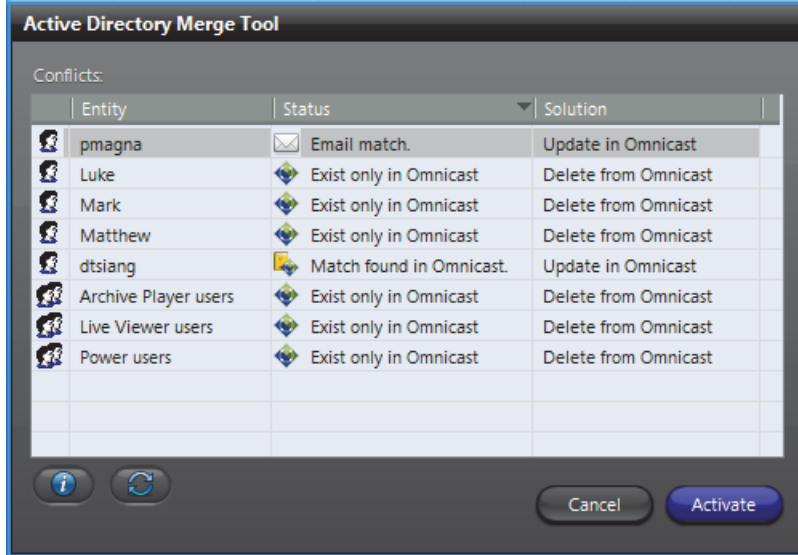

紛争の 3 つのタイプがあります。

- ユーザー名が一致 この問題が発生した場合には、パスワードや電子メールア ドレスは、Active Directory で見つかった情報に置き換えられます。(そのよう な権限や特権など)他のすべてのユーザープロパティが保持されます。
- **電子メールの一致 -** この問題が発生した場合には、ユーザ名とメールアドレス は、Active Directory で見つかった情報に置き換えられます。(そのような権限 や特権など)他のすべてのユーザープロパティが保持されます。
- 唯一の **Omnicast** に存在します これは、マージツールは、Active Directory 内の Omnicast のユーザーまたはユーザーグループの一致を見つけること ができないときです。これが起こるとき、の Omnicast エンティティが削 除されます。
- 8 クリック インクルード ボタン 任意の選択された紛争についての詳細を表示 します。

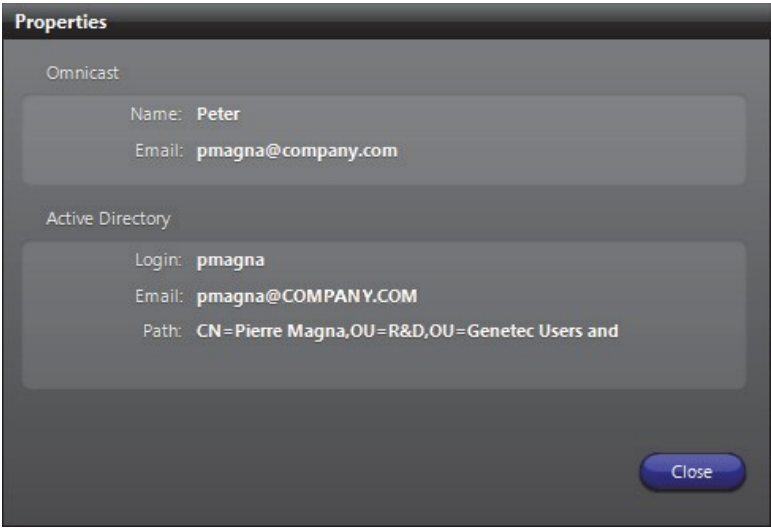

**9** Active Directory の同期を続行するには、Active Directory のマージツール]ダイ アログボックスで Activate をクリックしてください。

警告この操作は元に戻せません。Omnicast で発見されていないすべてのユーザ ーおよびユーザーグループが作成されます。Active Directory で一致していないす べてのユーザーおよびユーザーグループが削除されます。

**10** 次に、選択したグループに含まれるユーザーをインポートするかどうかを決定 するように求められます。

すぐに新しいユーザーを作成するには、Yes と答えます。あなたは Active Directory からユーザーの非常に多くをインポートする場合、プロセスはかなり の時間を取ることができます。

長い待ち時間を避けるために、何が上記の質問に答えていません。新しいユー ザーは、実行時に作成されます。このアプローチの欠点は、各ユーザーが初め てログオンしたときに自分のプロフィールにのみ作成されますので、事前に各 ユーザの特性を設定することができないということです。

しかし、Active Directory からインポートされたユーザーグループは、あな たの共有有価証券のコントロールのいくつかのレベルを与え、すぐに作成 されます。

**11** 統合が完了すると、ステータスメッセージが表示されます。

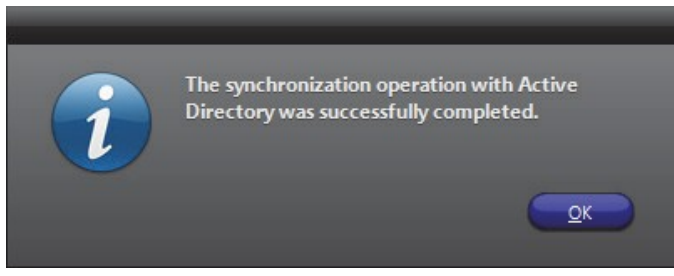

**12** このメッセージを確認するには、[OK]をクリックします。

**13** 選択したセキュリティグループの名前だけでなく、ドメイン名が表示され ます。

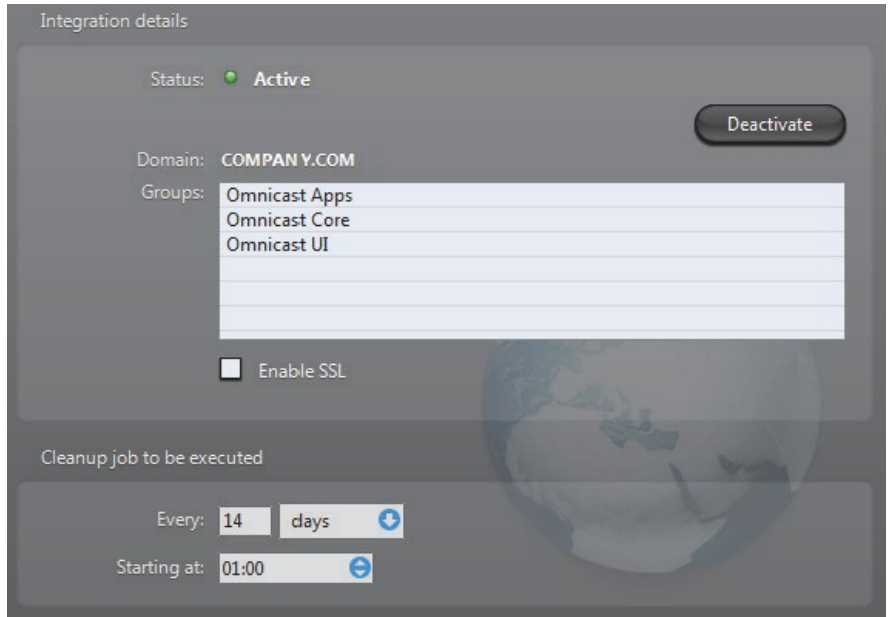

これで、クリーンアップジョブを設定する必要があります。クリーンアップジ ョブは、それらが Active Directory から削除されたときの Omnicast から廃止さ れたユーザーを削除するために使用されます。ジョブ頻度を分単位で設定され ている場合、開始時刻が無効にされ、無視されることに注意してください。

**14** あなたがディレクトリを再起動する前に、そのサービスのログオンユーザ ーは、ドメインユーザーに変更する必要があります。

なお、デフォルトのユーザー」。\ OmnicastSvcUsr「の Omnicast で作成 Server の インストールには、ローカルユーザーです。Active Directory にアクセスするこ とはできません。これは、Active Directory にアクセスするための権限を持つド メインユーザーに変更する必要があります。

DFC が使用されている場合は、そのユーザーがディレクトリと同じドメインの ユーザーに変更する必要があります。

見る ディレクトリサービスのログオンユーザを変更します68ページ。

**15** ユーザ管理設定を完了するには、設定ツールを開き、Active Directory からイン ポートされたすべての新しいエンティティのアクセス権と権限を設定します。 セキュリティグループは、フラット構造として輸入されていると、Active Directory 内の構造を反映しません。手動で設定ツールを使用して、所望の グループ階層を再作成する必要があります。

あなたが設定できるパラメータの詳細については、お読みください ユーザ ー ページ 418 のと ユーザー・グループ ページ 445 に。

ディレクトリ の変更 サービス ログオン ユーザー

- **1** ディレクトリサービスのログオンユーザを変更するには、次の操作を行います。
	- **2** Windows で services.msc と開きます。
	- **3** の中に サービス ダイアログボックス、見つけます ゼネテックの **Omnicast** デ ィレクトリ。このサービスが停止されなければならないことに注意してくだ さい。

**4** それをダブルクリックして、[ログオン]タブを選択します。あなたがの Omnicast に追加する Active Directory グループを選択するように求められます。

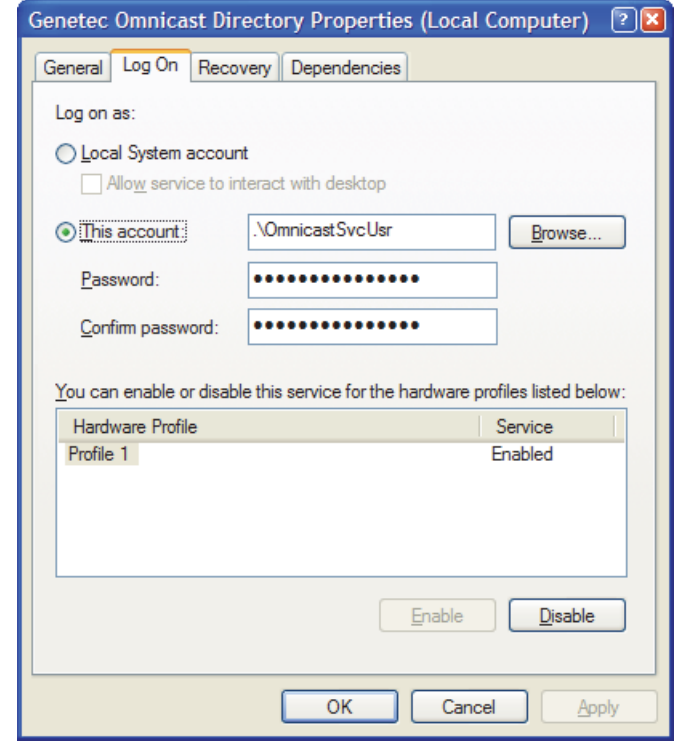

**5** ドメインユーザを選択するには、[参照]ボタンをクリックします。

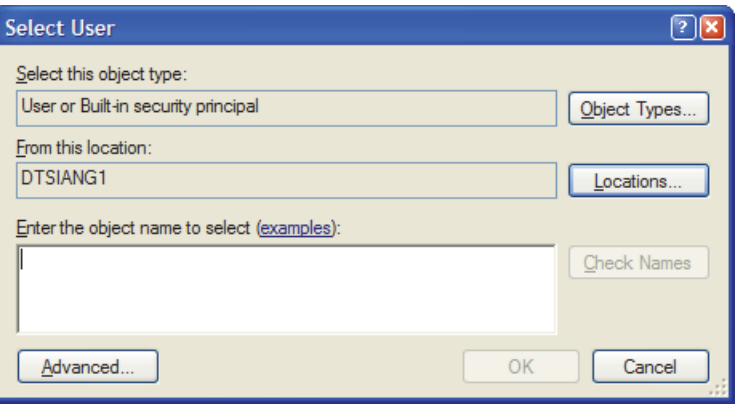

**6** Active Directory ののドメインにローカルマシンから場所を変更する場所]ボタ ンをクリックします。

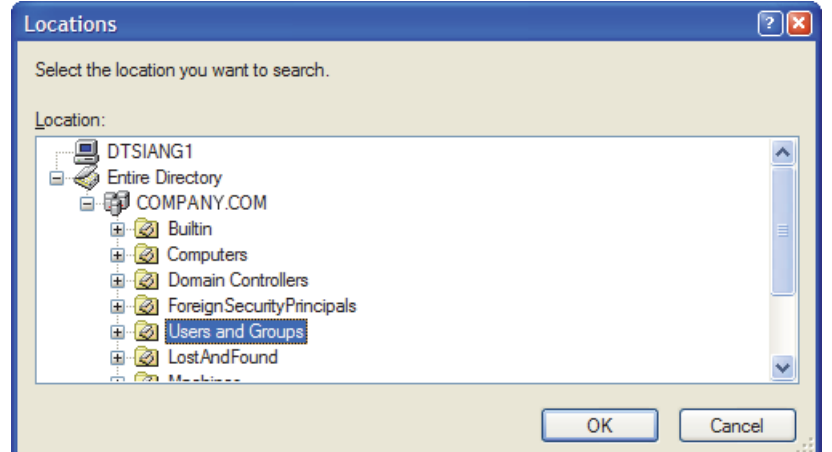

**7** ドメインのユーザー名を入力し、名前を検証するために名前の確認]をクリック します。

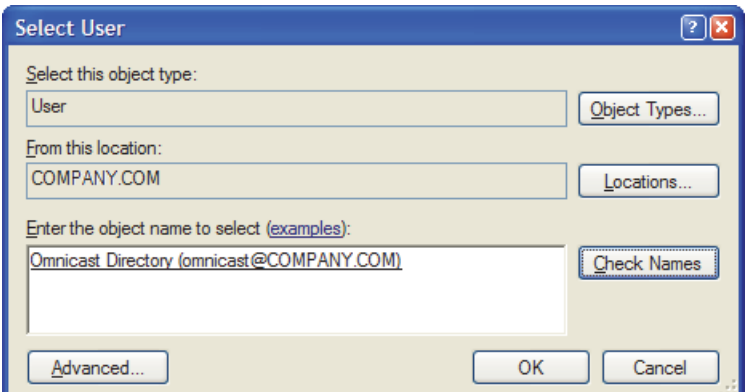

我々 あなたは Omnicast のディレクトリのログオンユーザーとして新しいドメイン ユーザーを作成することをお勧めします。このユーザーは、選択したベース・グル ープのメンバーであるユーザーとユーザーグループの情報を読み取るための権限を 持っている必要があります。

**8** システムは、あなたがしたいユーザーを見つけたら、[OK]をクリックします。

重要 ディレクトリサービスのログオンユーザーは、対話型ログオン権限を持 っている必要があります。

- **9** 新たに選択したユーザーのパスワードを入力し、[OK]をクリックします。
- **10** 再起動 インクルード ゼネテックの **Omnicast** ディレクトリ サービス。

有効にします **SSL** SSL(Secure Sockets Layer)プロトコルを有効にするには、このオプショ ンを選択します。このオプションを有効にすると、の Omnicast と Active Directory ドメインコントローラ間のすべての通信は、SSL プロトコルを使用します。このオ プションはデフォルトで無効にされ、および Active Directory ドメインコントロー ラが SSL をサポートするように設定する必要があります。

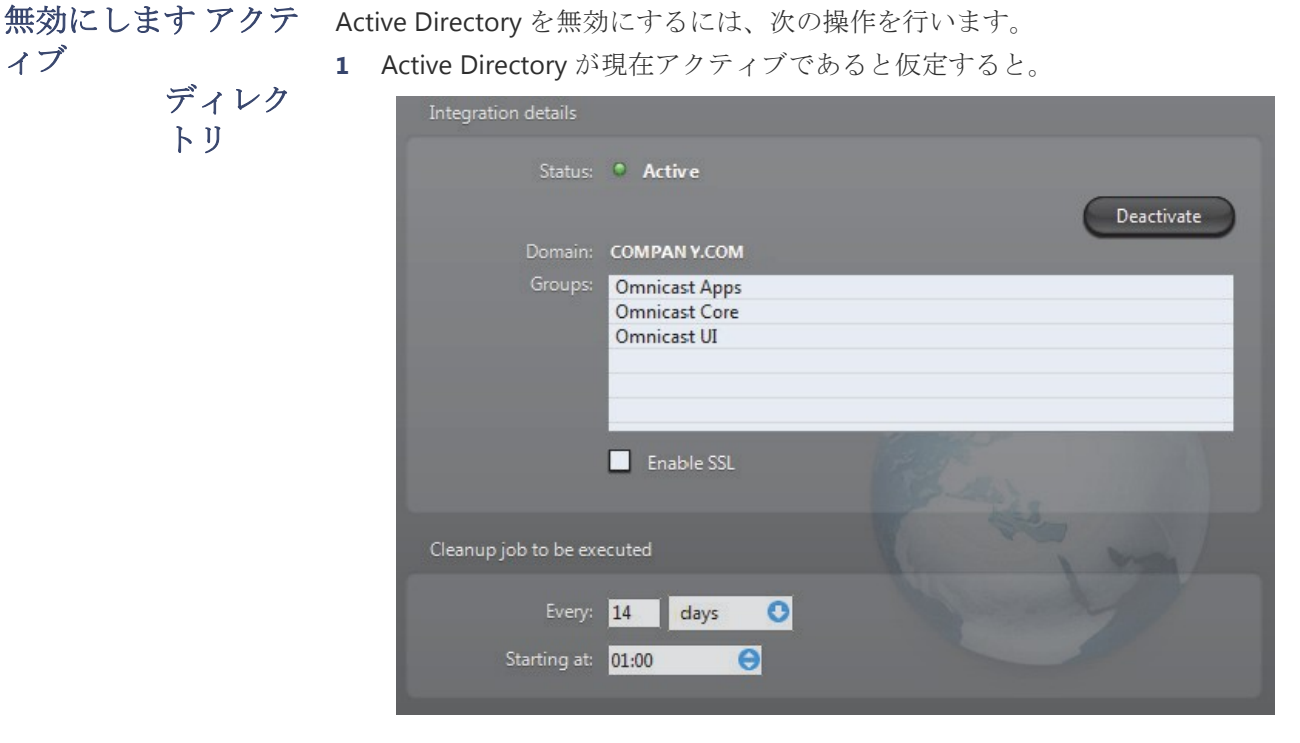

**2** やめる ディレクトリサービス。

ディレクトリは、フェイルオーバー・システムの一部である場合は、ディレク トリを停止することができます前に、あなたは最初のディレクトリのフェイル オーバー・コーディネーター(DFC)を停止する必要があります。そうでない 場合、DFC は自動的にディレクトリサービスにあなたがそれを停止しようとす るたびに再起動されます。

**3** クリック 非アクティブ化 ボタン。

あなたはあなたに次のことを伝える警告メッセージが表示されます。

– Active Directory が解除された後、Active Directory との統合の結果としての Omnicast で作成されたすべての新しいユーザーがシステムに残ります。 自分のパスワードは、Active Directory で管理されていましたので、これら の新しいユーザーは Omnicast の下にはパスワードが設定されていません。 これは、誰もがこれらの新しいユーザー名のいずれかを使用してシステムに ログオンできることを意味します。

セキュリティリスクを軽減するために、すぐにすべての新規ユーザーにパス ワードを割り当てます。これは一時的な措置である場合は、あなたが変更を 行っている間に、このディレクトリへの接続から誰を防ぐために、ゲートウ ェイサービスを停止します。

- ユーザー名またはメールアドレスのいずれかによって、Active Directory ユーザーにマージされたすべての Omnicast のユーザーは、自分の古い パスワードが復元されます。
- **4** 変更を続行するには、[はい]をクリックします。
- **5** 再起動 停止後のディレクトリサービスは完了です。

#### パスワード

説明 サ・パスワードタブでは、設定することができます パスワードの有効期限予告。

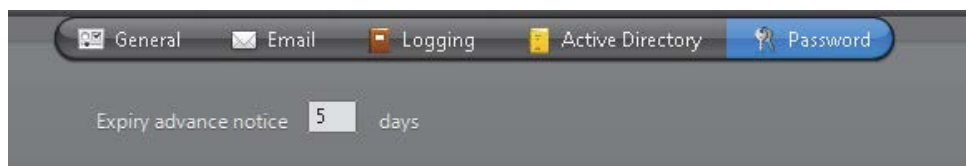

この設定では、あなたのサーバ管理用パスワードの有効期限が切れる n 日前に 通知されることを保証します。デフォルト値は7日、最大値は30です。

注意 あなたの変更を適用するには、ディレクトリサービスを再起動する必要があ ります。

## ディレクトリのフェイルオーバー・コーディネーター

上のインストールされたサービスであります

**前書き オープン・ディレクトリのフェイルオーバー・コーディネーター (DFC) は、** 

ホスティングすべてのサーバー・マシン ディレクトリ 失敗プル ーフシステムに関連して、後者の連続性を保証するためのサービ ス。

DFC は、2 つの主要な機能を実行します。ディレクトリサービス が待機している間、(1)ローカルディレクトリとアラームを維 持する最新のデータベース。それがあるとき(2)ローカルディ レクトリサービスを開始または停止

適切な 基づいて、そうします フェールオーバーリスト。

## コンフィギュレーション

一般的な 設定 選択 ディレクトリのフェイルオーバー・コーディネーター リソースツリーか らその一般的な設定が表示されます。

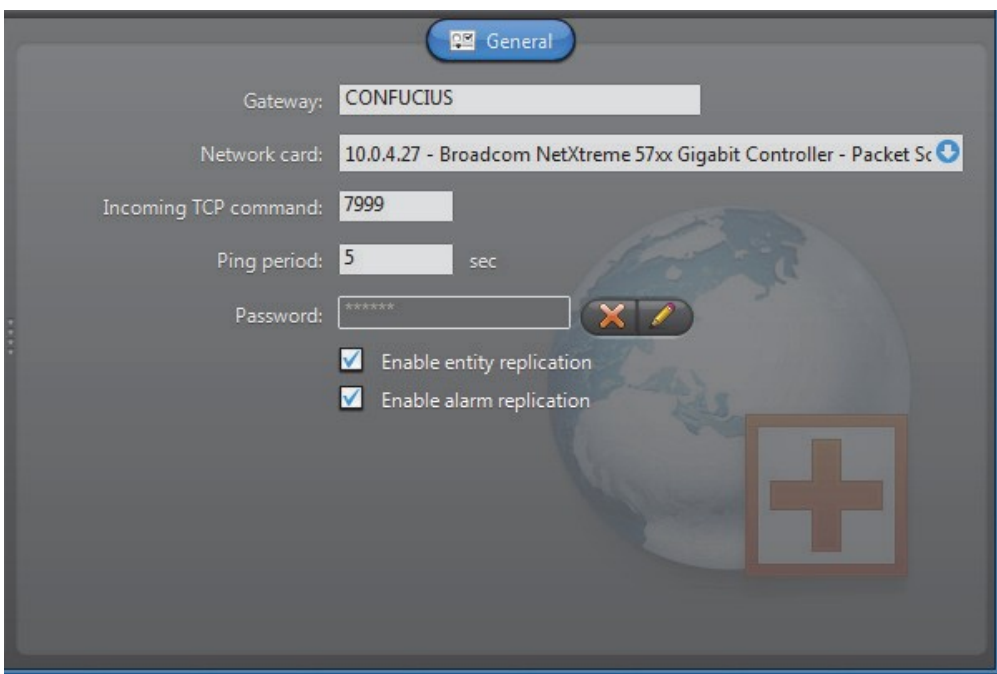

設定可能なパラメータは、以下に記載されています。

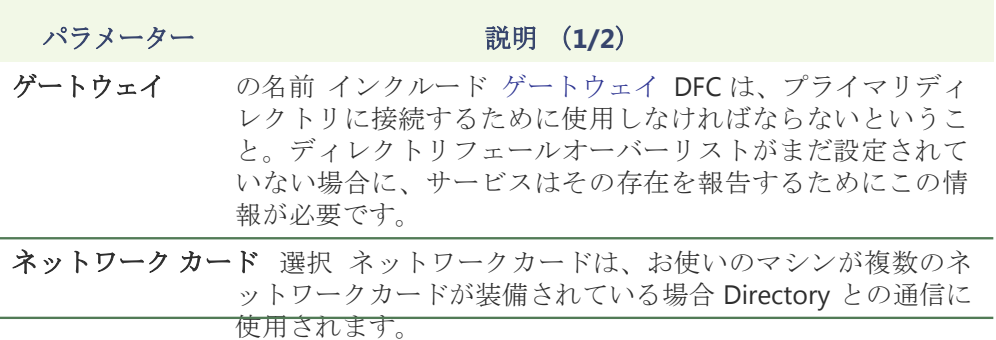

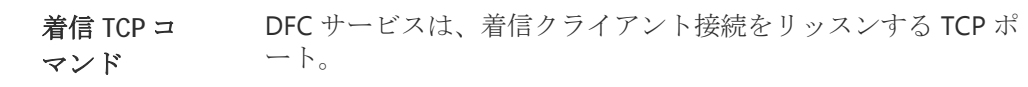

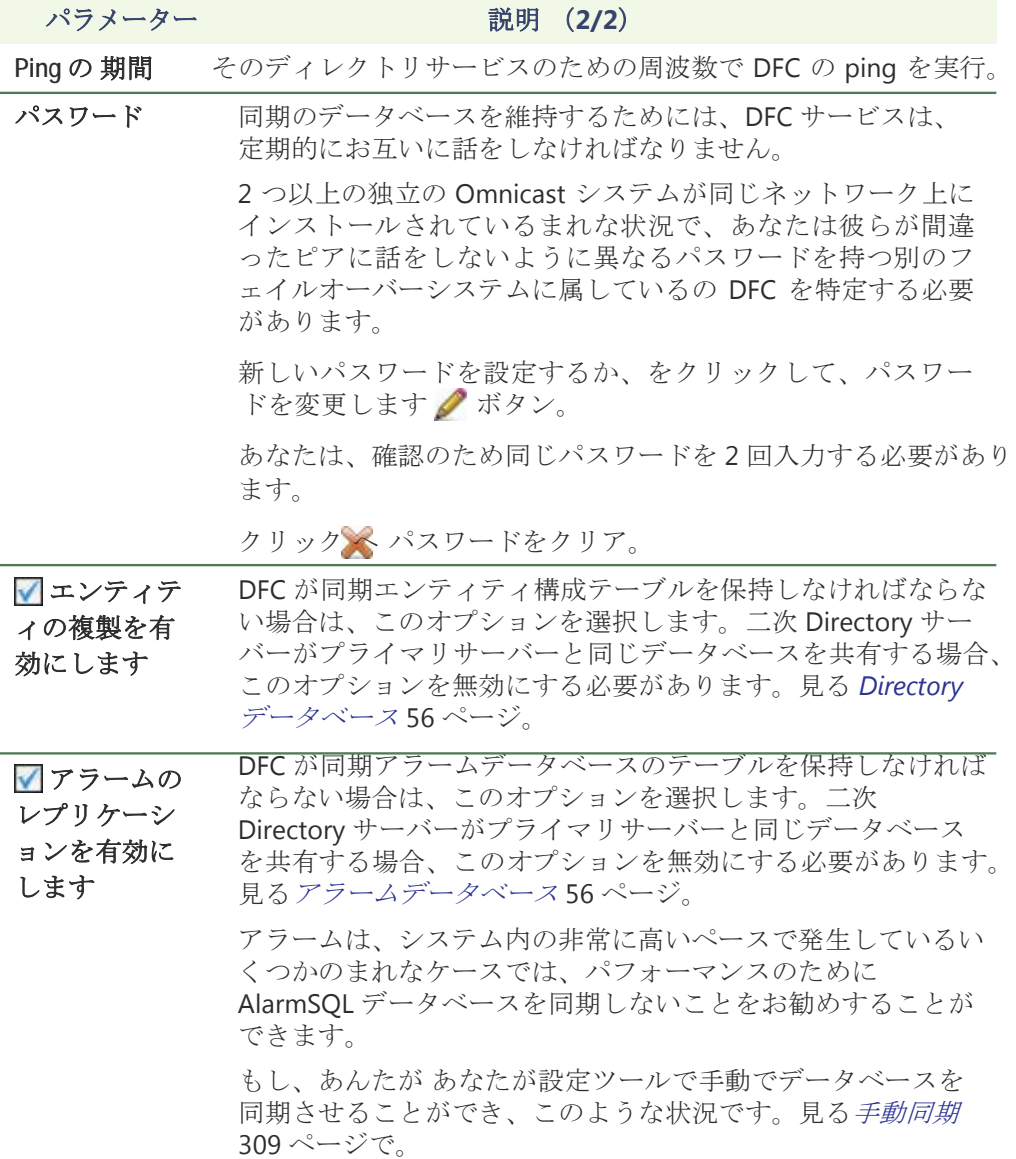

# ゲートウェイ

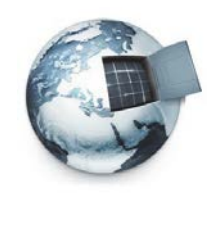

前書き ゲートウェイは関係なく、それらが同じ LAN 上に配置されている か否かと、与えられたの Omnicast システム内のすべてのアプリ ケーション間のシームレスな接続を提供するサービスです。ゲー トウェイはへの玄関口として機能しますディレクトリ すべての Omnicast アプリケーションのため。複数のゲートウェイは、サー ビスの可用性を高めるために、ロードバランシングを提供するた めに、大規模の Omnicast システムにインストールすることがで きます。

> ゲートウェイの複数のインスタンスが同じシステム上で実行することができるが、 それらの使用はで付与する必要があります ゲートウェイの数あなたの Omnicast ライセンスの。見るディレクトリオプション 47 ページ。

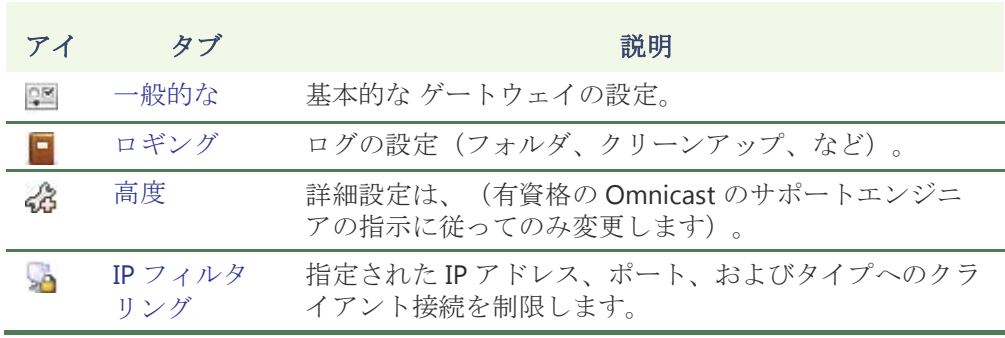

ゲートウェイのローカル設定は、次のタブにあります。

このサーバーアプリケーションのマシンに依存しないパラメータは、設定ツール で構成されています。見るゲートウェイ ページ 319 に。

## 一般的な

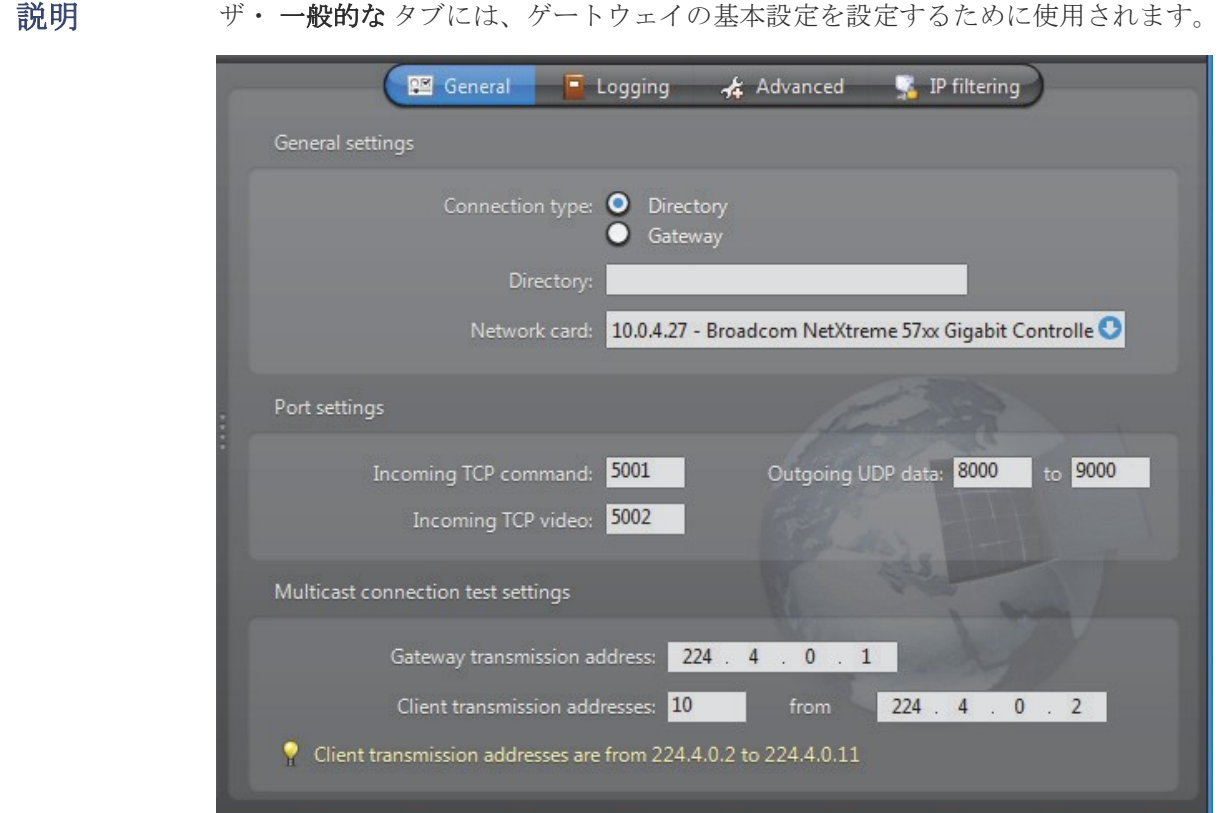

一般的な設定 ゲートウェイの一般設定。

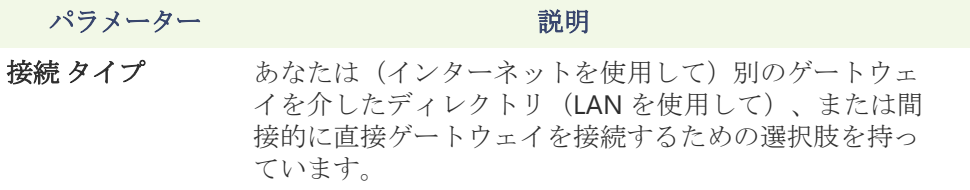

ディレクトリ**/** ゲートウェイ このフィールド名はあなたの選択に応じて異なり ます

#### 接続タイプ。

**◎ディレクトリ** - ディレクトリとゲートウェイが同じ PC にインストールされている場合は、このフィールドを空白 のままにします。示します **Directory** ポート それはデフォル ト値(7998)と異なる場合。見る一般設定 56 ページ。

■ゲートウェイ - 別のゲートウェイを介して接続する場合、 リモートゲートウェイの名前を指定しなければなりません。 リモートゲートウェイがプライマリディレクトリに直接接 続するものでなければならないことに注意してください。 それはデフォルト値(5001)と異なる場合、その着信 TCP コマンドポートを示しています。

ネットワーク カード お使いのマシンが複数のネットワークカードが装備され ている場合の Omnicast に使用するネットワークカードを 選択します。

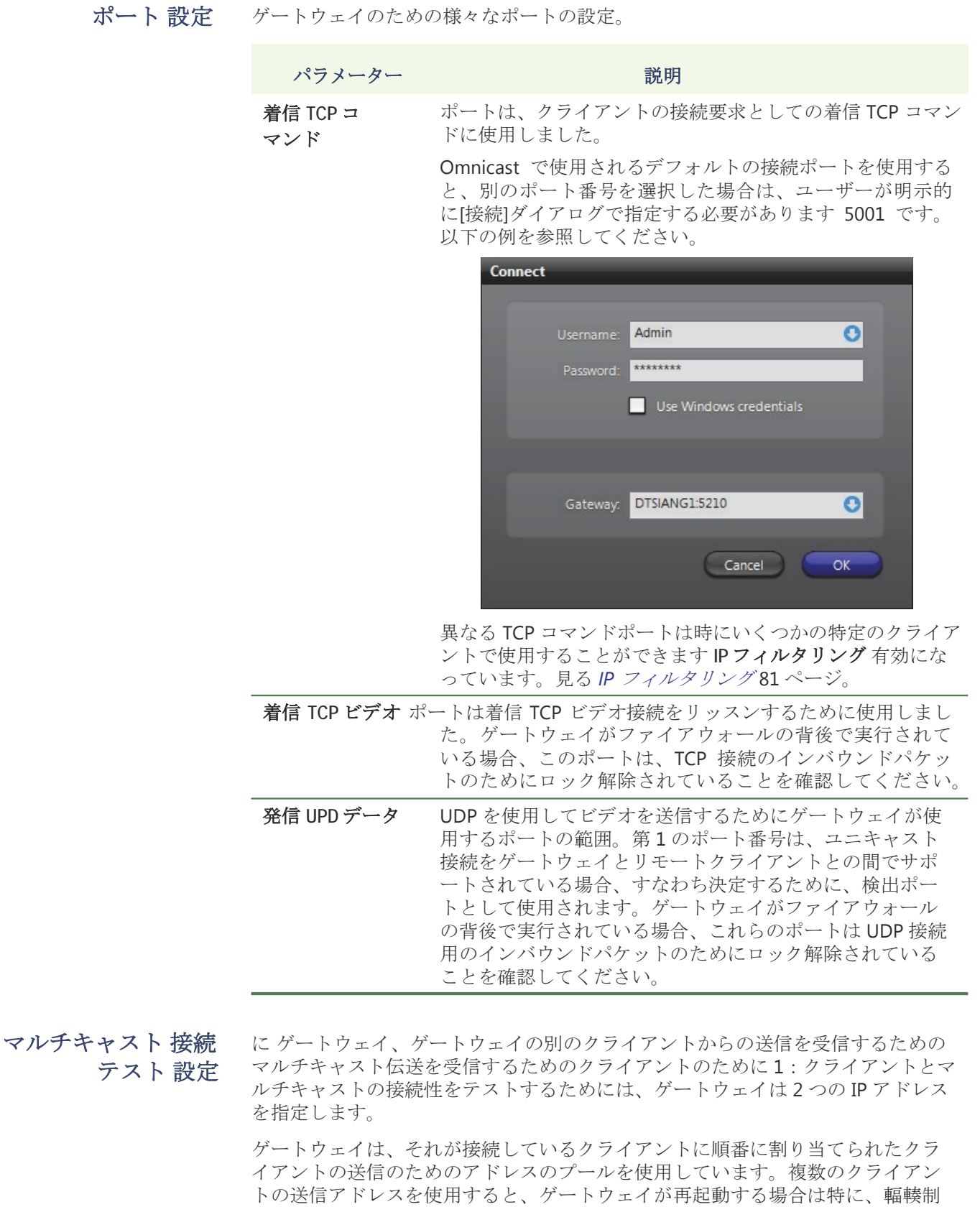

クライアント接続を処理中に、ゲートウェイは、クライアントでサポートされて いるすべての接続タイプ(マルチキャスト、ユニキャスト UDP、ユニキャスト TCP)を検出します。

御を回避できます。

接続テストパラメータは次のとおりです。

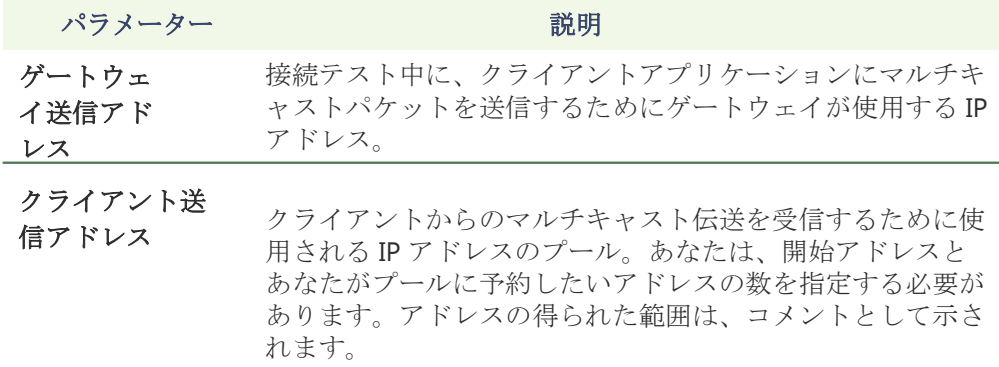

もし ゲートウェイがファイアウォールの背後で実行され、ゲートウェイポートの ロックを解除してください。以下のファイアウォールのルールが適用されるべきで す:

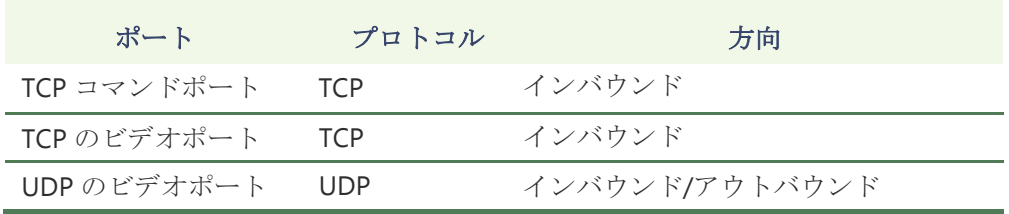

注意 ゲートウェイのマルチキャストテストアドレス クライアントまたはサービ スアプリケーションはマルチキャストをブロックしているルータの背後から接続さ れた複数のゲートウェイシステム上で一意でなければなりません。マルチキャスト テストアドレスが一意でない場合、ゲートウェイは、誤ってマルチキャスト送信を 検出し、ルータの背後にあるクライアントアプリケーションによって要求されたビ デオストリームをリダイレクトされません。

#### ロギング

説明 ザ・ロギングタブでは、ゲートウェイのロギングを設定できます。

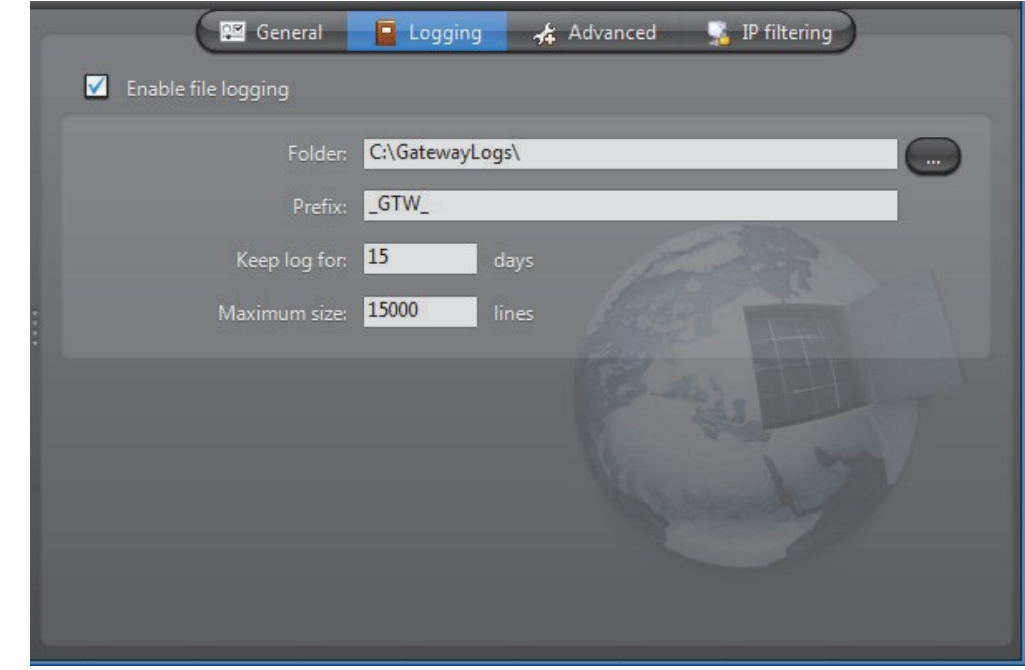

ファイルのログ選択 ファイルのログを有効 ディスク上のすべてのゲートウェイのイベント のコピーを保持します。ログファイルが含まれていますくタブ>彼らは簡単にメモ帳 や Excel で表示できるように値を分離しました。

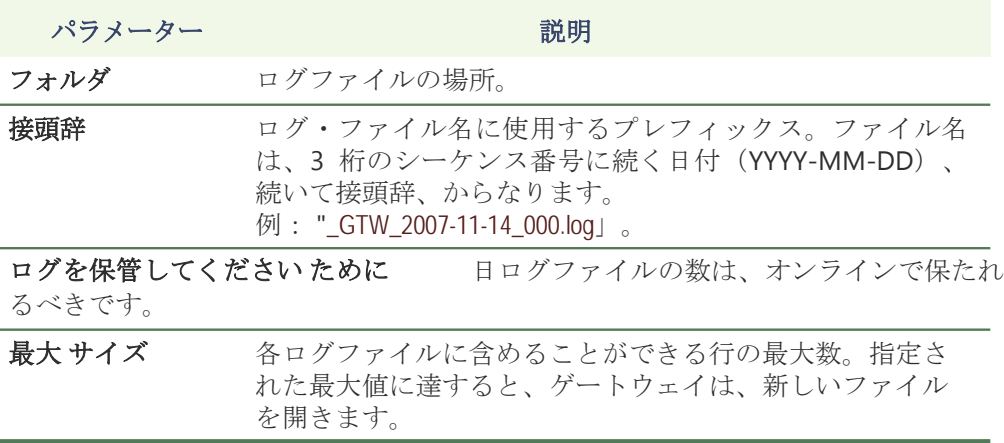

## 高度

説明 [詳細設定]タブではめったに使われないパラメータが含まれています。特に資格の Omnicast テクニカルサポートエンジニアの指示がない限り、このタブの設定は、 エンドユーザーによって変更すべきではありません。

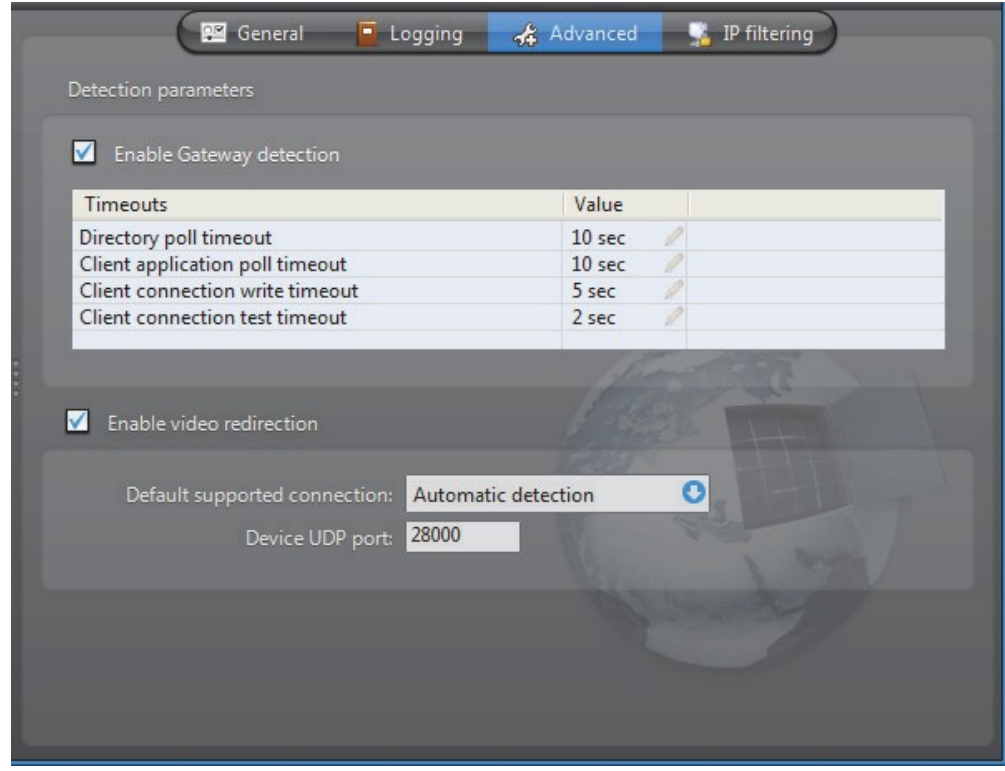

検出 パラメーター 選択図ゲートウェイの検出を有効にします ローカルゲートウェイが他のゲート ウェイが同じ LAN 上で実行されているかどうかをテストすることができるよう にします。このオプションは無効にするべきではありません。以下は、設定可能 なタイムアウト値です。

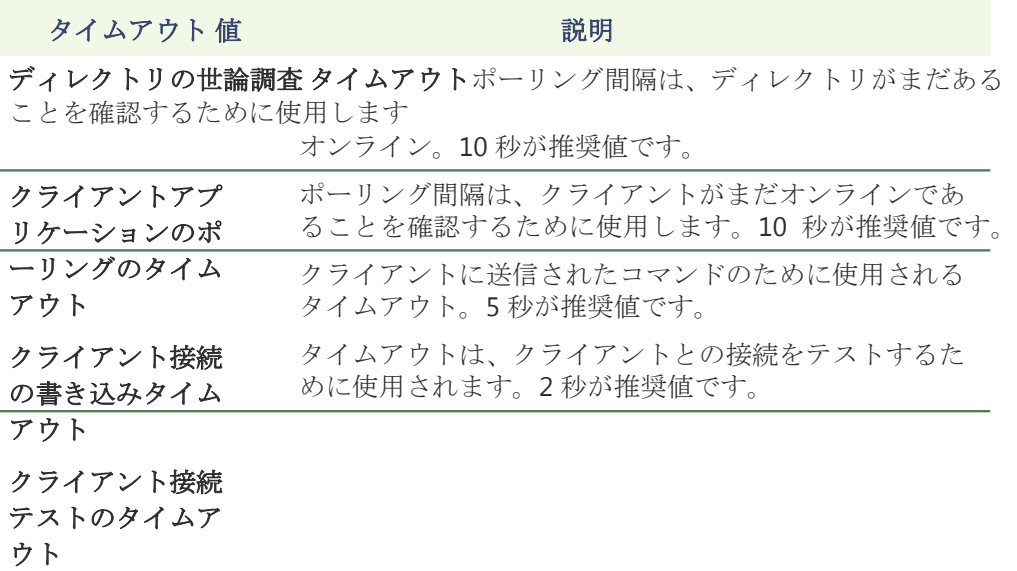

ビデオ リダイレクション 選択■ビデオリダイレクションを有効にします ゲートウェイは、ビデオ ストリームをリダイレクトできるようにします。このオプションは無効にするべ きではありません。

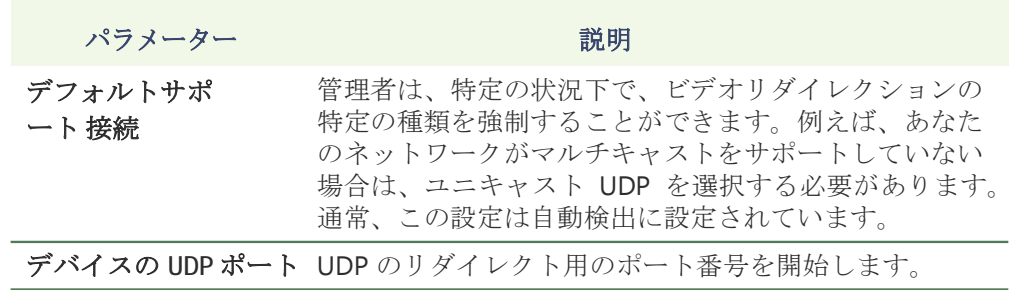

## **IP** フィルタリング

説明 IP フィルタリング]タブでは、特定の IP アドレスのリストへのクライアント接続を制限する ことができます。また、デフォルトとは異なる着信 TCP コマンドポートを課し、 特定の接続の種類を強制することがあります。

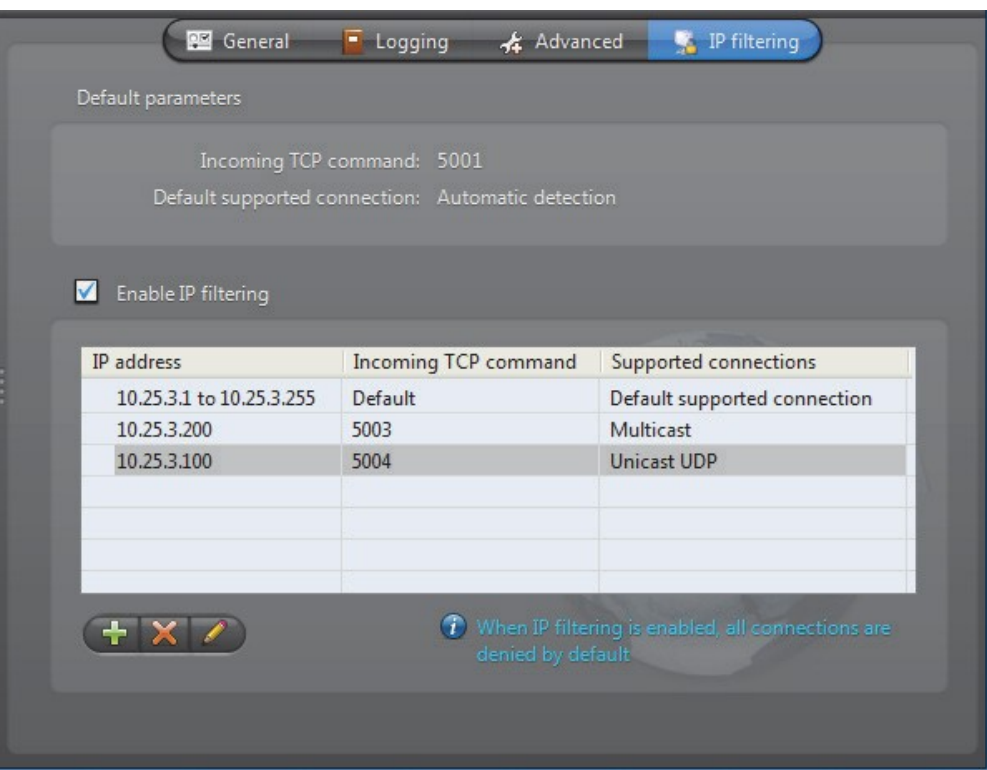

デフォルト パラメーター これらは、他の設定タブで設定したパラメータです。

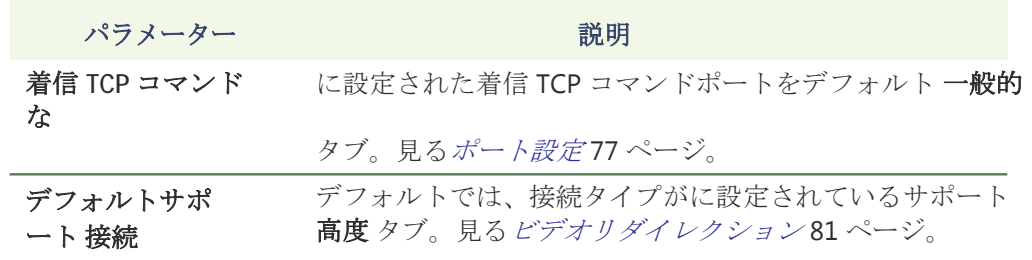

**IP** フィル タリング設定

選択 **IP** フィルタリングを有効にします 上のフィルタリング IP をオンにします。 この機能を有効にすると、IP フィルタリングルールのいずれかを満たす唯一のクラ イアントは、このゲートウェイを介して接続することが許可されています。

新しい IP フィルタルールを追加するには、次の操作を行います。 **1** クリック に ショーへ 次のダイアログ。

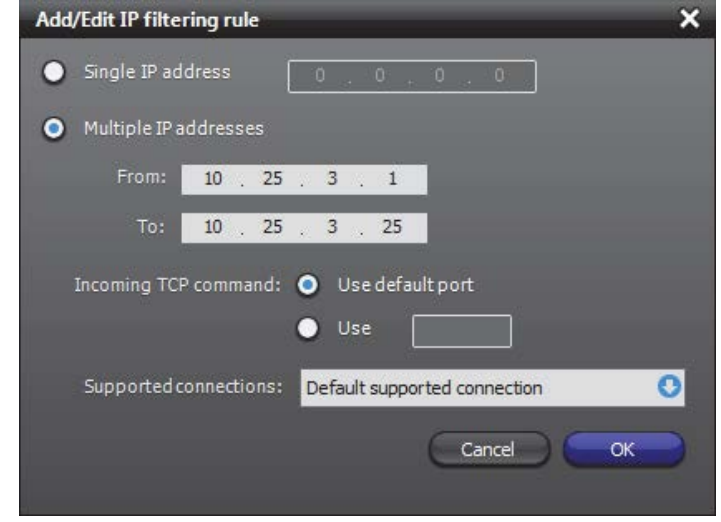

- **2** どちらか選択してください 単一の **IP** アドレス 若しくは 複数の **IP** アドレス。
	- IP アドレスの範囲を超える場合には二つの規則が競合し、システムは、 最も制限のルールを優先します。単一の IP アドレスは、常に IP アドレス の範囲よりも優先されます。例外を作成するために、単一の IP アドレス を使用してください。
	- 彼らは同じ TCP コマンドポートを共有する場合、2 つの IP アドレス範囲 は重複することはできません。
- **3** 選択 インクルード 着信 **TCP** コマンド ポート。
	- デフォルトのポートを使用するか、別のものを指定することもできます。
	- システムは、使用する別の TCP コマンドポートの数に制限はありません。 しかし、一般的に 2 つの以上または 3 つの異なるポート(通常の使用のた めの 1、メンテナンスのための 1、および緊急用 1)を使用しないことが推 奨されます。
- **4** 選択 A サポートされている接続。
	- デフォルトでは、接続をサポートで指定された接続を使用します 高度 タ ブには、ストリームを送信します。
	- 自動検出ゲートウェイが送信されるストリーミングする方法を決定します。
	- ユニキャスト **UDP** ストリームは、ユニキャスト UDP を使用して送信され ます。
	- マルチキャストストリームは、マルチキャストで送信されます。ネットワー クがマルチキャストをサポートしていない場合は、ストリームは受信されま せん。

オプション場合、この設定は効果がありません ビデオリダイレクションを 有効にします で選択されていません 高度 タブ。見るビデオリダイレクショ ン 81 ページ

**5** 新しいルールを追加するには、[OK]をクリックします。

## フェデレーションサーバー

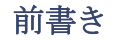

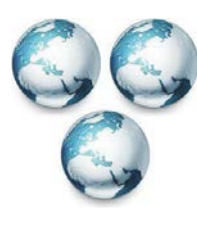

前書き アンディーションサーバーはの中核に存在するサービスです Omnicast 連盟™、複数の独立したの Omnicast システムを一緒に 接合して形成する仮想システム。これは、ローカルシステム上の ユーザが他のリモートの Omnicast システムに属するエンティテ ィにアクセスすることができます。フェデレーションサーバーに よって公開されたリモートエンティティは、連合のエンティティ と呼ばれています。

## コンフィギュレーション

一般的な 設定 選択 フェデレーションサーバー リソースツリーからローカルマシン上のフェ デレーションサーバーの構成を示しています。さらに重要なパラメータは、 設定ツールで設定する必要があります。見るフェデレーションサーバー ペー ジ 316 に。

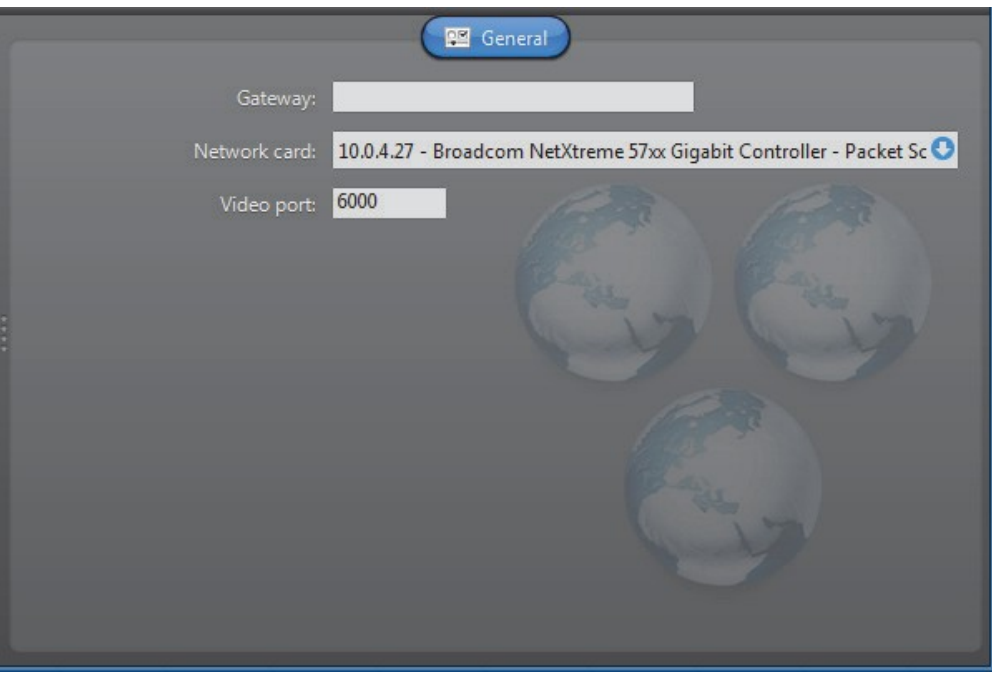

設定可能なパラメータは以下のとおりです。

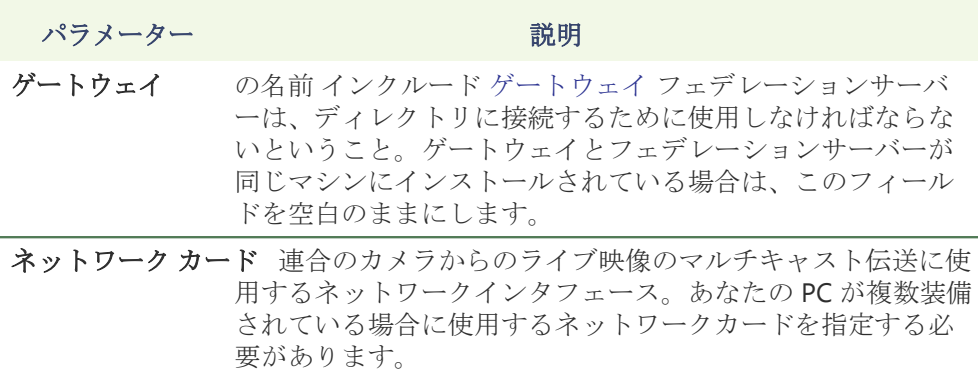

ビデオ ポート 連合のカメラに使用するビデオ接続用のフェデレーション サーバーが使用するポート番号を開始します。

# アーカイバ

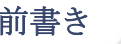

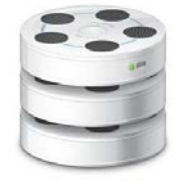

前書き トランクスティック Archiver は責任サービスです 自動検出 そして ビデオのステータスポーリング ユニット。ユニットとのすべての 通信は、このサービスを介して確立されています。

> ユニットと特定の通信パラメータは、アーカイバの拡張として定義 されます。各アーカイバ拡張は、アーカイバを制御するように意図 されているユニットのグループを記述する。そのため、あなたがす る必要があります

アーカイバの設定を完了するためにあなたが持っているユニットの種類に基づいて 適切なアーカイバ拡張を作成します。見るアーカイバ拡張機能 97 ページ。

アーカイブの負荷を共有するために、同じシステム上で必要な数だけアーカイバー が存在する場合があります。ご使用のシステムに持ってアーカイバの最大数は、あ なたの Omnicast ライセンスのアーカイバオプションの数によって決定されます。 見るディレクトリオプション 47 ページ。

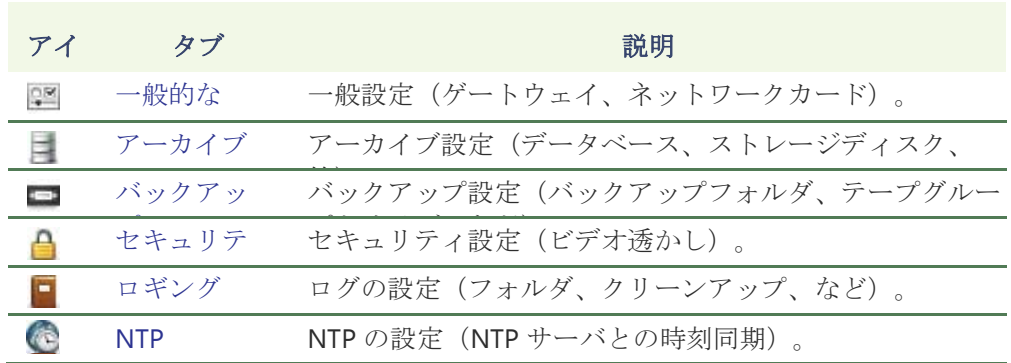

アーカイバのローカル設定は、次のタブにあります。

このサーバーアプリケーションのマシンに依存しないパラメータは、設定ツールで 構成されています。見るアーカイバ 204 ページ。
一般的な

説明 ザ・一般的なタブが使用されています 設定するには ゲートウェイ Archiver はに接 続する必要がありますし、

ネットワークカード に つかいます。

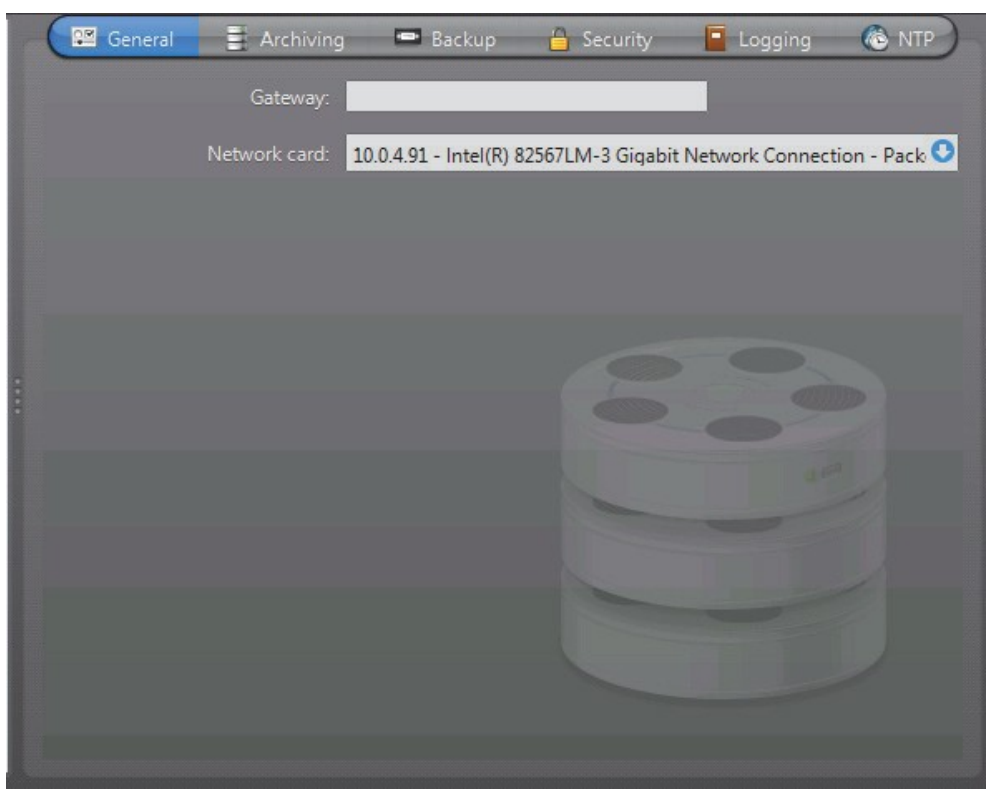

ゲートウェイとアーカイバが同じマシンにインストールされている場合は、ゲートウ ェイを残します

フィールドは空白。

あなただけ お使いの PC が複数装備されている場合は、ネットワークカードを指定す る必要があります。

# アーカイブ

説明 アーカイブ]タブには、アーカイブのカタログが格納されているデータベース、お よびビデオファイルが格納されているディスクストレージを設定するために使用さ れます。

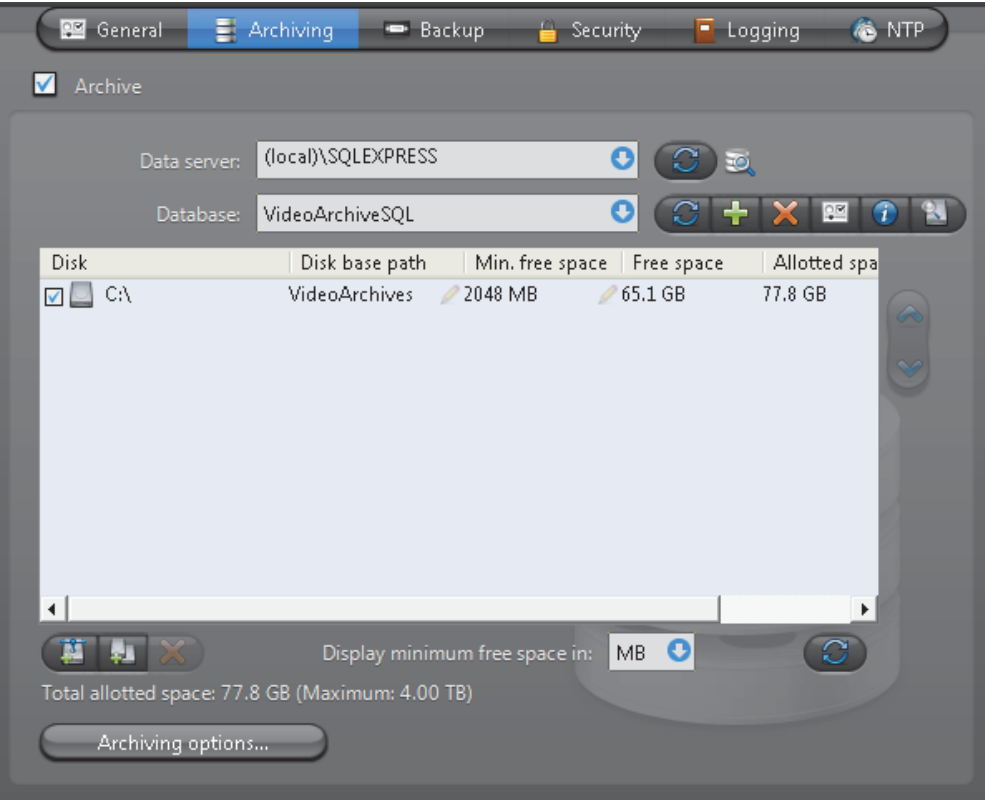

アーカイブ オプション 選択図アーカイブ このアーカイバのアーカイブを有効にします。あな たがビデオアーカイブを保存するために、このアーカイバを使用する予定がない 場合でも、このオプションは常に有効にする必要があります。

> アーカイブオプションは、次のような、アーカイバはビデオ関連のデータを保存 できるようにするために有効にする必要があります ブックマーク そして メタデー タオーバーレイ。 あなたはこれだけアーカイバでライブ映像を表示したい場合は、 このオプションを無効にするだろう唯一の理由です。

> もし、あんたが ビデオアーカイブを保存するために、このアーカイバを使用した くない、とのソフトウェアライセンスを使用します アーカイブ オプションに設定 ユニットの場合のみ。見るアーカイバのオプション 50 ページ。

アーカイブデータベース あなたがアーカイブを有効にするときは、アーカイブデータベースを定義す る必要があります。

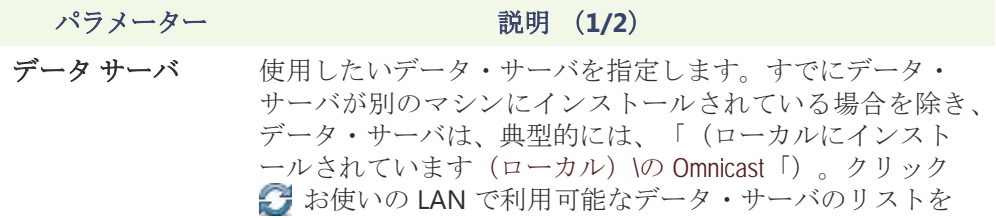

更新します。

データベース 選択 使用したいデータベースインスタンス。データ・サー パラメーター 説明 (**2/2**)

バは、多くのデータベースインスタンスを管理することが できます。インストール時に既存のデータ・サーバを選択 しない限り、データベースインスタンス名は VideoArchiveSQL でなければなりません。

コマンドボタンは、次のとおりです。

- 2 選択したデータ・サーバで使用可能なデータベ ース・インスタンスのリストを更新します。
- - いずれかの既存のデータベース・インスタンス を上書きするか、新しいものを作成します。既存のデ ータ・サーバを使用することを選択した場合は、新し いデータベースインスタンスを作成する必要がありま す。
- - データサーバから選択されたデータベース・イン スタンスを削除します。警告:すべての過去の構成が失 われます。
- 聖しのデータベースのプロパティを表示します。
- 「データベース接続をテストします。見るデー タベース診断 57 ページ。
- ス 孤立ファイルを検索します。見る*孤立ファイル* を探します 44 ページ。

注意 リモート・データベース・サーバを使用していて、システム上に複数のア ーカイバがある場合は、指定されたデータベースは、各アーカイバ上で一意である ことを確認してください。

アーカイブ スト レージ構成 アーカイブデータベースは、実際のアーカイブカタログを格納するために使用され ている間 ビデオファイル あります ディスクに直接保存。あなたは、ローカルドラ イブを指定することができます またはネットワークドライブ ■ あなたのビデ オファイルを保存する場所として。

> 複数のディスクは同一のアーカイバに割り当てることができます。以下の例を参照し てください。

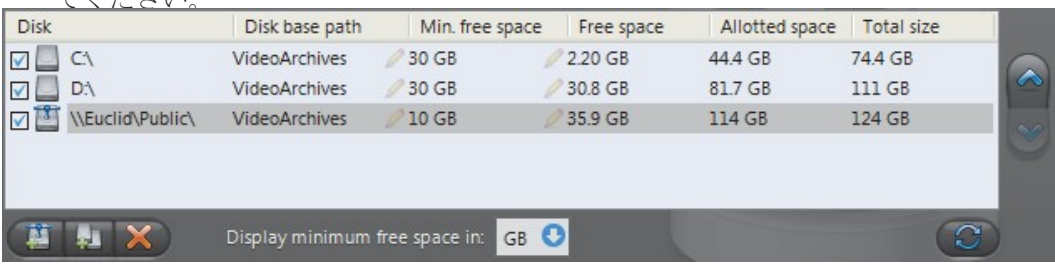

インストール時に、アーカイブストレージに割り当てられたデフォルトのディスク は "C:\ VideoArchives」。 あなたは追加のネットワークの場所をクリックすると、ア ーカイバに複数のネットワークの場所を追加することができます ボタン。あな たはアーカイブストレージ用に指定した各ディスクについて、あなたはそのディス クベースパスとその分を指定する必要があります。フリースペース。

最小 フリースペース ディスクスペース アーカイブストレージのために事前に割り当てられていないので にディスク はなく、アーカイバは、ディスク上に残っている必要があります最小空き容量によ って制限されて与えられる最大に選択したディスクのアップに利用可能なスペース を使用することを許可されています。あなたは分を表示することもできます。MB、 GB または TB の空き領域。値の整数部のみが表示されることに留意されたいです。 したがって、5120 メガバイト 5 GB 以上 0 TB として表示されます。

> 警告アーカイバ用に確保してディスク容量を使い切ってから、他のアプリケーシ ョンを防ぐためには何もありません。責任は、これは、管理者の世話に任され起こ らないことを確認します。

> フリースペースは、ディスク上に残っている実際の空き容量を示しています。割り 当てられたスペースは、ディスクのマイナス分の総容量です。フリースペース。選 択したディスクは Omnicast の使用に特化されていない場合は、アーカイブのため に実際に使用可能なスペースが割り当てられたスペース未満であってもよいです。 合計サイズは、ディスクの総容量を示します。

ディスクは、彼らがリストに表示されるために、アーカイバによって使用されて ◆ います。使用▲ そして、ボタンは、リストで選択したディスクの順序を変更 します。

ディスク グループ アーカイバの主なボトルネックは、ディスクのスループットです。 Omnicast は、アーカイバは、複数のディスクに同時に書き込みできるようにす ることで、この問題を軽減する方法があります。この最適化は、ディスク・グル ープを定義することによって達成されます

> 各ディスクグループは、別のディスク・コントローラに対応しなければなりません。 慎重にいくつかのディスクグループ上のビデオアーカイブを分割することによって、 管理者が効率的にディスクアクセスの面で最大のスループットを達成することがで きます。ビデオアーカイブが使用可能なディスク・グループ間で分散されるべき方 法は、設定ツールで定義されています。見るアーカイブ 205 ページ。

> 次の例では、という名前の2つのディスクグループデフォルトのディスクグループ そして オルタネートグループ

あります 使用されています。

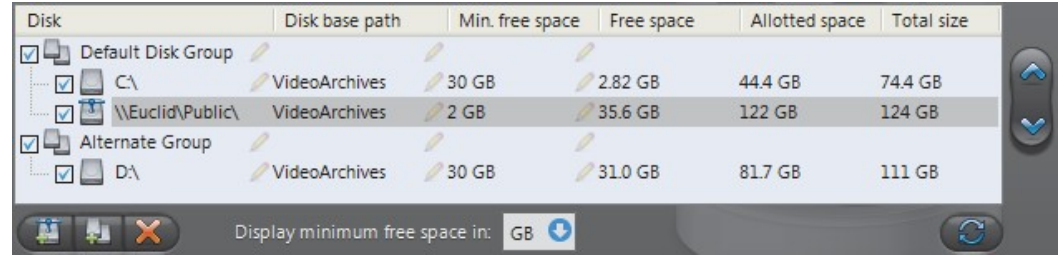

アーカイバがインストールされている場合は、唯一のデフォルトのディスクグルー プが定義されています。ディスクグループが定義された複数のグループがある場合 にのみ、リストに示されています。あなたは追加のディスク・グループをクリック することで、より多くのディスク・グループを追加することができます ボタン。 次に使用▲ そして ♥ 別のグループから選択されたディスクを移動するためのボ タン。

クリックしてください ※ボタンは、選択したディスクまたはディスクグループを削 除します。

クリック thebutton 各ディスク上の残りの空き領域を更新します。

追加 アーカイブ アーカイブオプション]ボタンをクリックすると、追加のアーカイブオプション オプション を設定できます以下のダイアログが表示されます。

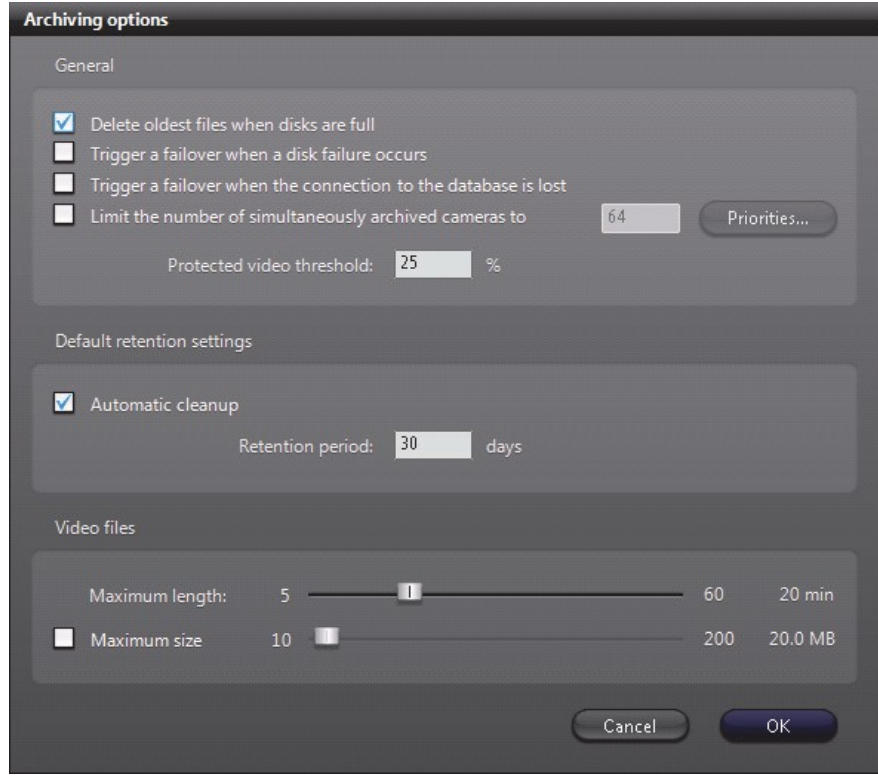

パラメータは、三つのグループに分けられます:

- 一般的なアーカイブオプション
- デフォルトの保存設定
- 動画ファイルのオプション

一般的なアーカイブ **DELETE OLDEST FILES** いつ **DISKS FULL** - あなたはアーカイブストレージ(デフォル オプション トモード)をリサイクルする場合は、このオプションを選択、つまり、最も古いフ ァイルがすべてのディスクが一杯になったときに新しいファイルのためのスペース を作るために削除されます。

> 注意 複数のディスク・グループが使用される場合、各ディスクグループは、単 一の記憶装置として考えられています。そのグループ内のすべてのディスクがいっ ぱいになると、ディスク・グループがいっぱいであると見なされます。

アーカイブ領域を管理する別の方法は、各ビデオエンコーダのための個々のアーカ イブの保存期間を設定することです(参照 *保存期間* 206 ページ)。この方法では、 時間の長い期間のためのより多くの重要なデータを保持し、最初の重要度の低い映 像を削除することができます。

**T** リガー ディスク障害が発生した **FAILOVER** - 指定したアーカイバのためのディスク・グ ループ内のすべてのディスクが破損し、完全な、または利用できない場合は、アー カイブのフェイルオーバーを有効にする場合は、このオプションを選択します。ア ーカイブのフェイルオーバーの詳細については、アーカイバの可用性 17 ページ。

**T** リガー データベースへの接続が失われ **FAILOVER** - あなたの場合は、このオプションを選 択

アーカイバデータベースへの接続が失われたときにアーカイブフェイルオーバーを 有効にしたいです。アーカイブのフェイルオーバーの詳細については、アーカイバ の可用性 17 ページ。

同時に **ARCHIVED** カメラの数を制限します - このオプションでは、アーカイバ は、フェイルオーバー・プールの一部である場合にのみ有効です。アーカイバを同 時に管理できるカメラの台数に制限を設定すると、フェイルオーバー中に処理でき るものよりも重い負荷によって押しつぶされてから、ホストサーバーを防ぐのに役 立ちます。(注:カメラは、それが現在、一つ以上のアーカイブスケジュールで覆 われているときにアーカイブされると言われています。)

ザ・ この作品を作るための方法は、それぞれにアーカイブ優先順位を割り当てる ことです アーカイバ 拡張 アーカイバで扱います。同じアーカイバの拡張子の下で カバーされるすべてのエンコーダは、同じアーカイブの優先順位を共有しています。

アーカイブされたエンコーダの数が設定された制限に達すると要求するエンコーダ は、現在アーカイブされているものよりも高いアーカイブ優先順位を持っていない 限り、Archiver はすべての新しいアーカイブ要求を拒否します。それが事実である 場合、前回最低のアーカイブ優先順位のエンコーダは、アーカイブリストに追加す るには、新しいものの賛成でオフバンプされます。

慎重に設定することにより アーカイブの優先順位は、管理者は、システム内の重 要なカメラのアーカイブがアーカイバが失敗したにかかわらず、フェイルオーバ ーによって危険にさらされないようにすることができます。

アーカイバ拡張のアーカイブ優先順位を設定するには、優先順位のボタンをクリッ クします。次に表示されるダイアログで変更を行います。

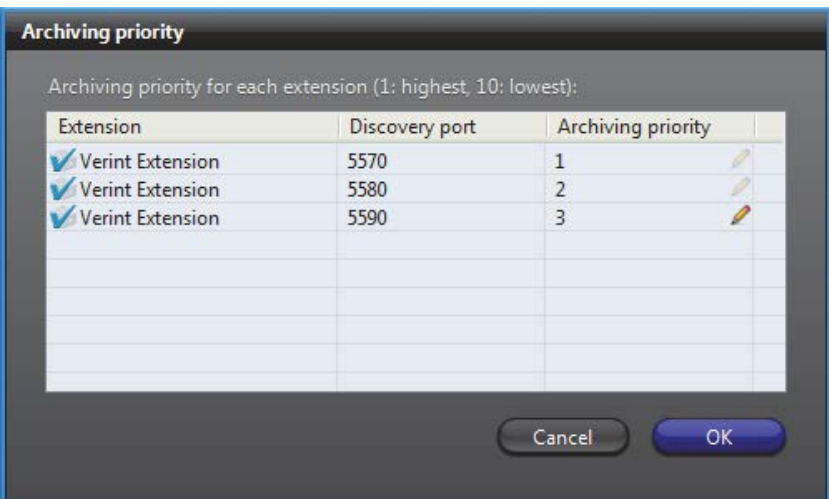

このオプションは、アーカイブに影響を与え、ビデオユニットのライブ映像の閲覧 や、コマンドや制御には影響しません。

保護されたビデオの **THRESHOLD** - これは、ディスク上で占有できるビデオファイ ルを保護されたスペースの量を制限し、安全しきい値です。あなたが設定割合は、 ディスクに記録された動画の合計サイズを持つことができる保護されたビデオの割 合です。保護されたビデオファイルは、通常のアーカイブのクリーンアップ手順に よって削除されませんファイルです。このしきい値を超えた場合、アーカイバは限 り条件が真であるが、そのように構成されているところはどこでもビデオ保護を適 用していきますように一回 15 分ごとにイベントを超えた保護されたビデオのしき い値を生成します。

デフォルトの保存 設定 カメラ固有の保持設定はデフォルトの設定を上書きしている入力されない限り、 デフォルトの保存設定は、アーカイバによって制御されるすべてのカメラに使用 されます。見るアーカイブ 205 ページ。

■自動クリーンアップ - このオプションを選択すると、アーカイバは、自動的に 指定した保存期間後に録画されたビデオを削除します。オフにした場合アーカイ バが古いものから開始し、ディスクの空き容量が不足したとき、ビデオアーカイ ブは削除されます。

保存期間 - 保持期間は、自動クリーンアップが有効になっている場合、映像アー カイブはカメラごとにオンラインを維持しなければならない時間を指定します。

動画ファイル オプションビデオファイルは圧縮された映像を保存するために使用されるファイルです。 彼らは、「拡張機能を使用します**.G64**」。

あなたは、ビデオファイルのサイズを制御するための 2 つの方法があります:

最大の長さ - ビデオファイルの最大長を設定します。長さは、第 1 のビデオフレ ームおよびファイルに格納された最後のビデオフレームの間の期間です。

最大サイズ - ビデオファイルのサイズに制限を設定するには、このオプションを選 択します。

## バックアップ

説明 バックアップ機能をオンにすることができ、オフ、およびバックアップのための物 理的なデバイスがどこに設定されているところ[バックアップ]タブです。

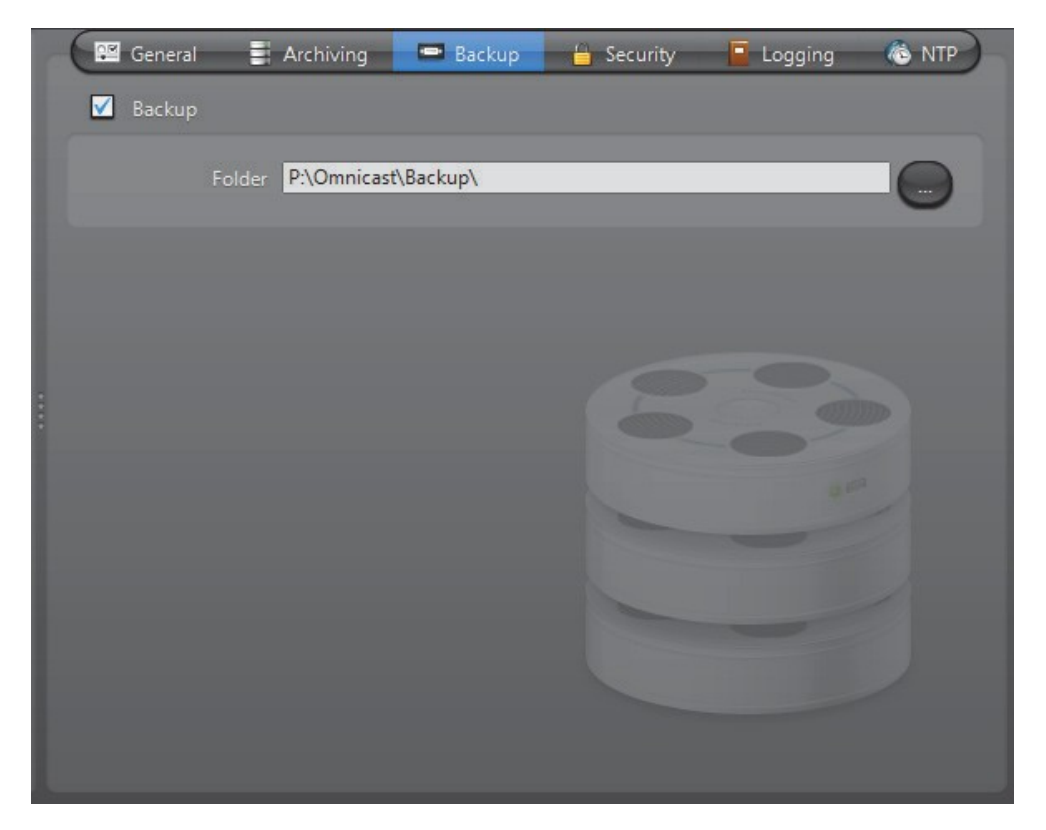

バックアップオプション 選択図ベックアップ このアーカイバのバックアップ機能を有効にし ます。

> この機能をオンにする前に、お使いのソフトウェアライセンスを使用すると、バッ クアップしたファイルを復元することができますことを確認してください。この機

能は、あなたのシステム上で持つことが許可されているアーカイバの復元の数によ って制御されます。見るディレクトリオプション 47 ページ。

あなたは、バックアップのために、以下のパラメータを設定する必要があります。

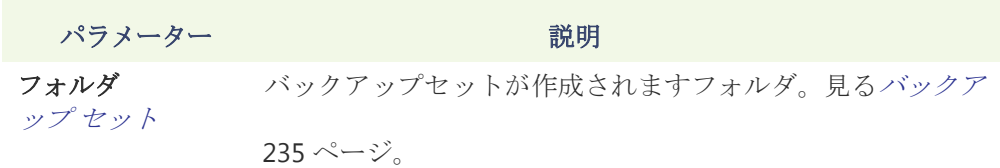

追加オプション、 バックアップの頻度や時間など、設定ツールで設定する必要が あります。見るバックアップ 213 ページ。

#### セキュリティ

説明 [セキュリティ]タブでは、ビデオアーカイブの改ざんを防止するために、すなわ ち、アーカイバの周りにセキュリティを強化することができます。

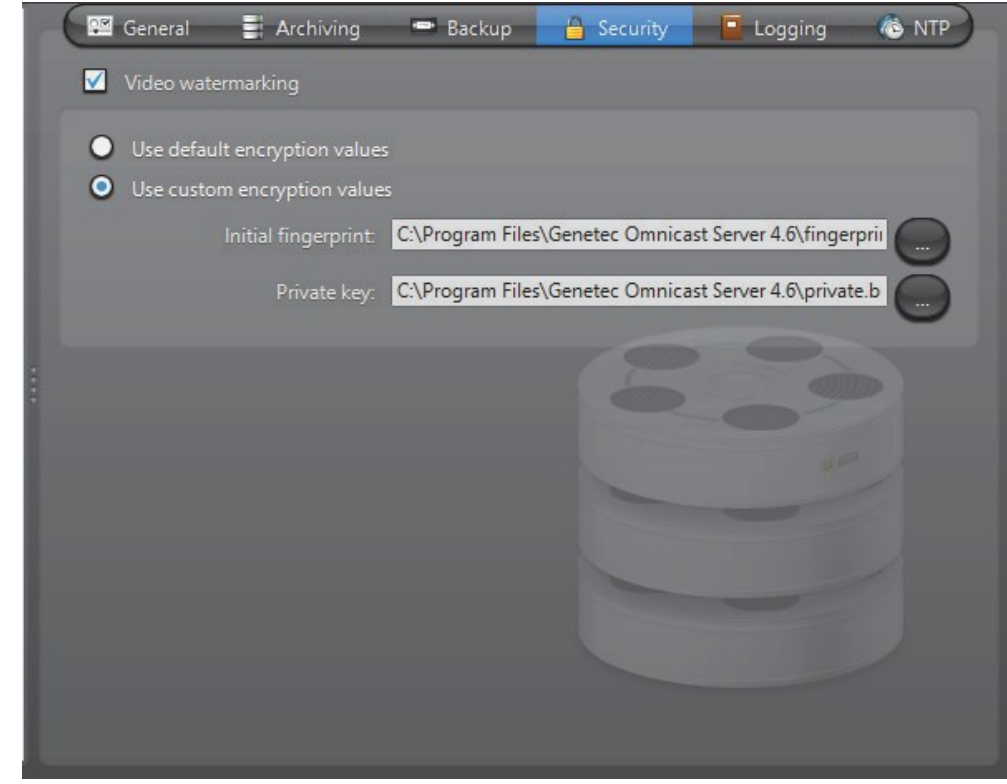

動画電子透かし 選択図動画電子透かしこの機能をオンにします。ビデオ透かしは、デジタル署名は、そ の信憑性を保証するために、記録された各ビデオフレームに追加されるプロセスで す。誰が後で(フレームを削除、変更、追加)ビデオに変更を加えるしようとする と、署名は、もはやビデオが改ざんされていることを示し、したがって、一致しな くなります。

透かしの信憑性はアーカイブ Player で確認することができます。Omnicast アーカ イブプレーヤーユーザーガイド - 「信憑性を検証するビデオファイル」を参照して ください。

この機能をオンにすると、管理者は 2 つのオプションがあります。

- ●デフォルトの暗号化値を使用します システムで提供されるデフォルトの 暗号値を使用します。
- ●カスタムの暗号化値を使用します デフォルトの代わりにカスタム暗号化 キーを使用してください。

カスタム暗号値を適用するには、次の操作を行います。

- **1** 名前のプログラムを実行します。 **EncryptionKeyGenerator.exe**
	- それは Omnicast のサーバーがインストールされているフォルダに含まれてい ます。
		- 一般的に 「**C**:**\**プログラムファイル**\**ゼネテックの **Omnicast** サーバーの **xy \**」
	- このプログラムは「という名前の 2 つの 1 キロバイトのファイルが生成され ます。fingerprint.bin「 そして、「private.bin」。 最初のファイルは暗号化に使用されるランダム 20 バイト初期の指紋が含ま れています。2 番目のファイルが RSA 248 ビットの暗号化キーが含まれてい ます。これらの 2 つのファイルは、プログラムが実行されるたびに異なる ものになります。
- **2** 安全な場所にこれらの 2 つのファイルを移動します。
- **3** から セキュリティ タブを選択 カスタム暗号化値を使用。
- **4** 特定します 「へのパス fingerprint.bin「中初期の指紋。
- **5** 特定します 「へのパス private.bin」中プライベートキー。
- **6** クリック 適用します。

アーカイバが再起動します。透かしは、後続のすべてのビデオ録画に適用されま す。

## ロギング

説明 [ログ]タブは、アーカイバのイベントログを設定するために使用されます。この機 能は、ディスク上のアーカイバによって制御アーカイバまたは任意のエンティティ (ユニット、カメラなど)に起因するすべてのイベントを記録します。いくつかの アーカイブ関連のイベントも設定ツールから見ることができることに注意してくだ さい。見るイベント検索 219 ページ。

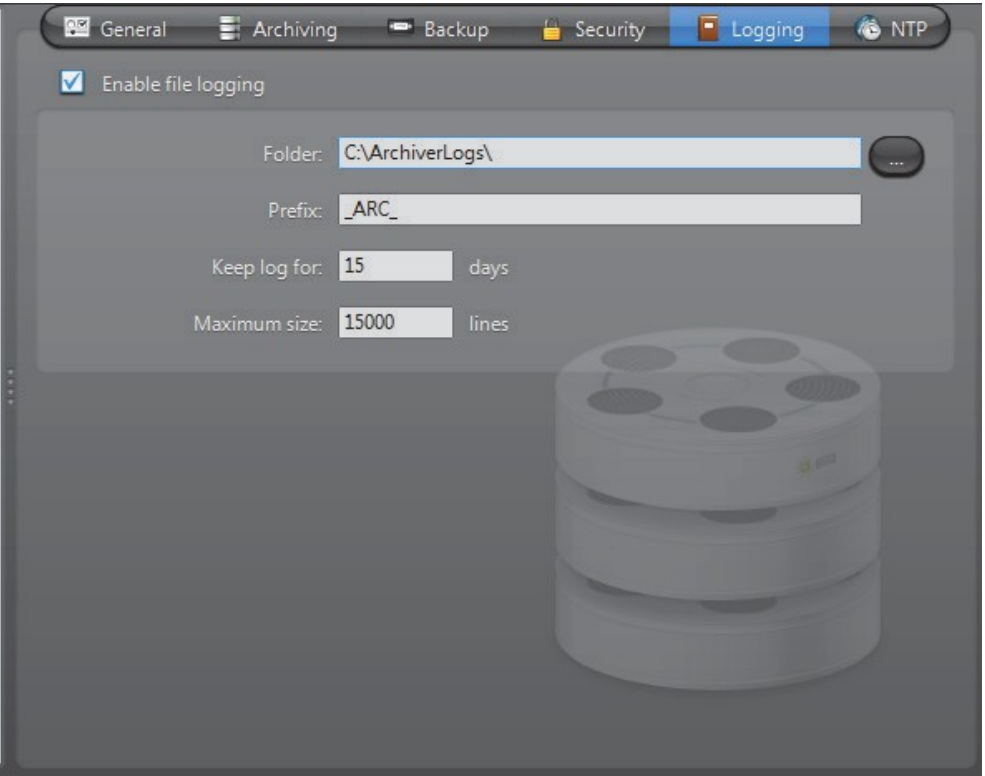

選択 ノファイルのログを有効上のログ機能をオンにします。ログファイルが含まれ ています<タブ>

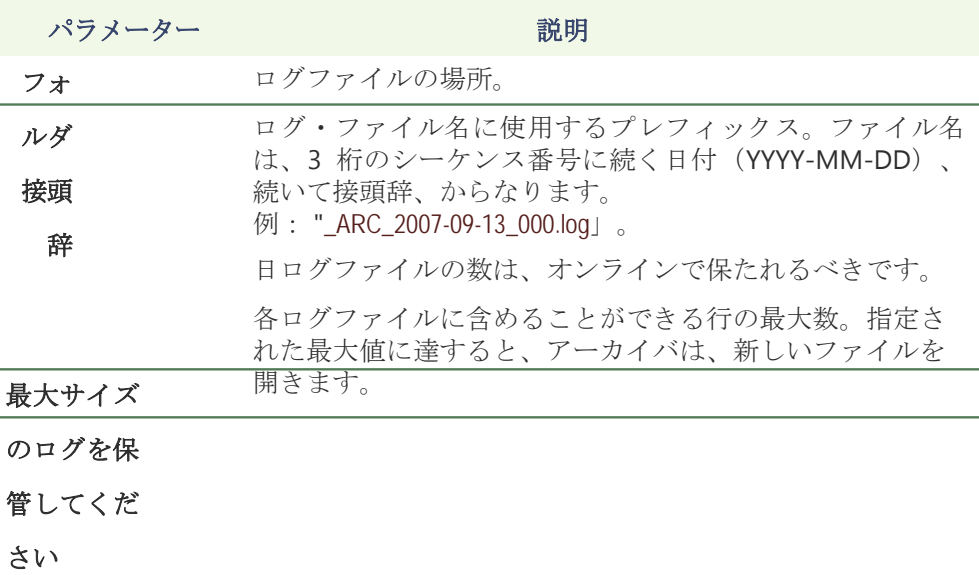

彼らは簡単にメモ帳や Excel で表示できるように値を分離しました。

#### **NTP**

説明 NTP と NTP サーバをサポートユニット間の時間を同期する NTP (ネットワークタ イムプロトコル)タブを使用します。

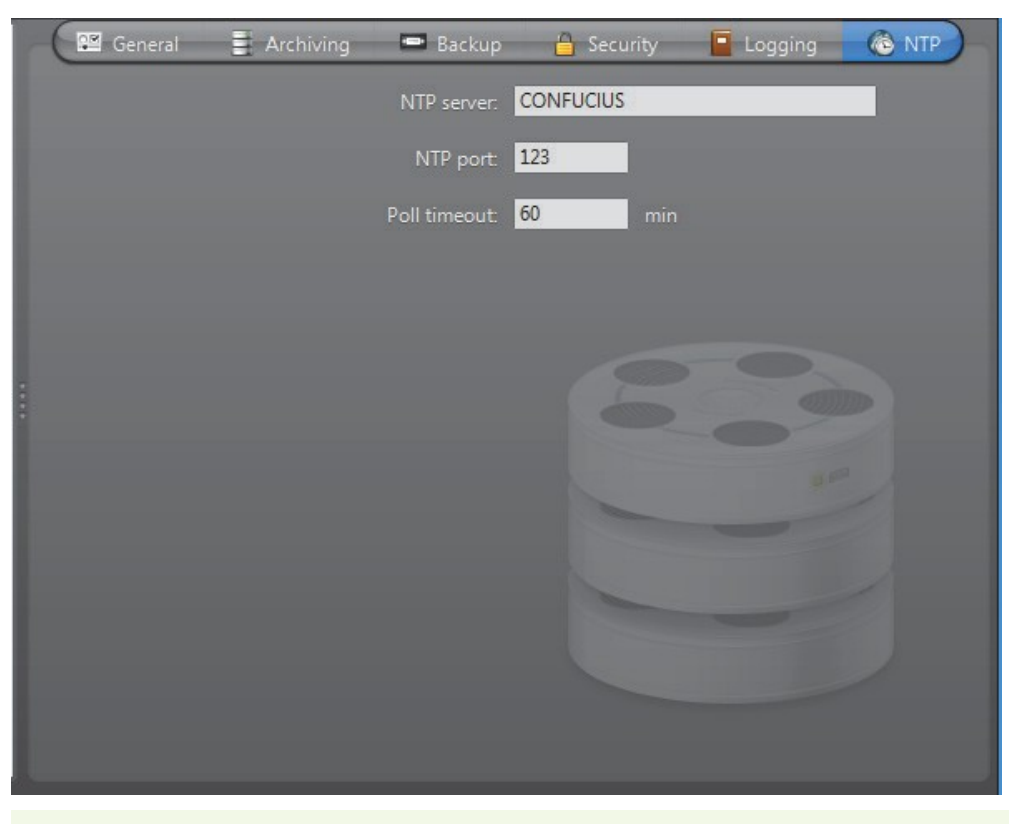

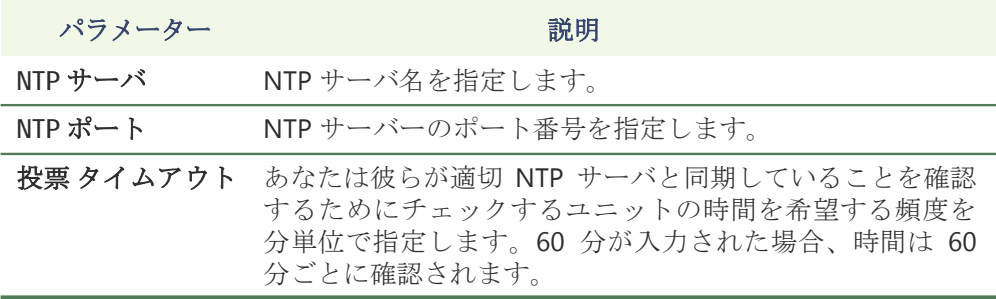

# アーカイバ拡張機能

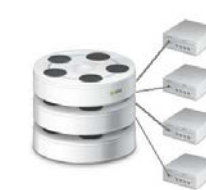

定義 アール アーカイバの拡張 追加されています アーカイバ 特定のグループ の制御に関係する設定 ユニット。 これらの設定は、自動検出、 アーカイバと単位、アーカイブ優先順位、およびセキュリティと の間の通信などの分野をカバーします。Archiver は複数の拡張子 を持つことができます。

オートマチック 発見 自動検出は、ネットワーク上のユニットは自動的にアーカイバによって発見され るプロセスです。これは、特定の上に発見要求をブロードキャストすることによ り行われます検出ポート そして自身の接続情報が含まれているパッケージに対応 するために、そのポートでリッスンするように構成されているすべてのユニット を待っています。Omnicast は、このように通信可能に、ユニットへの接続を設定 するためにこの情報を使用します。いないすべてのユニットは、この機能をサポ ートしています。

作成 アーカイバ 拡張 新しいアーカイバの拡張機能を作成するには、次の手順を実行します。 注意 ほとんどで ユニットを追加するときのケースは、拡張子が自動的に作成す

ることができます。詳細については、手動ユニットを追加 ページ 405 に。

**1** あなたが作成したい拡張子タイプのライセンスを持っていることを確認してくだ さい。見る

アーカイバのオプション 50 ページ。

- **1** リソースツリーでアーカイバを右クリックし、[作成]を選択し、延長のタイプ。
- **2** 次のメッセージが表示されます。

君は システムが新しいコンフィギュレーションを使用する前に、**Archiver** サー ビスを再起動する必要があります。あなたは今、サービスを再起動しますか?

- **3** デフォルトの設定を保持したい場合は、[はい]をクリックします。Archiver は すぐに再起動します。
- **4** [いいえ]をクリックして、新しい設定を入力するために、その後の手順に従っ てください。選択したタイプの新しい拡張機能は、アーカイバの下に表示され ますニ リソースツリーインチ
- 5 リソースツリーから新しく作成された拡張子(常に最後の1)を選択し、それ に応じて設定を変更します。 見る 拡張タイプ98 ページ。
- **6** [操作]メニューまたはウォッチドッグからのスタートコマンドを使用して Archiver サービスを再起動します。

見る ウォッチドッグトレイ ページ 504 に。

- 拡張 タイプ とい下は、サポートされているすべての拡張タイプのリストです。サポートされてい ないビデオユニットの場合自動検出、 何があるので、それらの拡張の唯一のイン スタンスが、指定されたアーカイバのために定義されなくてもよいです 検出ポー ト 別の拡張子を区別します。
	- ACTI 拡張 複数のインスタンスを許可
	- Arecont 拡張 シングルインスタンスのみ
	- AutoVu 拡張 シングルインスタンスのみ
	- AXIS 拡張 シングルインスタンスのみ
	- ボッシュ拡張 複数のインスタンスを許可
	- 一般的な拡張 シングルインスタンスのみ
	- ジェネリックプラス拡張 シングルインスタンスのみ
	- ゼネテック拡張 シングルインスタンスのみ
	- Interlogix CamPlus IP 拡張 複数のインスタンスを許可
	- Interlogix CamPlus 2 IP 拡張 シングルインスタンスのみ
	- Interlogix メガピクセル拡張 シングルインスタンスのみ
	- Interlogix MPEG-4 エクステンション 複数のインスタンスを許可
	- Interlogix ウェーブレット/ JPEG 2000 拡張 シングルインスタンスのみ
	- IQinVision 拡張 シングルインスタンスのみ
	- Siqura 拡張 シングルインスタンスのみ
	- パナソニック拡張 シングルインスタンスのみ
	- Pelco の拡張 シングルインスタンスのみ
	- ソニー拡張 シングルインスタンスのみ
	- Verint 社延長 複数のインスタンスを許可
	- VIVOTEK 拡張 シングルインスタンスのみ

アーカイバ必見によって自動的に発見することができないユニットは、システムに 手動で追加します。ユニット - 設定ツールを参照してください - 動画ユニットを追 加 ページ 405 に。

## **ACTI** 拡張

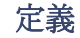

定義 ACTI 拡張子はアーカイバによって制御 ACTI ビデオサーバの一般的な設定を構 成するために使用されています。

> ACTI 拡張を定義するには、お使いのアーカイバライセンスオプションをサポート している必要があります **ACTI MPEG-4** カメラ。見るアーカイバのオプション 50 ペ ージ。

> 注意 ACTI ユニットを選択し、汎用拡張を介して制御されています。見る一 般的な拡張 サポート ACTI 単位については 108 ページ、および使用する正しい拡 張子に、Omnicast のリリースノートを参照してください。

#### 一般的な設定 すべて ACTI 拡張設定は、単一のタブにあります

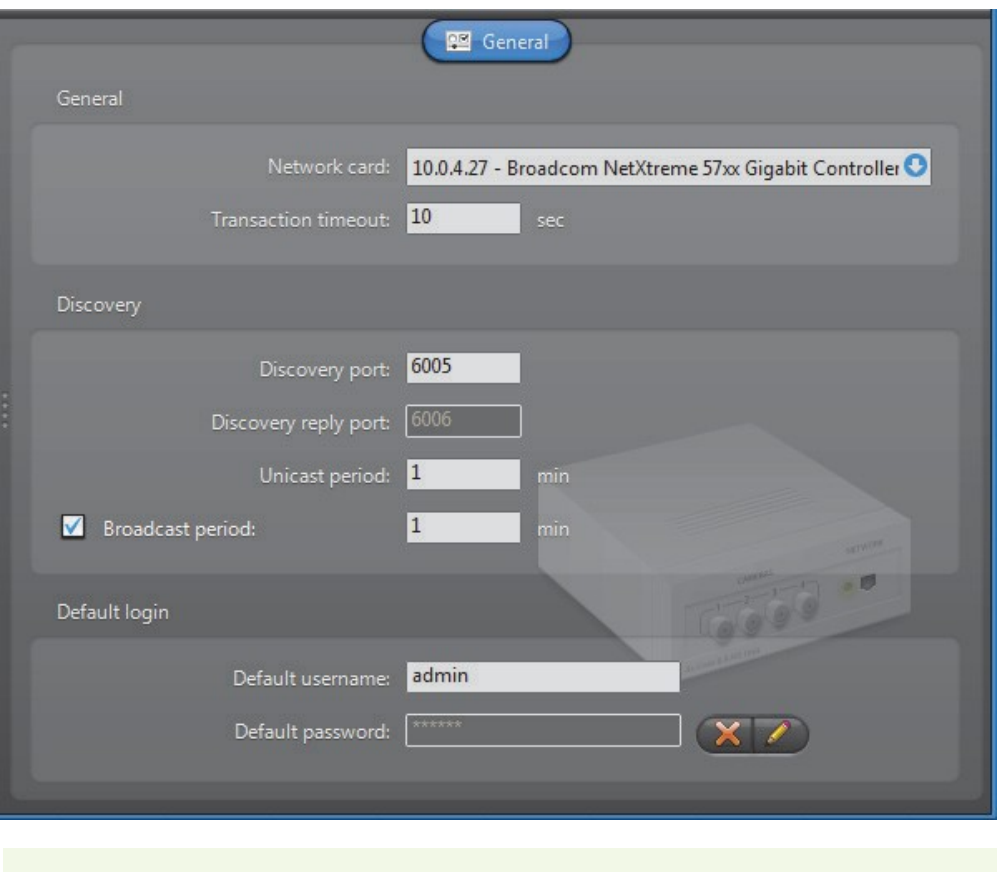

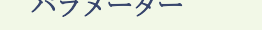

説明 (1/2)

ネットワーク カードACTI IP カメラとの通信に使用するネットワークカード。

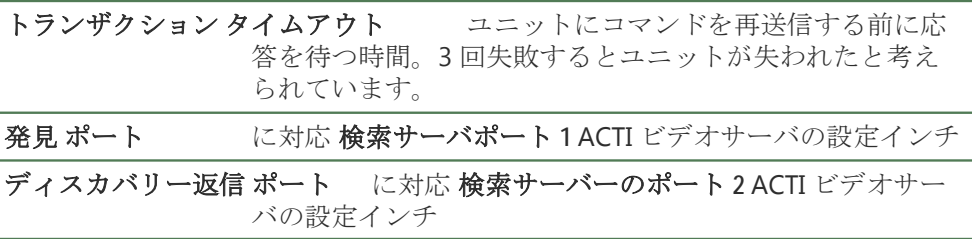

**パラメーター おおに こくさい 説明 (2/2)** 

- ユニキャスト期間抜張し、各ユニットがまだシステムでアクティブであるか どうかを調べるためにユニキャストを使用して接続テスト を繰り返すことにより、期間。
- 放送期間 拡張子がブロードキャストを使用して新しいユニットを発 見しようとするとなる期間。あなたは、放送期間オプショ ンをクリアすることでブロードキャスト検出を無効にする ことができます。
- デフォルト ログインすべての ACTI ユニットは、ユーザ名とアクセス制御のため のパスワードが必要です。ログインパラメータは、各ユニ ット毎に、またはすべてのユニットに対して個別に定義す ることができます。ユニット - 設定ツールを参照してくだ さい - 動画ユニットを追加 ページ 405 に。

## **Arecont** 拡張

定義 Arecont 拡張子はアーカイバによって制御 Arecont ユニットの一般的およびセ キュリティ設定を構成するために使用されます。Arecont ユニットはサポート していません。自動検出。

> Arecont 拡張を定義するには、お使いのアーカイバライセンスオプションをサポー トしている必要があります **Arecont MJPEG** カメラ。見るアーカイバのオプション 50 ページ。

> 注意 Arecont ユニットを選択し、汎用拡張を介して制御されています。見る<sup>一</sup> 般的な拡張 サポート Arecont 単位については 108 ページ、および使用する正しい 拡張子に、Omnicast のリリースノートを参照してください。

一般的な設定 すべての Arecont 拡張設定は、単一のタブにあります

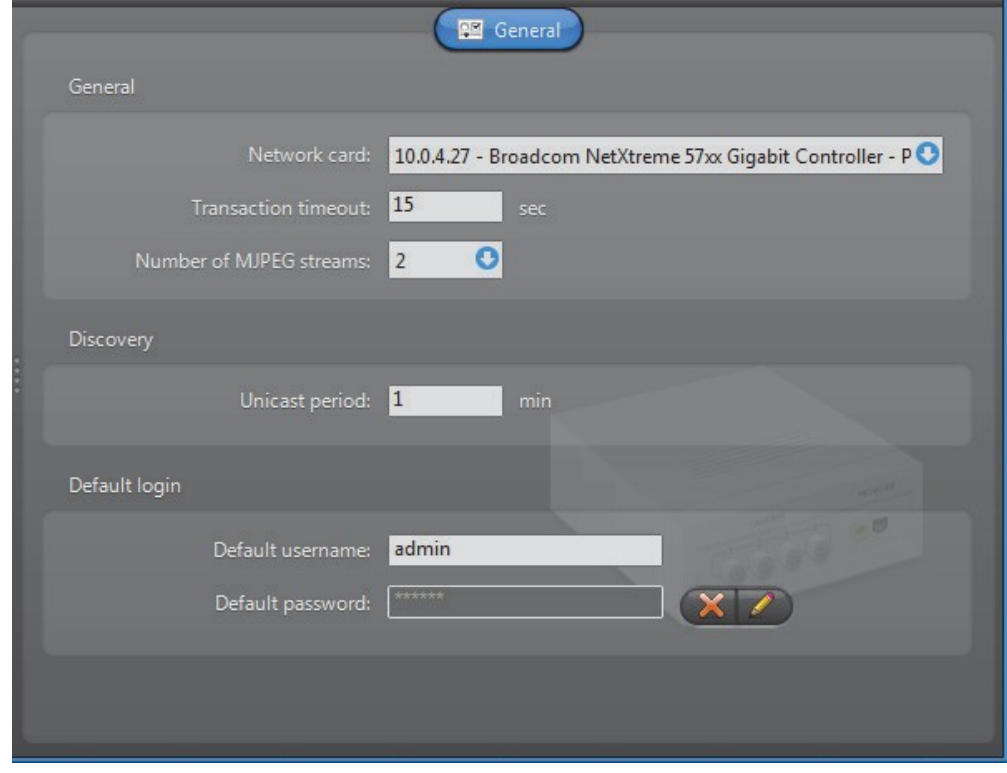

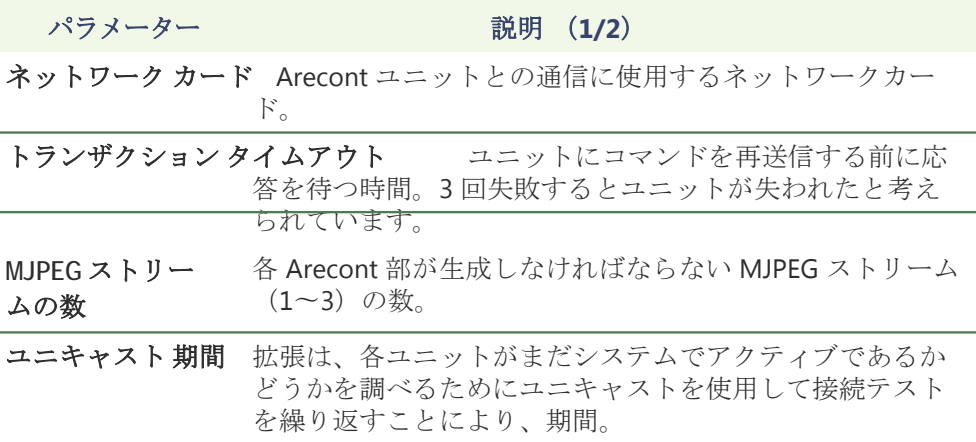

**パラメーター おおお ご 説明 (2/2)** 

デフォルト ログインデフォルトのログインはオプションです。ログインパラ メータは、各ユニット毎に、またはすべてのユニットに 対して個別に定義することができます。ユニット - 設定ツ ールを参照してください - 動画ユニットを追加 ページ 405 に。

## **AutoVu** 拡張

定義 AutoVu 拡張子はアーカイバによって制御されるすべての AutoVu シャープユニ ットの一般的なセキュリティ設定を構成するために使用されます。

> AutoVu シャープユニットは、必要に応じて、車両のナンバープレートを捕捉ホッ トリストに対してそれらを一致し、後のクエリのためのデータを格納するために AutoVu LPR プラグインでのみ使用されます。

> この拡張、AutoVu シャープユニット、および AutoVu LPR プラグインの詳細につ いては、AutoVu LPR プラグインのユーザーガイドを参照してください。

### **AXIS** 拡張

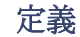

定義 AXIS 拡張子はアーカイバによって制御軸の単位の一般的およびセキュリティ設定 を構成するために使用されます。AXIS ユニットはサポートしていません。自動検 出。

> AXIS 拡張を定義するには、お使いのアーカイバのライセンスは、次のいずれかの オプションをサポートする必要があります。 **AXIS 264** カメラ、 **AXIS MPEG-4** カメラ**/** アナログモニタ 若しくは **AXIS MJPEG** カメラ **/**アナログモニタ。

以下に説明するように、単位である H.264、MPEG-4 の総当たり 6 つのストリーム を超え推奨、および MJPEG ストリームされません。

注意 軸の単位を選択し、汎用拡張を介して制御されています。見る一般的な拡 張 サポート枢軸ユニットについては 108 ページ、および使用する正しい拡張子に、 Omnicast のリリースノートを参照してください。

見る アーカイバのオプション ページの 50.一般設定

#### 一般的な 設定 すべての AXIS の拡張設定は、単一のタブにあります

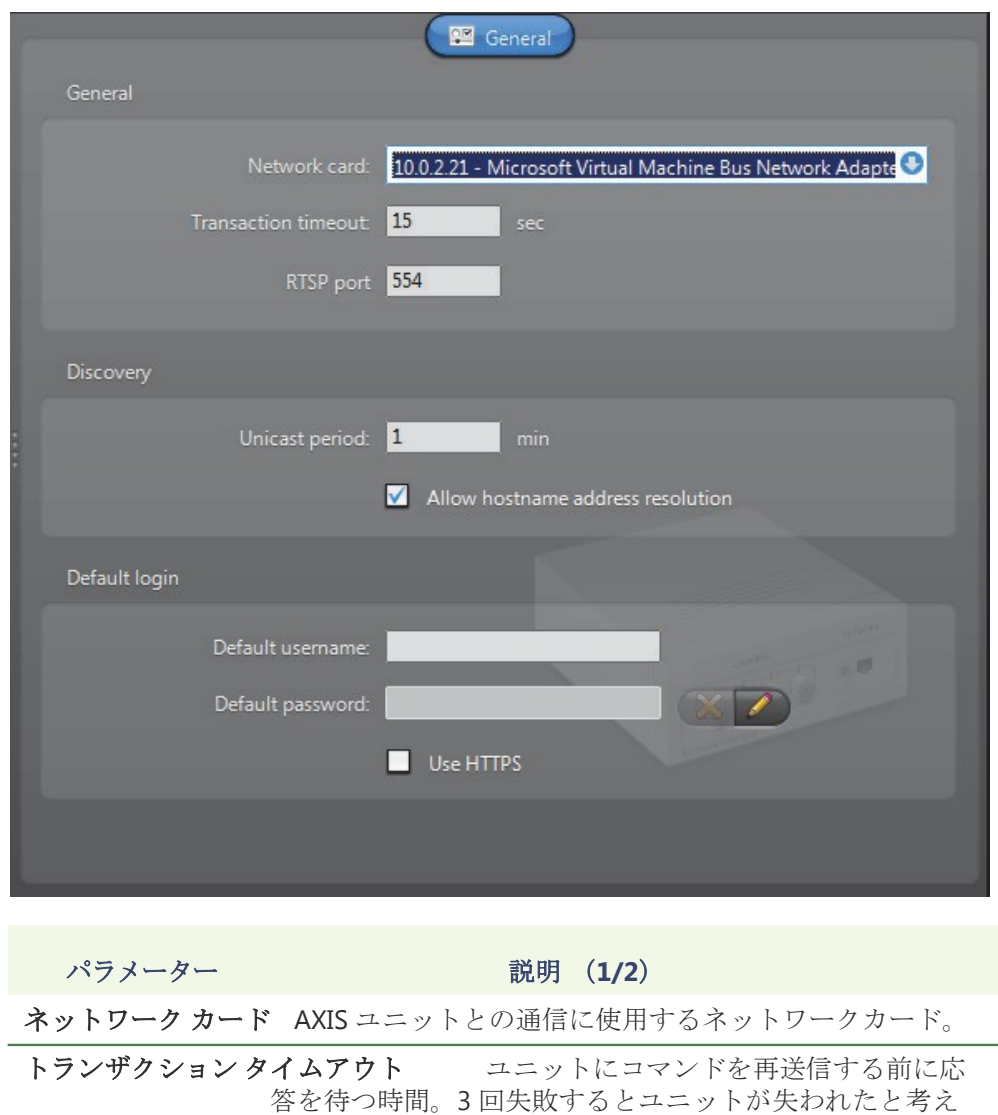

られています。

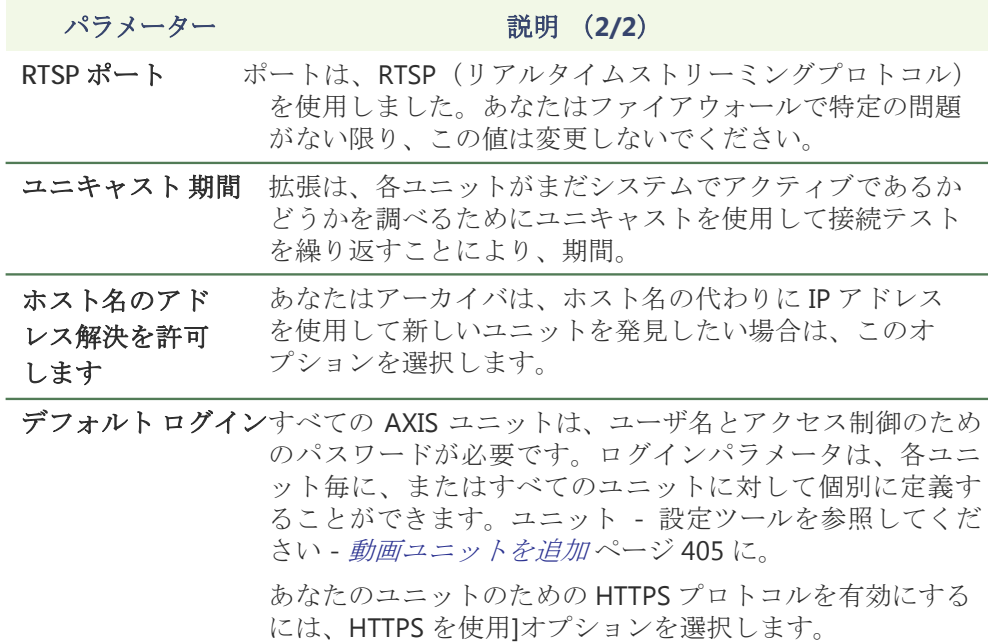

## ボッシュ拡張

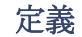

定義 ボッシュの拡張 ボッシュ単位の設定を構成するために使用されています。各 ボッシュ拡張は、アーカイバが同じ共有ボッシュ単位のグループにアクセス することを可能にします検出ポート。 与えられた Archiver は、いくつかのボ ッシュ拡張を使用することができます。各ボッシュ拡張は、別の検出ポート を使用して設定する必要があります。

> ボッシュの拡張を定義するには、お使いのアーカイバのライセンスは、次の 2 つの オプションのいずれかをサポートする必要があります。

- **•** ボッシュ **MPEG-4** カメラ**/**アナログモニタ
- **•** ボッシュ **MPEG-2** カメラ**/**アナログモニタ

見る アーカイバのオプション 50 ページ。

fjjdfjdhfjkhjdf

一般的な 設定 クリック 一般的な タブは、ボッシュの拡張のための一般的な設定を確認するには:

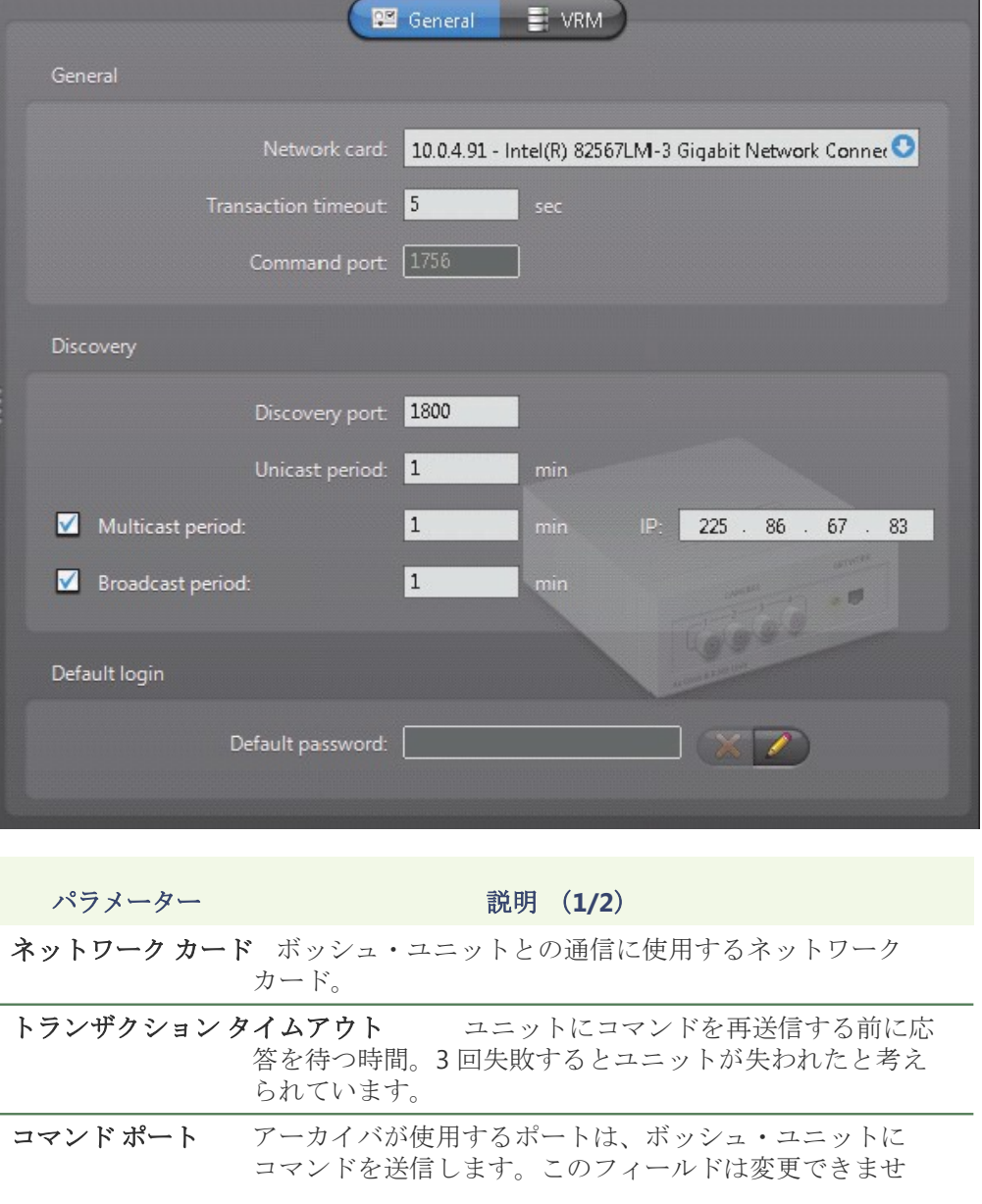

 $h_{\circ}$ 

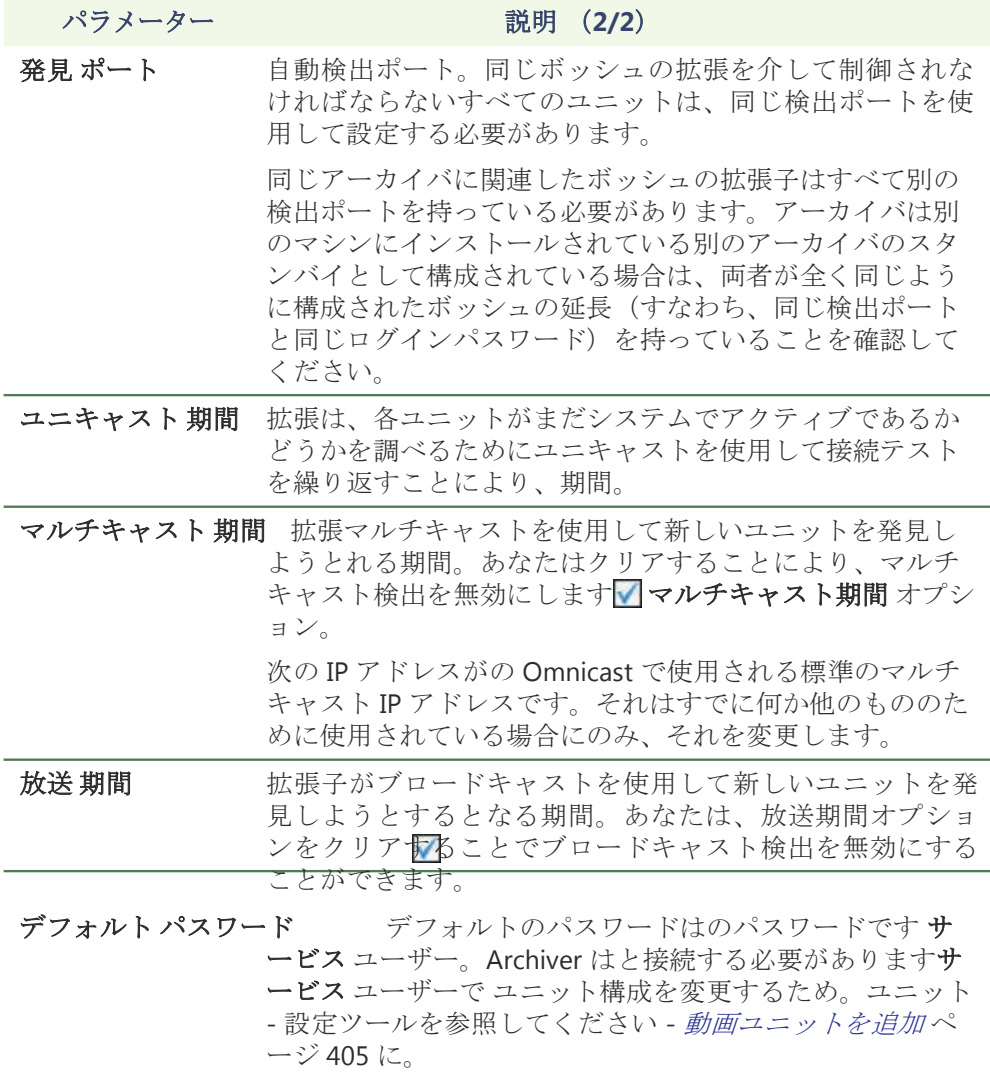

**VRM** 設定 また、あなたのボッシュ内線にボッシュビデオレコーディングマネージャー(VRM)を追 加することができます。これは、あなたが照会およびボッシュ VRM によって管理 されているボッシュのカメラからの映像を再生することができます。複数のボッシ ュの拡張子は同じ VRM を使用することができます。

> ボッシュ VRM のビデオファイルをエクスポートした後、あなたはボッシュ透かし 検証ツールで自分の透かしを検証することができます。ボッシュ VRM ビデオファ イルやブックマークも保護され、保護されていないことができます。詳細について は、の Omnicast アーカイブプレーヤーのユーザーガイドを参照してください。

#### ボッシュ内線にボッシュ **VRM** を追加するには:

- **1** ボッシュの延長では、VRM]タブをクリックします。
- **2** クリック インクルード ボタン。 ザ・ 加えます **VRM** ダイアログボックスが 表示されます。

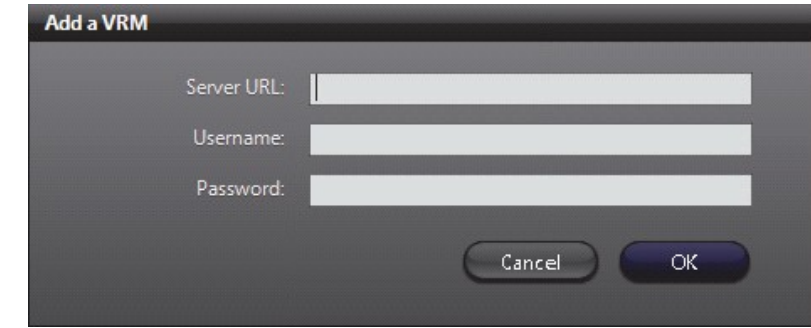

- **3** サーバーの URL フィールドでは、VRM の IP アドレスまたはホスト名を入力しま す。
- **4** 入力します ユーザー名 そして パスワード、をクリックします **[OK]**。VRM は、 リストに追加されます。

あなたがリストに複数の VRM を追加する場合は、移動を使い切るとダウンリ ストで VRM を移動したりするためのボタンを下に移動することができます。 デフォルトでは、の Omnicast は、クエリやアーカイブされたビデオのための リストの最初の VRM を使用します。最初の VRM が利用できない場合、の Omnicast は、リスト内の次の VRM を使用します。

あなたは、アーカイバは、アーカイバのログにアクセスすることで、いつでも 使用している VRM かを見ることができます。アーカイバのログの詳細につい ては、ロギング 95 ページ。

リストから VRM を削除するには、それを選択し、ボタンをクリックしてくださ い。

#### 一般的な拡張

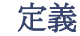

定義 一般的な拡張子は JPEG、MJPEG、H.264 または MPEG-4 圧縮のいずれかをサポー トする汎用的なエンコーダを設定するために使用されています。Omnicast のは、 このような(これらに限定されない)AXIS、IQEye、OpenVideo、パナソニック、 ソニー、東芝などのベンダーからの一般的なエンコーダの広い範囲をサポートし ています。ジェネリックエンコーダの特定のブランドやモデルがサポートされて いることを確認するには、ゼネテックのテクニカルサポートに連絡してください。

> 一般的な拡張を定義するには、次のいずれかのオプションをサポートしている必要 がありますアーカイバライセンス:

- **•** 一般的な **H.264** カメラ
- **•** 一般的な **MPEG-4** カメラ
- **•** ジェネリック **MJPEG** カメラ

見る アーカイバのオプション 50 ページ。

一般的な設定 すべての一般的な拡張機能の設定は、単一のタブにあります

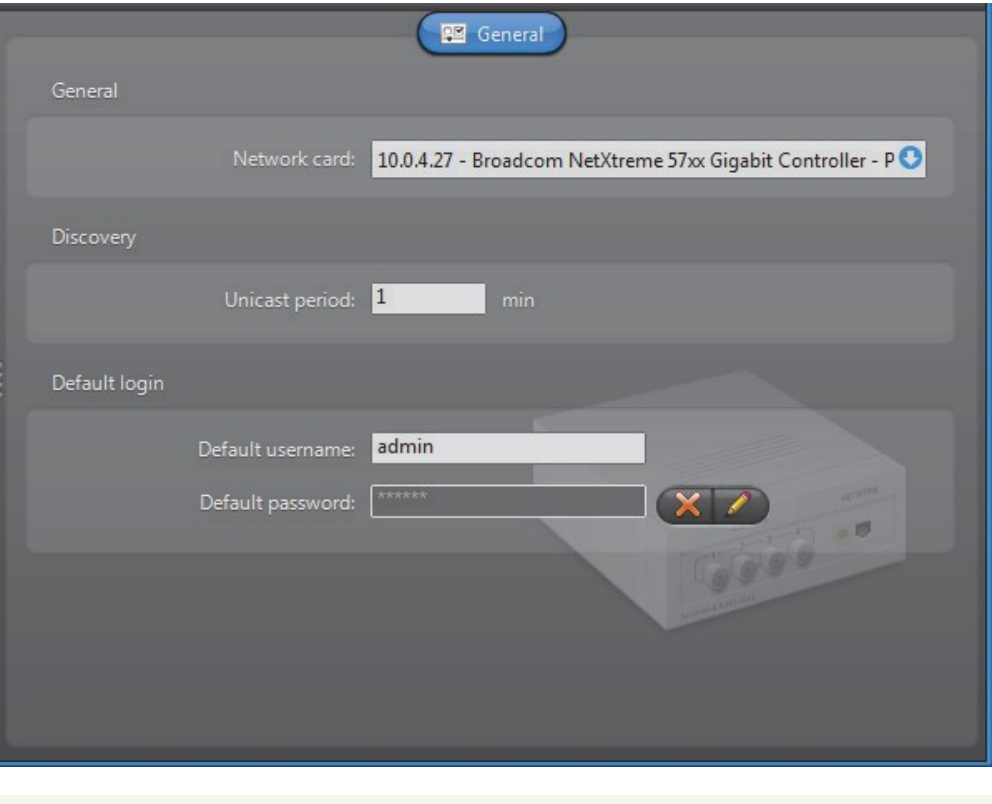

パラメーター シング アイディング 説明

ネットワーク カード ユニットとの通信に使用するネットワークカード。

ユニキャスト期間 拡張は、各ユニットがまだアクティブであるかどうかを 調べるためにユニキャストを使用して接続テストを繰り 返すことにより、期間。

デフォルト ログイン特定のユニットは、ユーザ名とアクセス制御のためのパス ワードが必要です。ログインパラメータは、各ユニット毎 に、またはすべてのユニットに対して個別に定義すること ができます。ユニット - 設定ツールを参照してください -

動画ユニットを追加ページ 405 に。

## ジェネリックプラス拡張

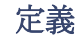

定義 ジェネリックプラスエクステンションは、H.264、MPEG-4、または MJPEG 圧縮の いずれかをサポートする汎用的なエンコーダを設定するために使用されています。 ジェネリックプラスエクステンションは、ユニットを管理するためのドライバが必 要です。ドライバが自動的にあなたの Omnicast ソフトウェアをインストールし、 そしてあなたはジェネリックプラス拡張にユニットを追加するときに定義されてい ます。複数のベンダーからのエンコーダは、JVC と Sigura として、サポートされ ています。エンコーダの特定のブランドやモデルがサポートされていることを確認 するには、ゼネテックのテクニカルサポートに連絡してください。

> ジェネリックプラス拡張を定義するには、お使いのアーカイバのライセンスは、 次のいずれかのオプションをサポートする必要があります。

- **•** ジェネリックプラス **H.264** カメラ
- **•** ジェネリックプラス **MPEG-4** カメラ
- **•** ジェネリックプラス **MJPEG** カメラ

見る アーカイバのオプション 50 ページ。

#### 一般的な設定 ジェネリックプラス拡張設定は、[全般]タブページで確認されています。

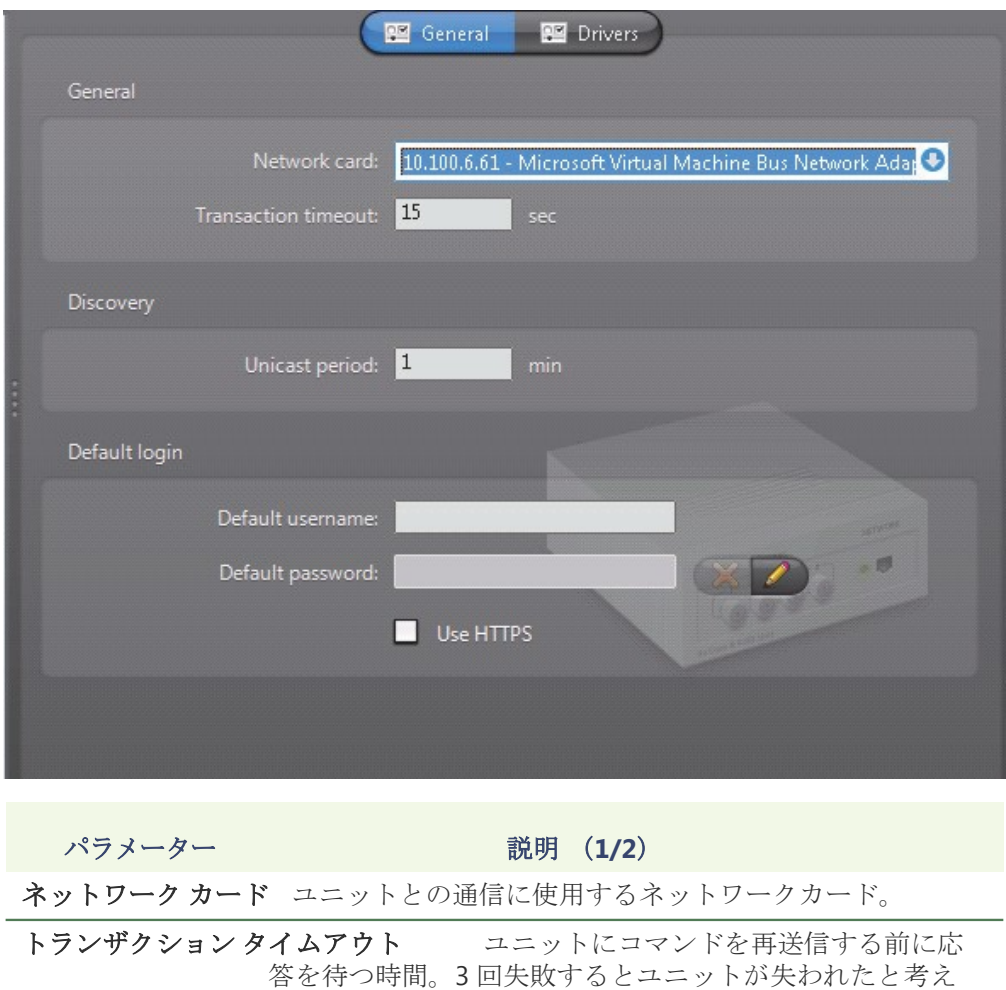

られています。

**パラメーター おおし おいしゃ 説明 (2/2)** 

- コニキャスト期間 拡張は、各ユニットがまだアクティブであるかどうかを 調べるためにユニキャストを使用して接続テストを繰り 返すことにより、期間。
- デフォルトログイン特定のユニットは、ユーザ名とアクセス制御のためのパス ワードが必要です。ログインパラメータは、各ユニット毎 に、またはすべてのユニットに対して個別に定義すること ができます。ユニット - 設定ツールを参照してください - 動画ユニットを追加 ページ 405 に。 あなたのユニットのための HTTPS プロトコルを有効にする

には、HTTPS を使用]オプションを選択します。

利用できます ドライバー ジェネリックプラス拡張で使用できるドライバーに関する情報はドライバ] タブに一覧表示されます。情報は、ユニットのドライバタイプ、ドライバのイン ストールに使ったの Omnicast ソフトウェアのバージョン、およびお使いのシステ ム上のドライバの場所を含んでいます。

## ゼネテック拡張

定義 ゼネテック拡張はゼネテックプロトコルを使用してアーカイバによって制御ユニッ トのすべての一般的な設定を構成するために使用されます。ゼネテック拡張は MJPEG、H.264 または MPEG-4 圧縮のいずれかを支持するエンコーダをサポートし ます。ゼネテックプロトコルは、ビデオユニットに直接実装することができます。 あるいは、ゼネテックプロトコルは外部の仲介装置によってビデオユニット自身の プロトコルに変換することができます。詳細については、ゼネテックのテクニカル サポートに連絡してください。

> ゼネテック拡張を定義するには、次のいずれかのオプションをサポートしている必 要がありますアーカイバライセンス:

- **•** ゼネテック **H.264** カメラ
- **•** ゼネテック **MPEG-4** カメラ
- **•** ゼネテック **MJPEG** カメラ

見る アーカイバのオプション 50 ページ。

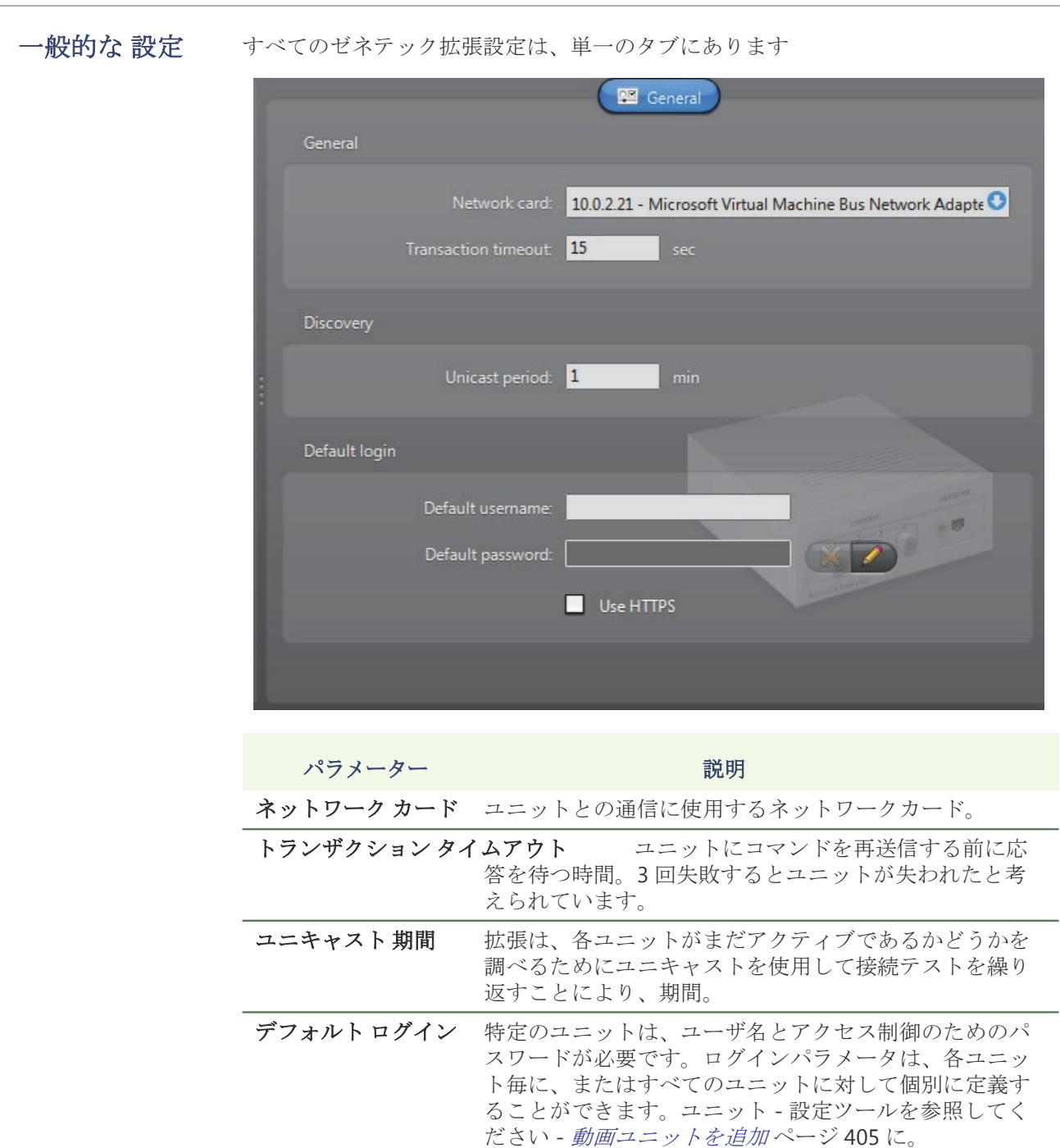

あなたのユニットのための HTTPS プロトコルを有効にす るには、HTTPS を使用]オプションを選択します。

# **Interlogix CamPlus IP** 拡張

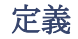

定義 Interlogix CamPlus IP 拡張子は Interlogix CamPlus IP カメラのほとんどの一般的な 設定を構成するために使用されています。各 Interlogix 拡張子はアーカイバが同じ ことを共有 Interlogix Camplus IP カメラのグループにアクセスすることができます 検出ポート。 与えられた Archiver は、いくつかの Interlogix CamPlus IP 拡張を使 用することができます。各拡張は、別の検出ポートを使用して設定する必要があり ます。

> Interlogix CamPlus IP 拡張を定義するには、 お使いのアーカイバライセンスオプ ションをサポートしている必要があります **Interlogix CamPlus IP** カメラ。見る<sup>ア</sup> ーカイバのオプション 50 ページ。

#### 一般的な設定 すべての Interlogix CamPlus IP 内線の設定は、単一のタブにあります

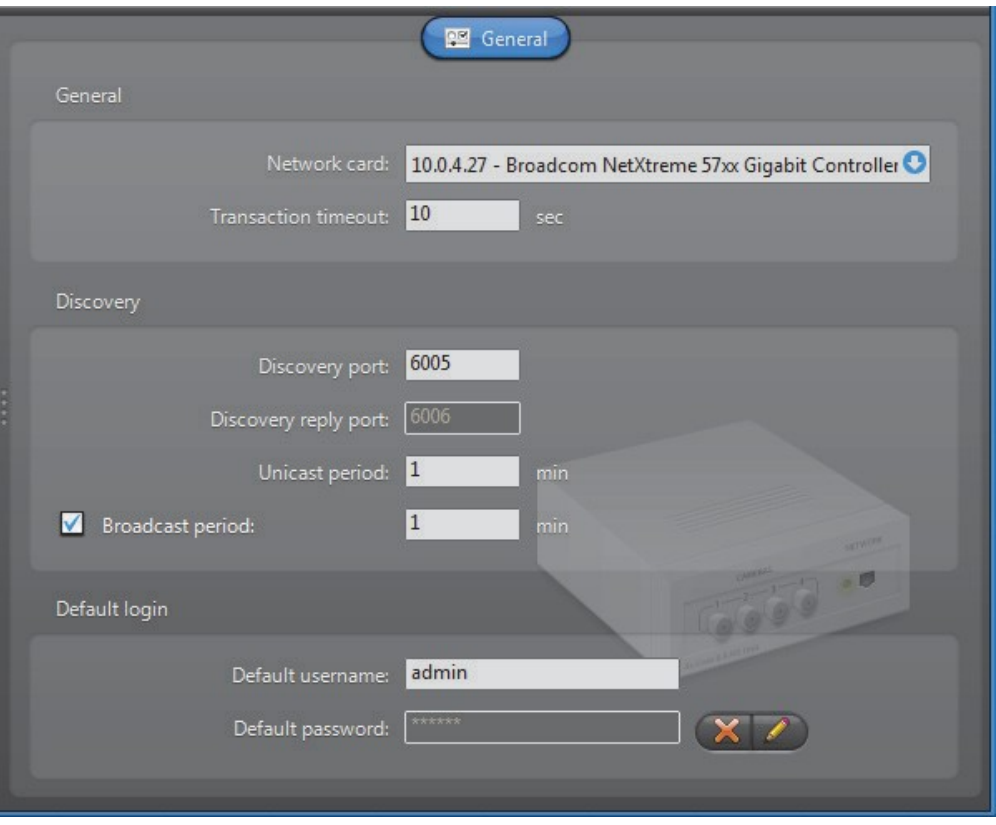

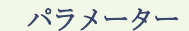

#### 説明 (1/2)

ネットワークカード Interlogix CamPlus IP カメラとの通信に使用するネットワ ークカード。 トランザクション タイムアウト ユニットにコマンドを再送信する前に応 答を待つ時間。3 回失敗するとユニットが失われたと考え られています。 発見 ポート 対応 へ 検索サーバポート **1** Interlogix CamPlus ビデ オサーバの設定インチ ディスカバリー返信 ポート 対応 へ 検索サーバーのポート **2** Interlogix CamPlus サーバーの設定インチ

ユニキャスト期間抜張し、各ユニットがまだシステムでアクティブであるか どうかを調べるためにユニキャストを使用して接続テスト を繰り返すことにより、期間。 放送期間 拡張子がブロードキャストを使用して新しいユニットを発 見しようとするとなる期間。あなたは、放送期間オプショ ンをクリアすることでブロードキャスト検出を無効にする ことができます。 デフォルト ログインすべての Interlogix CamPlus IP ユニットは、ユーザ名と アクセス制御のためのパスワードが必要です。ログイン パラメータは、各ユニット毎に、またはすべてのユニッ トに対して個別に定義することができます。 ユニット - 設定ツールを参照してください - 動画ユニットを追 加 ページ 405 に。 **パラメーター おおに こくさい 説明 (2/2)** 

# **Interlogix CamPlus 2 IP** 拡張

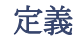

定義 この Interlogix 拡張子は Interlogix CamPlus 2 IP カメラの一般的な設定を構 成するために使用されています。

> Interlogix CamPlus を定義するには 2 つの IP の拡張機能は、次の 2 つのいずれかの オプションをサポートしている必要がありますアーカイバライセンス:

- **• Interlogix CamPlus 2** 台の **IP MPEG4** カメラ
- **• Interlogix CamPlus 2** 台の **IP MJPEG** カメラ

見る アーカイバのオプション 50 ページ。

一般的な設定 すべての Interlogix CamPlus 2 つの IP 内線の設定は、単一のタブにあります

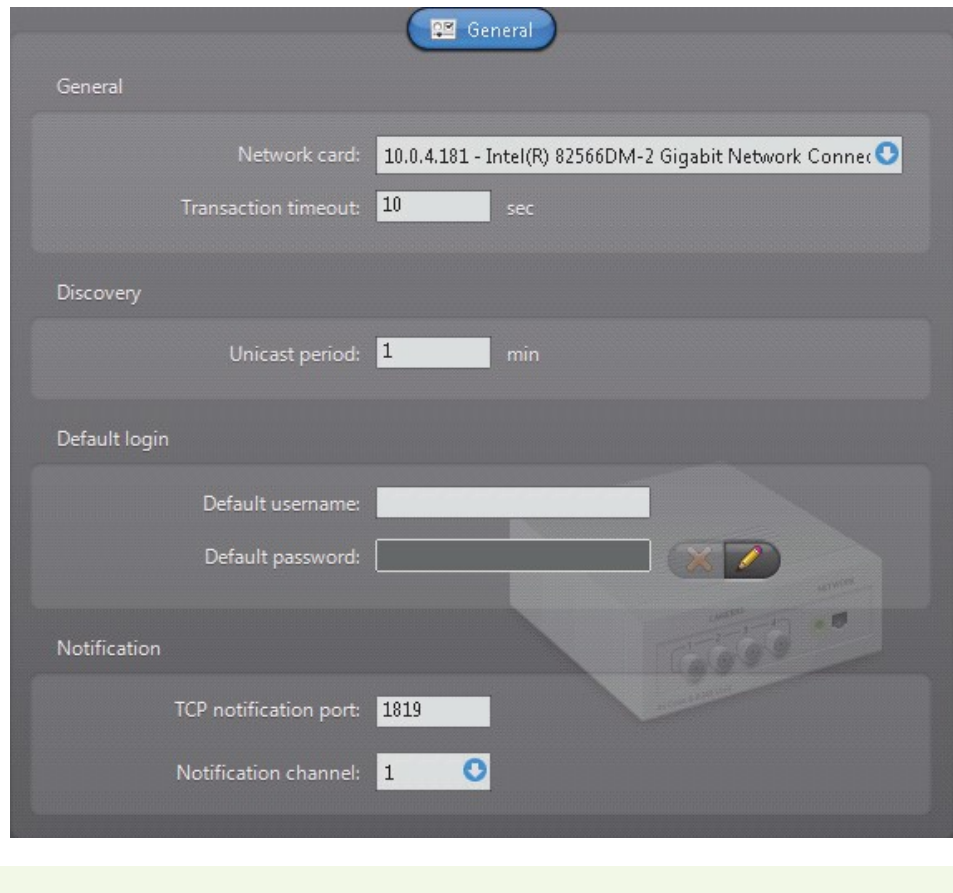

ネットワークカード Interlogix CamPlus 2 IP ユニットとの通信に使用するネッ トワークカード。 トランザクション タイムアウト 時間は、ユニットにコマンドを再送信す る前に応答を待機します。3 回失敗するとユニットが失わ れたと考えられています。 **パラメーター おおに こくの 説明 (1/2)** 

ユニキャスト期間 拡張は、各ユニットがまだシステムでアクティブであるか どうかを調べるためにユニキャストを使用して接続テスト を繰り返すことにより、期間。

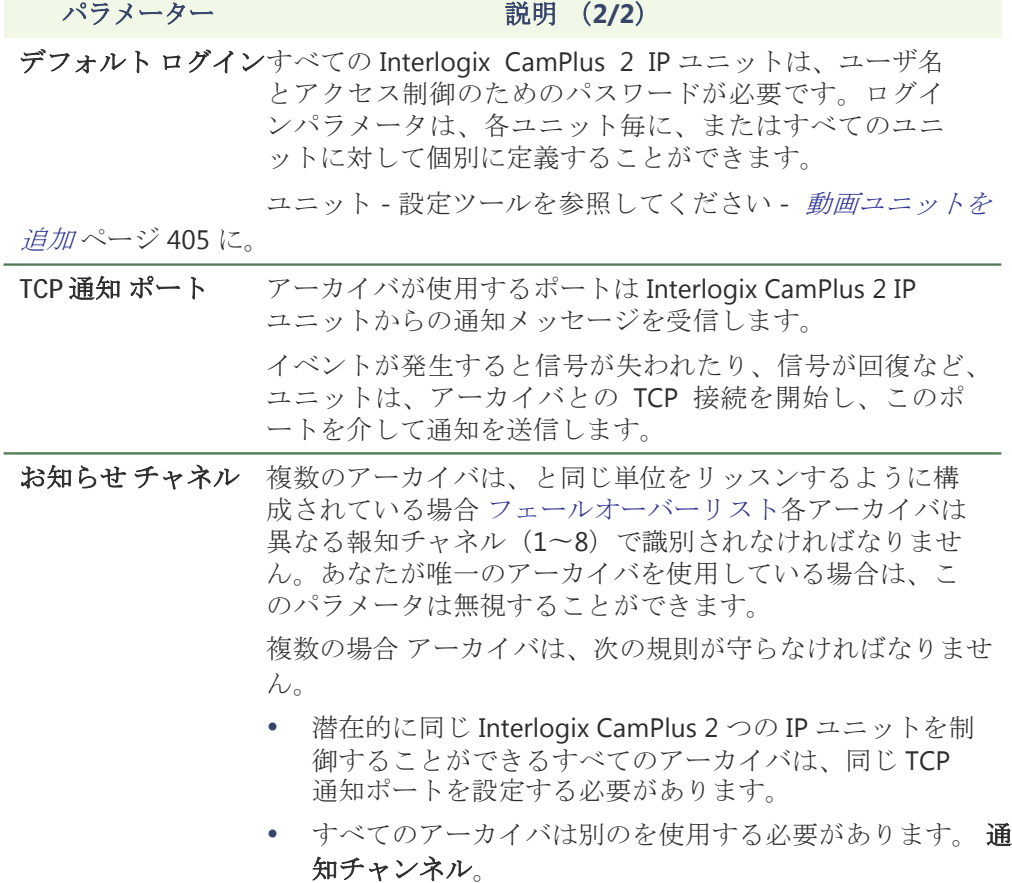

# **Interlogix** メガピクセル拡張

定義 この Interlogix 拡張は Interlogix メガピクセルのカメラを設定するために使用されます。 Interlogix メガピクセル単位はサポートしていません。 自動検出。

> Interlogix メガピクセル拡張を定義するには、お使いのアーカイバライセンスオプ ションをサポートしている必要があります **Interlogix** メガピクセルカメラ。見る<sup>ア</sup> ーカイバのオプション 50 ページ。

一般的な設定 すべての Interlogix メガピクセルの拡張設定は、単一のタブにあります

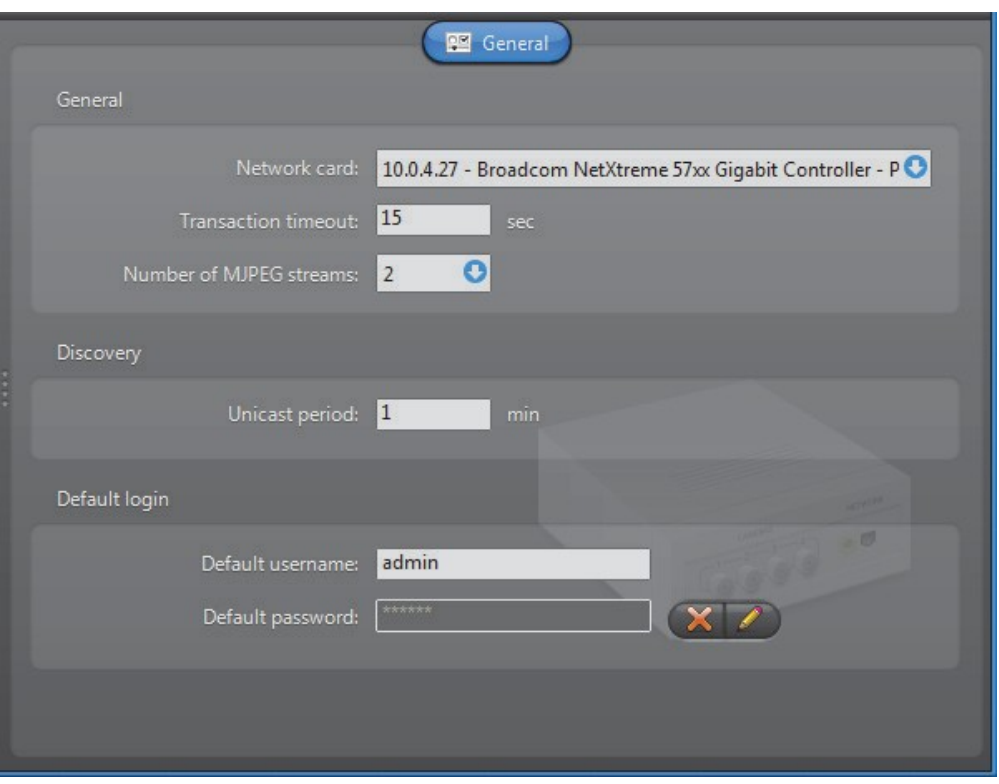

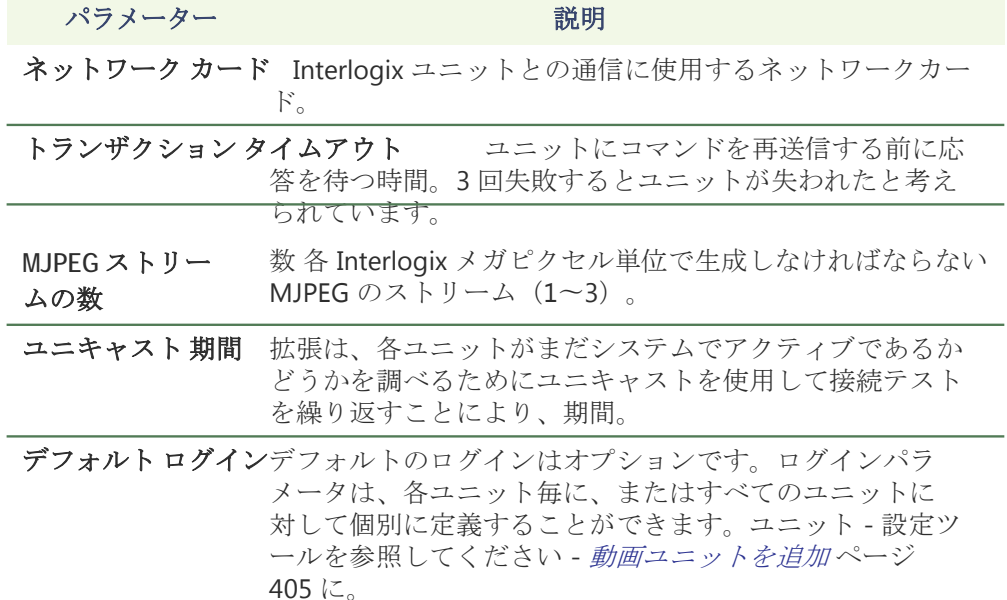
## **Interlogix MPEG-4** エクステンション

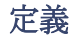

定義 Interlogix MPEG-4 の拡張は Interlogix ユニット(SymVeo、SymNet、SymDec、等) のほとんどの一般的な設定を構成するために使用されます。各 Interlogix 拡張は、 アーカイバが同じ共有 Interlogix 単位のグループにアクセスすることを可能にしま す検出ポート。所与のアーカイバは、いくつか Interlogix MPEG-4 の拡張機能を使 用することができます。各拡張は、別の検出ポートを使用して設定する必要があり ます。

> Interlogix MPEG-4 の拡張機能を定義するには、お使いのアーカイバライセンスオプ ションをサポートしている必要があります

**Interlogix MPEG-4** カメラ**/**アナログモニタ。見るアーカイバのオプション 50 ページ。

#### 一般的な設定 すべての Interlogix MPEG-4 拡張設定は、単一のタブにあります

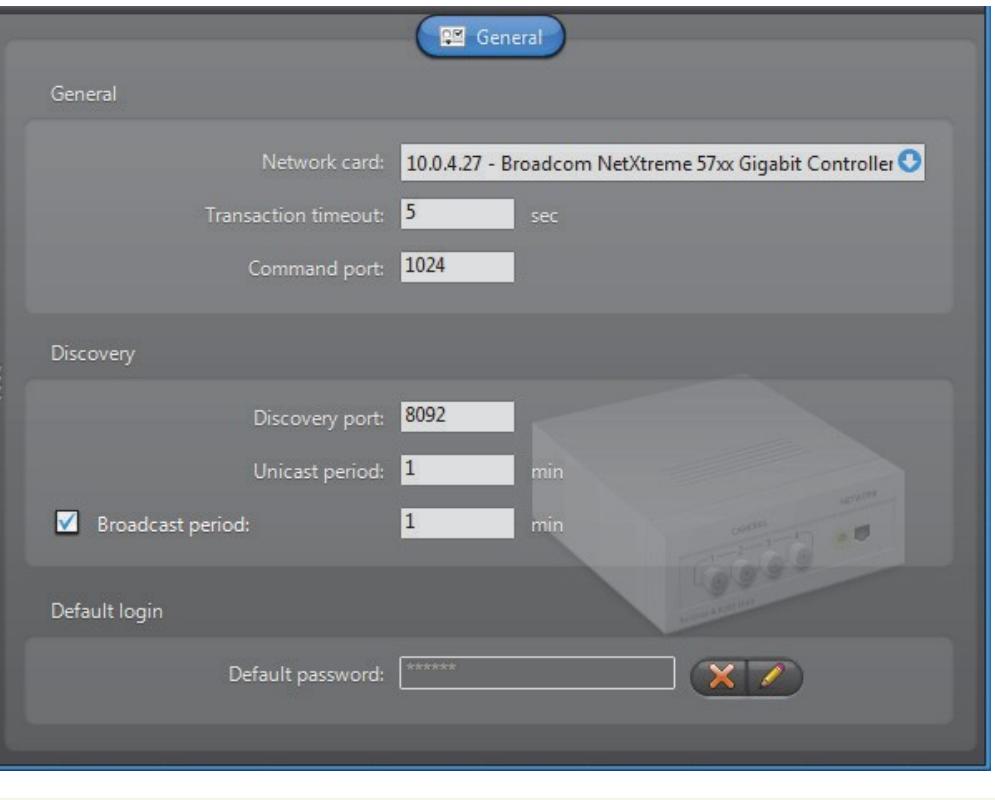

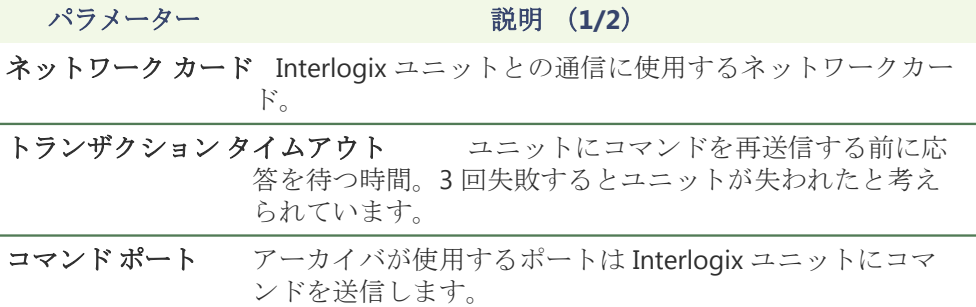

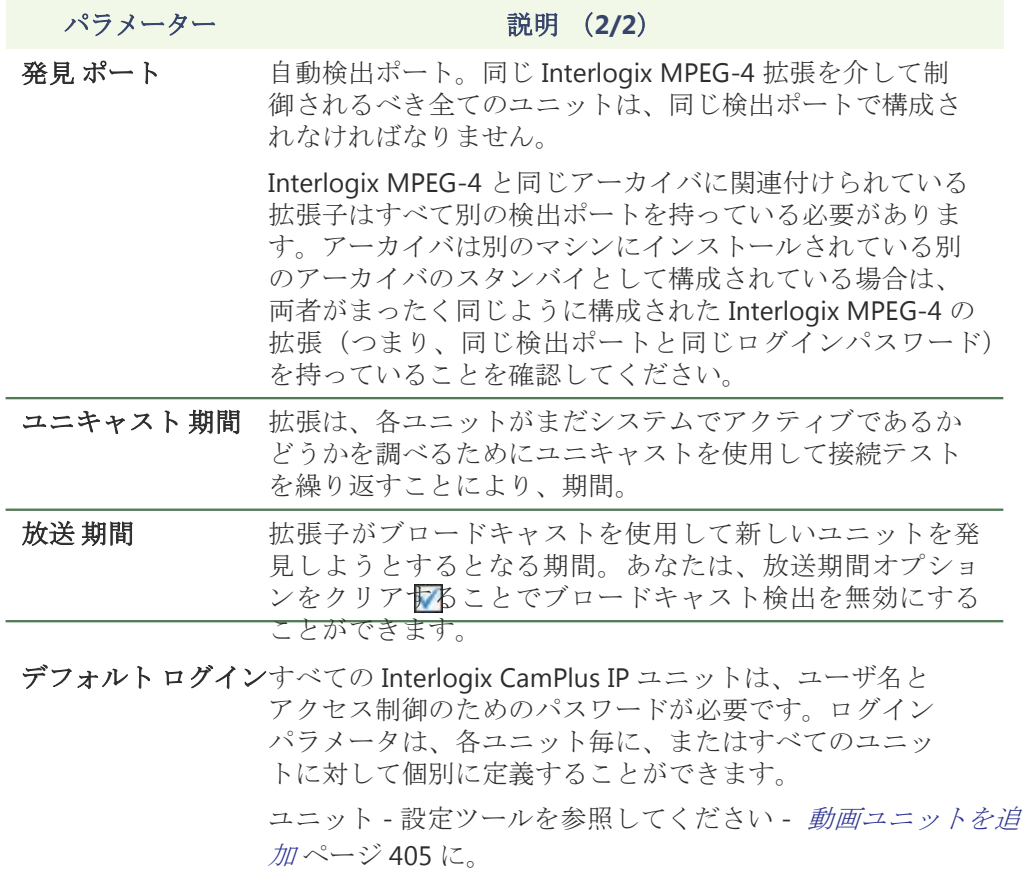

# **Interlogix** ウェーブレット**/ JPEG 2000** 拡張

定義 この Interlogix 拡張は Interlogix ウェーブレット/ JPEG 2000 単位を設定するために使 用されます。

Interlogix ウェーブレット/ JPEG 2000 ユニットがサポートしていません。 自動検出。

Interlogix ウェーブレット/ JPEG 2000 の拡張機能を定義するには、お使いのアーカ イバライセンスオプションをサポートしている必要があります **Interlogix** ウェーブ レット**/ JPEG 2000** 台のカメラ。見るアーカイバのオプション 50 ページ。

一般的な 設定 すべての Interlogix ウェーブレット/ JPEG 2000、拡張設定は、単一のタブにありま す

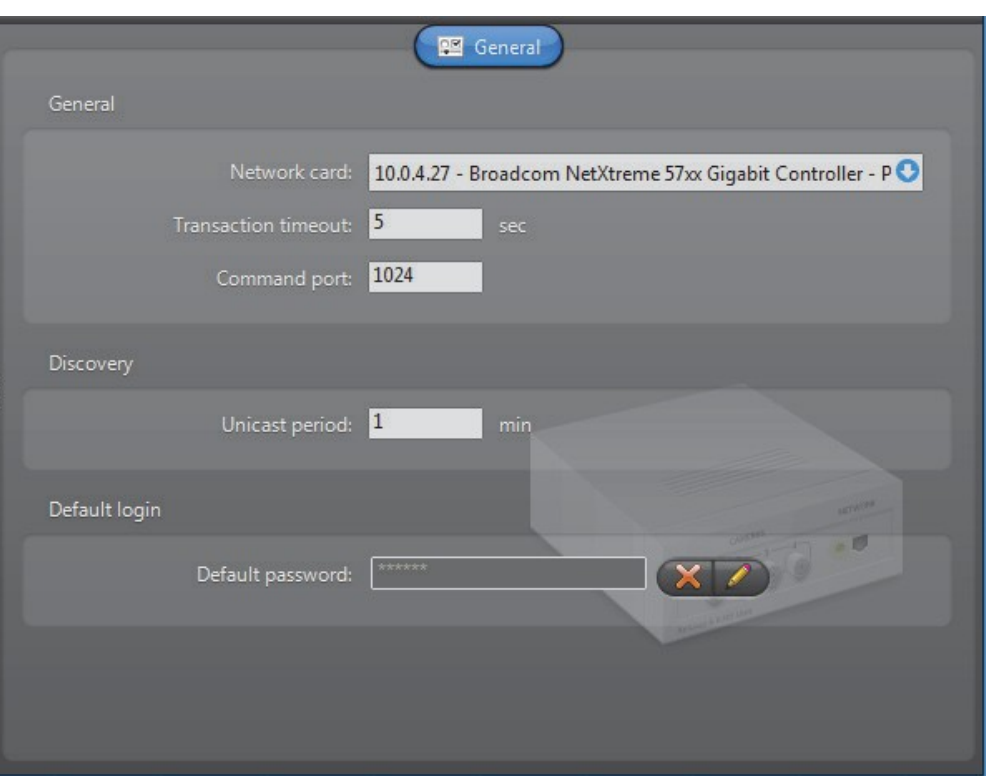

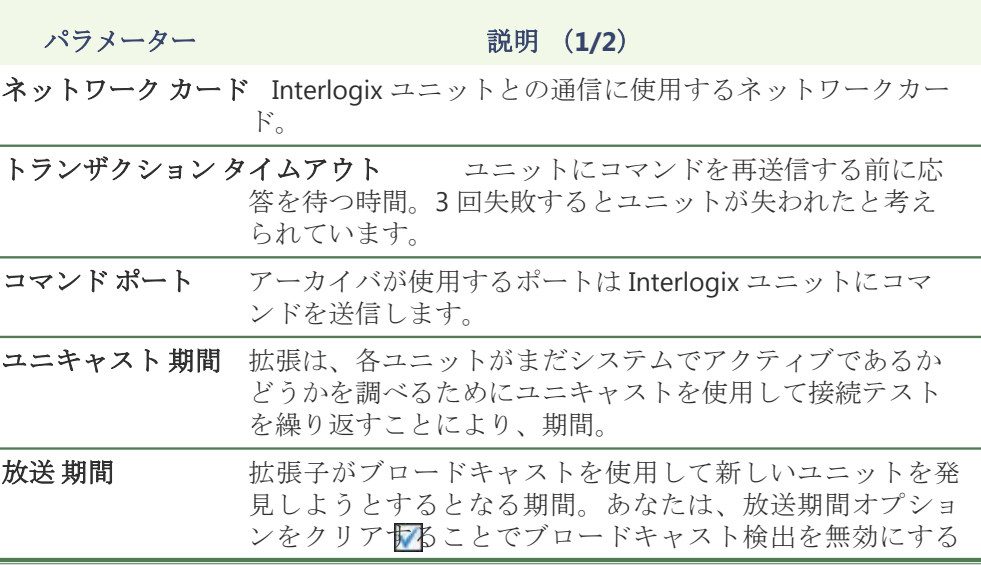

ことができます。

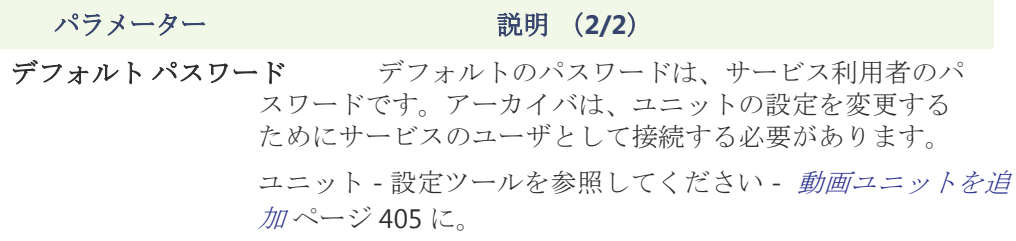

## **IQinVision** 拡張

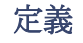

定義 IQinVision 拡張が IQinVision IQeye カメラを設定するために使用されます。 IQinVision ユニットはサポートしていません。自動検出。

> IQinVision 拡張を定義するには、お使いのアーカイバのライセンスは、次のいずれ かのオプションをサポートする必要があります。

- **• IQInVision H.264** カメラ
- **• IQInVision MJPEG** カメラ

見る アーカイバのオプション 50 ページ。

一般的な 設定 クリック 一般的な IQinVision 拡張設定を参照するには、タブ:

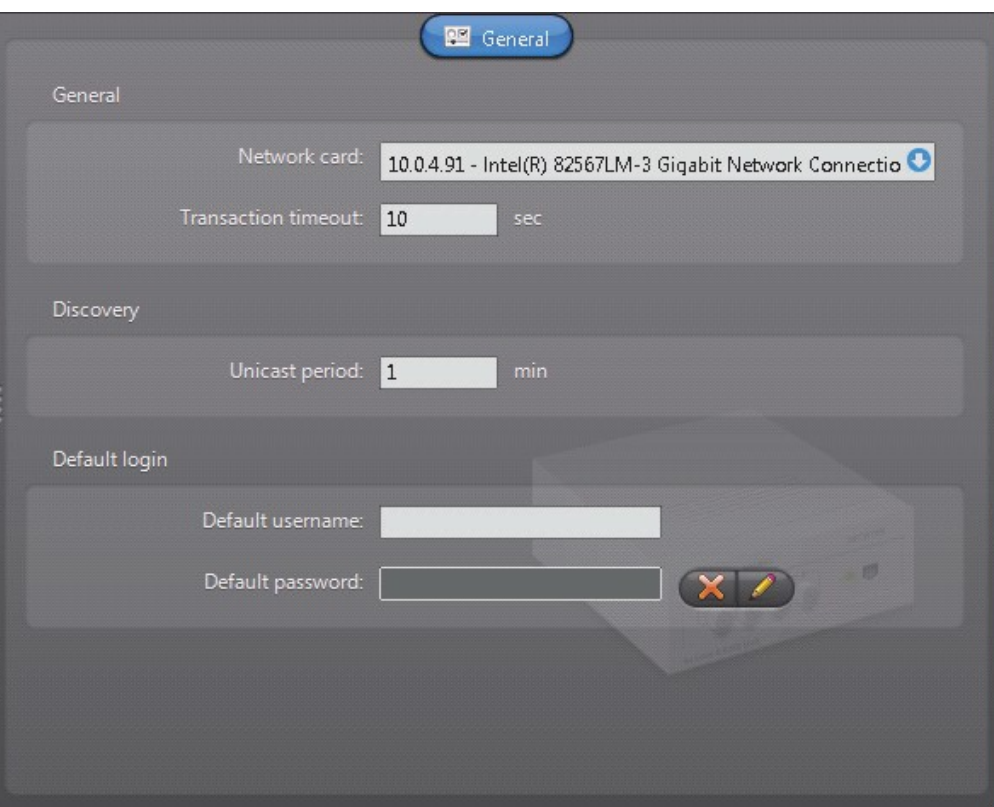

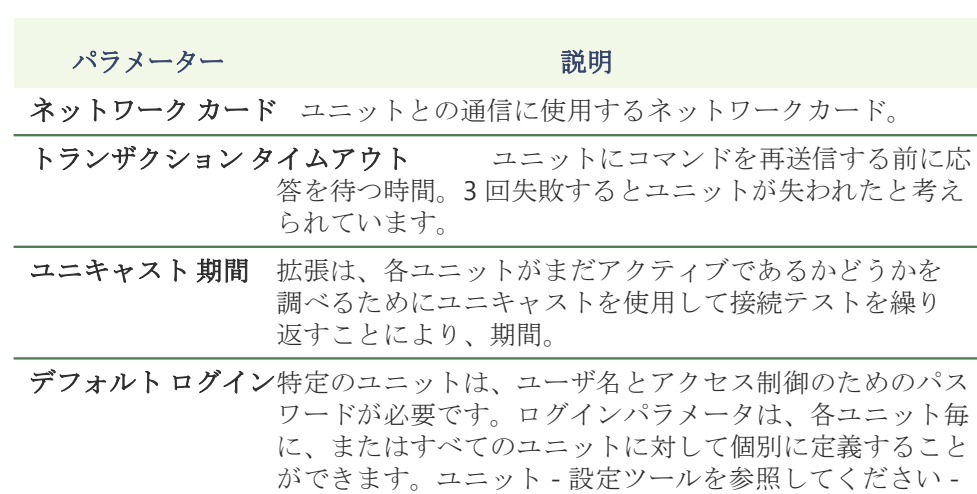

動画ユニットを追加 ページ 405 に。

COPYRIGHT 2015 - ©2001 BY GENETEC 私 NC。REPRODUCTION および開示の禁止。 EN.100.005-V4.8.C8(1)

## パナソニック 拡張

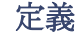

定義 パナソニック拡張子はアーカイバによって制御パナソニックユニットの一般的およ びセキュリティ設定を構成するために使用されます。パナソニックユニットはサポ ートしていません。オートマチック 発見。

> パナソニックの拡張を定義するには、お使いのアーカイバのライセンスは、次の 2つのオプションのいずれかをサポートする必要があります。 パナソニック **MPEG-4** カメラ 若しくは パナソニック **MJPEG** カメラ。

注意 パナソニックのユニットを選択し、汎用拡張を介して制御されています。見 る一般的な拡張 サポートパナソニック・ユニットについては 108 ページ、および 使用する正しい拡張子に、Omnicast のリリースノートを参照してください。

見る アーカイバのオプション 50 ページ。

一般的な設定 すべて Panasonic 拡張設定は、単一のタブにあります

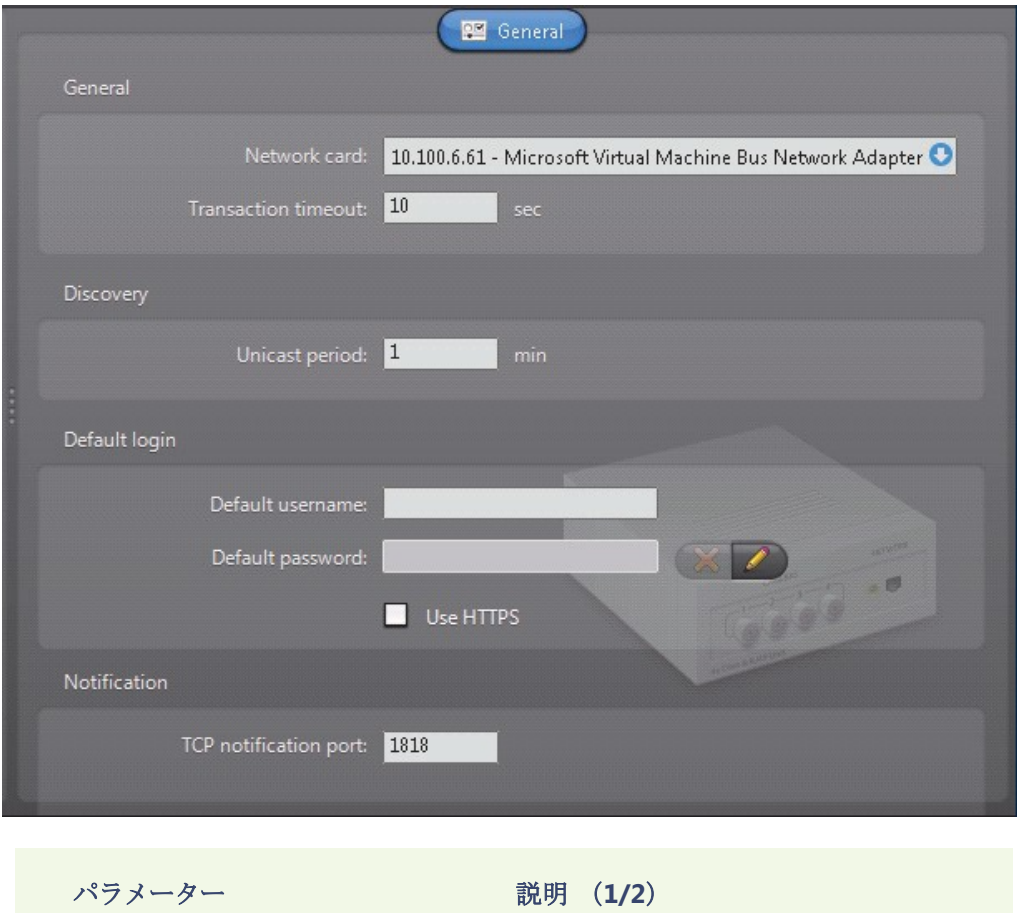

ネットワークカード パナソニック・ユニットとの通信に使用するネットワー クカード。

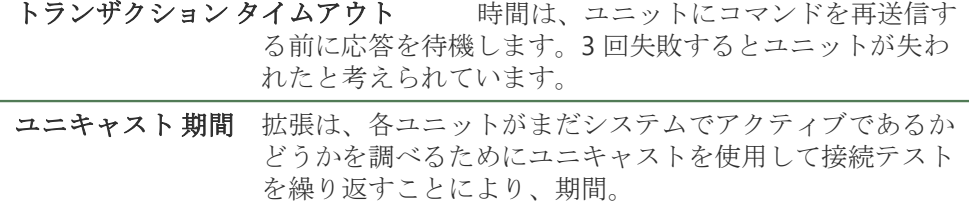

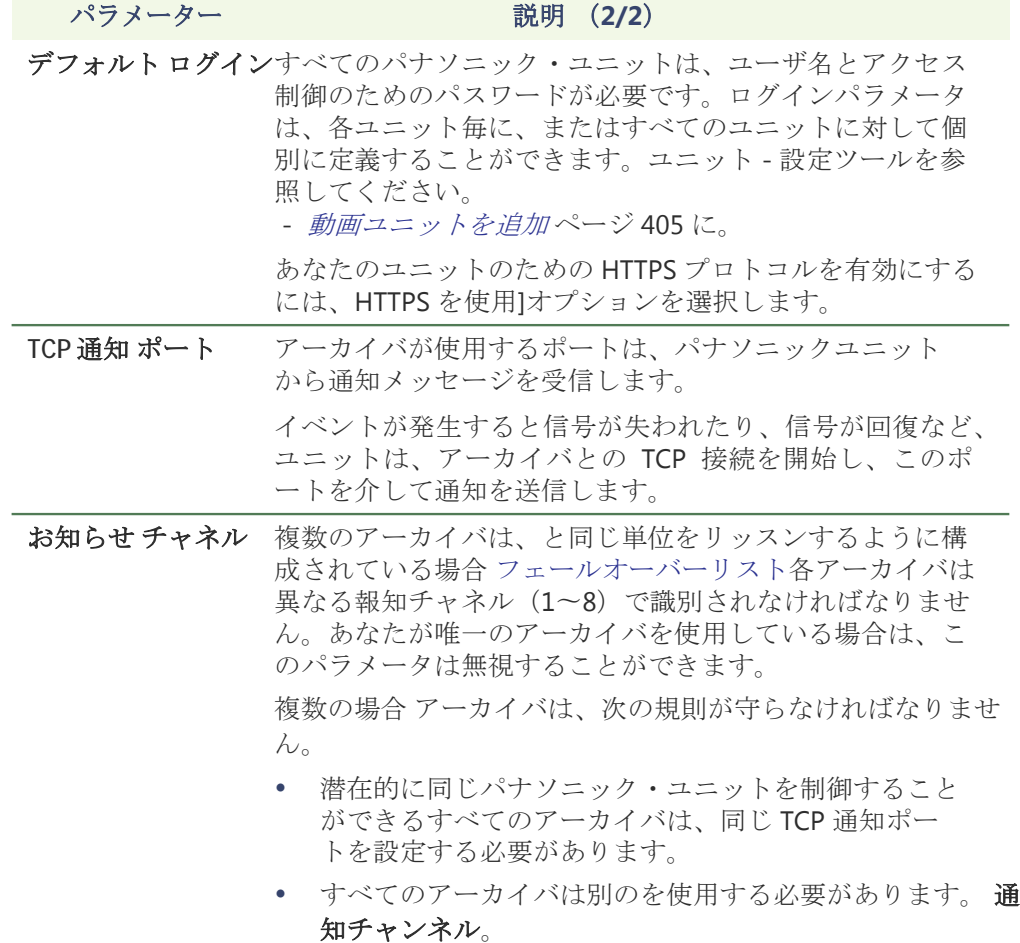

## **Pelco** の 拡張

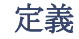

定義 Pelco の拡張は、アーカイバによって制御 Pelco のユニットの一般的な設定を構成 するために使用されます。

Pelco の単位はサポートしていません。 自動検出。

Pelco の拡張を定義するには、お使いのアーカイバライセンスオプションをサポー トしている必要があります **Pelco** の **MPEG4** カメラ。見るアーカイバのオプション 50 ページ。

**注意 Pelco** の単位を選択し、汎用拡張を介して制御されています。見る*一般* 的な拡張 サポートの Pelco ユニットについては 108 ページ、および使用する正し い拡張子に、Omnicast のリリースノートを参照してください。

一般的な設定 すべての Pelco 拡張設定は、単一のタブにあります

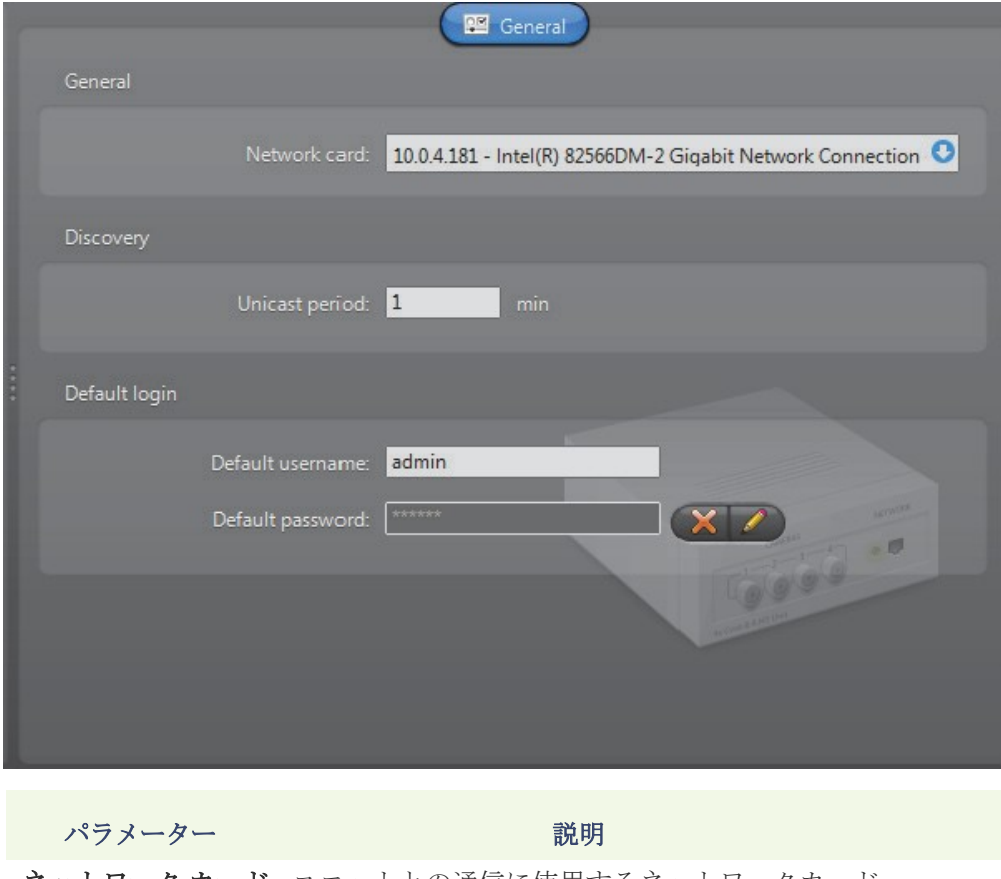

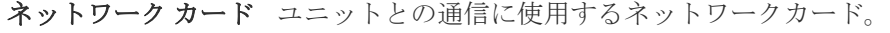

ユニキャスト期間 拡張は、各ユニットがまだアクティブであるかどうかを 調べるためにユニキャストを使用して接続テストを繰り 返すことにより、期間。

デフォルト ログインPelco のユニットは、ユーザ名とアクセス制御のためのパ スワードを必要としません。これらの設定は、既定値と してここに表示されます:彼らは無視することができま す。

## **Siqura** 拡張

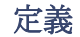

定義 Siqura 拡張子はアーカイバによって制御 Siqura ユニットの一般的およびセキュリ ティ設定を構成するために使用されます。Siqura ユニットはサポートしていませ ん。自動検出。

> Siqura 拡張を定義するには、お使いのアーカイバのライセンスは、次のいずれかを サポートする必要があります。

**Siqura H.264** カメラ、**Siqura MPEG4** カメラ、または **Siqura MJPEG** カメラ。

注意 Siqura 単位を選択し、汎用拡張を介して制御されています。見る一般的 な拡張サポート Siqura 単位については 108 ページ、および使用する正しい拡張子 に、Omnicast のリリースノートを参照してください。

見る アーカイバのオプション 50 ページ。

一般的な設定 すべての Siqura 拡張設定は、単一のタブにあります

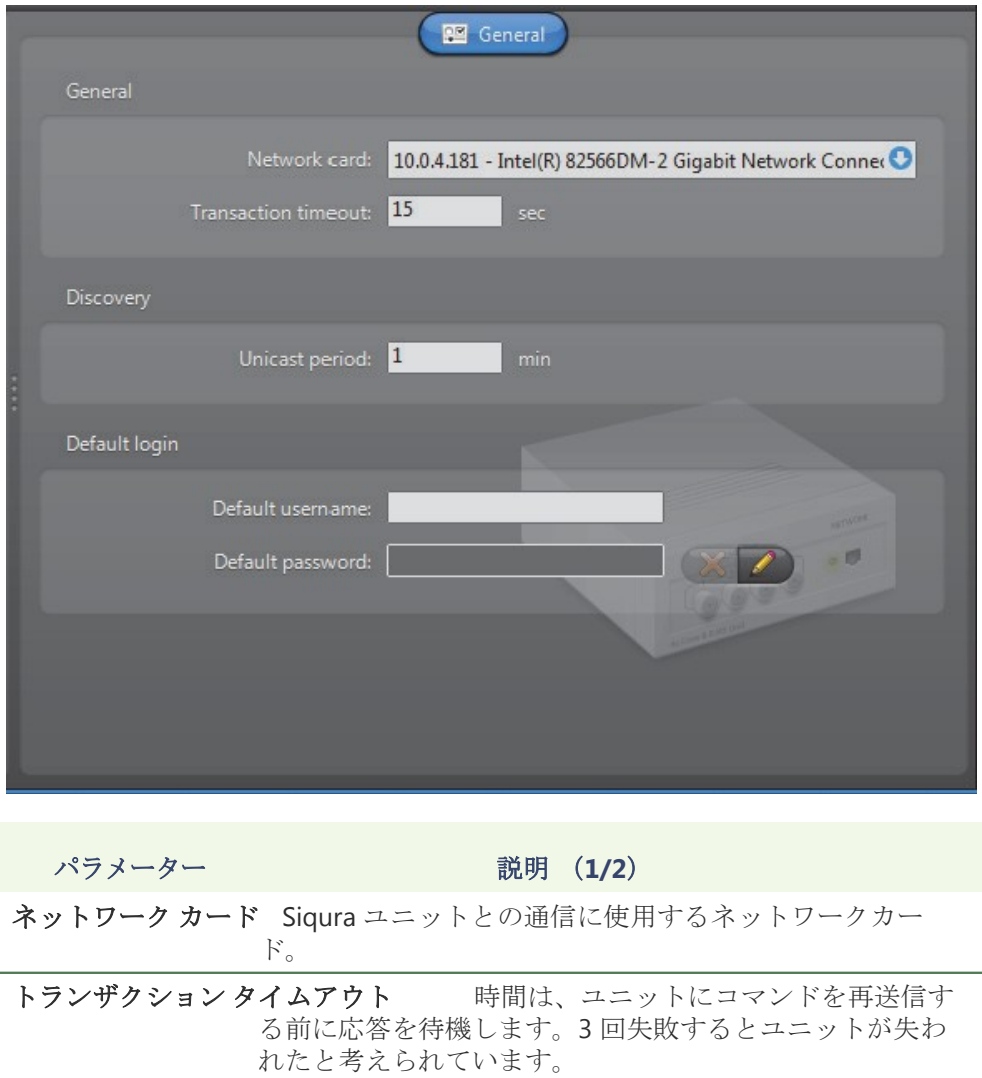

**パラメーター おおお ご 説明 (2/2)** 

- ユニキャスト期間 拡張は、各ユニットがまだシステムでアクティブであるか どうかを調べるためにユニキャストを使用して接続テスト を繰り返すことにより、期間。
- デフォルト ログイン一部のユニットには、ユーザー名とアクセス制御のための パスワードが必要です。ログインパラメータは、各ユニッ ト毎に、またはすべてのユニットに対して個別に定義する ことができます。 ユニット - 設定ツールを参照してください - 動画ユニットを追 加 ページ 405 に。

### ソニー拡張

定義 ソニーの拡張子はアーカイバによって制御されるソニーの IP カメラの一般的 な設定を構成するために使用されています。ソニー・ユニットはサポートして いません。自動検出。

> ソニーの拡張を定義するには、お使いのアーカイバのライセンスは、次の 2 つの オプションのいずれかをサポートする必要があります。

- **•** ソニー**MPEG-4** カメラ
- **•** ソニー**MJPEG** カメラ

注意 ソニーの単位を選択制御され、 ジェネリック拡張を介しました。見る<sup>一</sup> 般的な拡張 サポートソニー単位については 108 ページ、および使用する正しい 拡張子に、Omnicast のリリースノートを参照してください。

### 見る アーカイバのオプション 50 ページ。

一般的な 設定 すべてのソニーの拡張設定は、単一のタブにあります

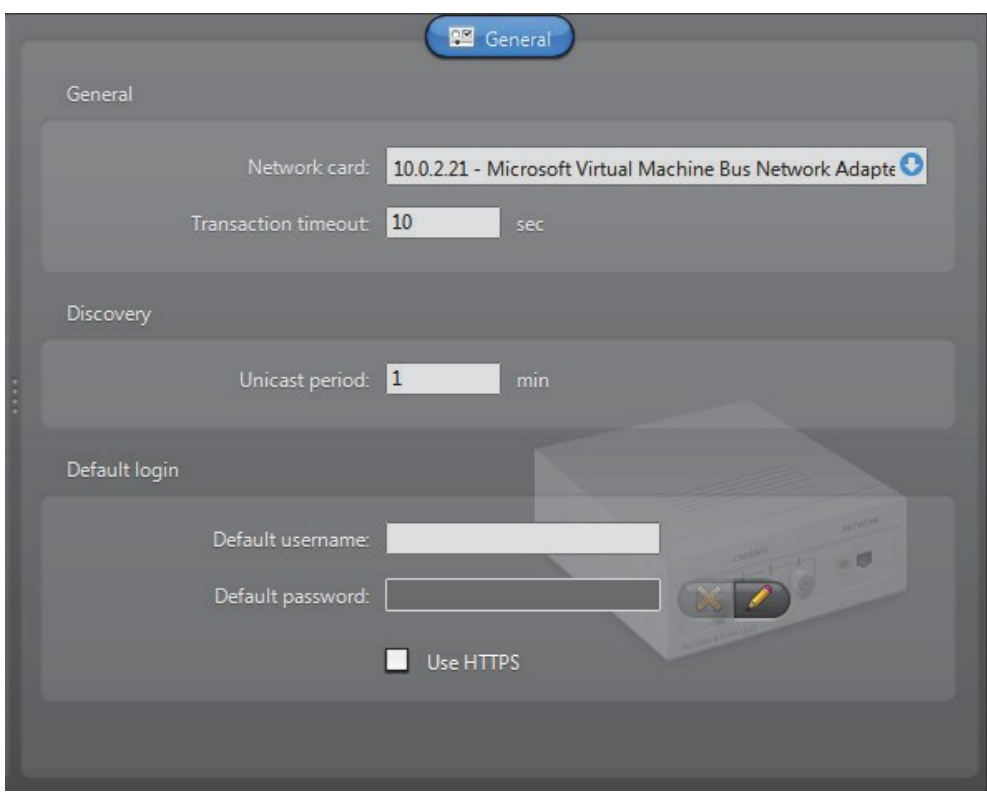

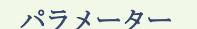

説明

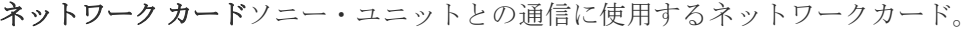

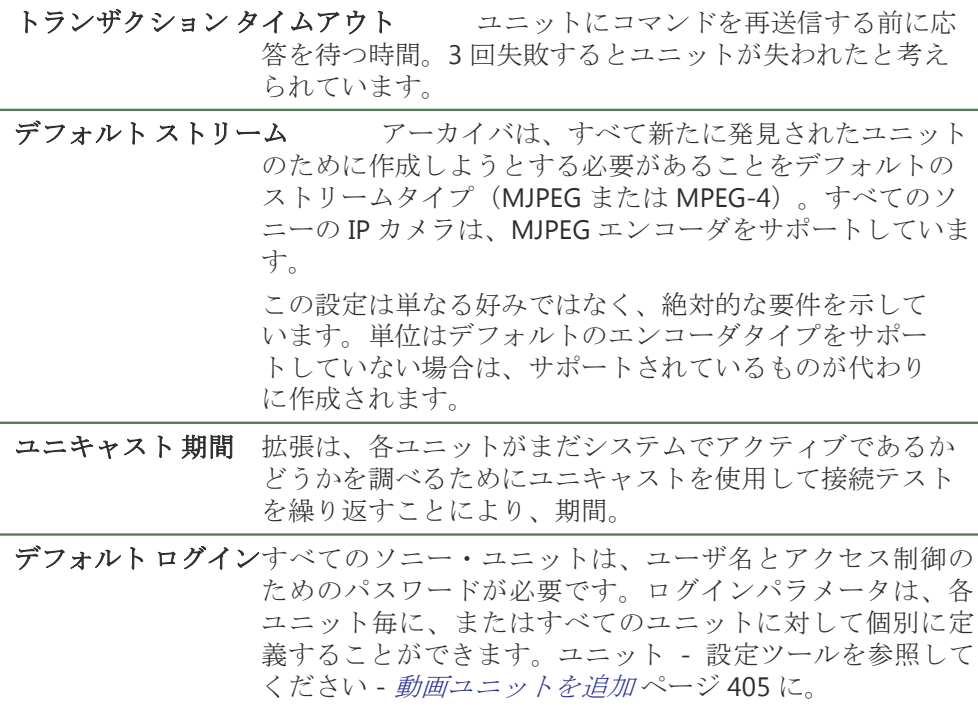

あなたのユニットのための HTTPS プロトコルを有効にする

には、HTTPS を使用]オプションを選択します。

# **Verint** 社延長

定義 Verint 社の拡張は、Verint 社単位の発見やセキュリティパラメータを設定するた めに使用されています。各 Verint 社拡張は、アーカイバが同じ共有 Verint 社単 位の特定のグループにアクセスすることを可能にします VSIP ポート。Archiver は、複数の Verint 社の拡張を監督することがあります。各 Verint 社の拡張子は 異なる VSIP ポートを設定する必要があります。

> Verint 社の拡張を定義するには、お使いのアーカイバのライセンスは、以下のオプシ ョンをサポートする必要があります。 **Verint** 社 **MPEG-4** カメラ**/**アナログモニタ。見るアーカイバのオプション 50 ページ。

### 一般的な設定 ザ· 一般的なタブは、Verint 社単位の共通の設定に関係します。

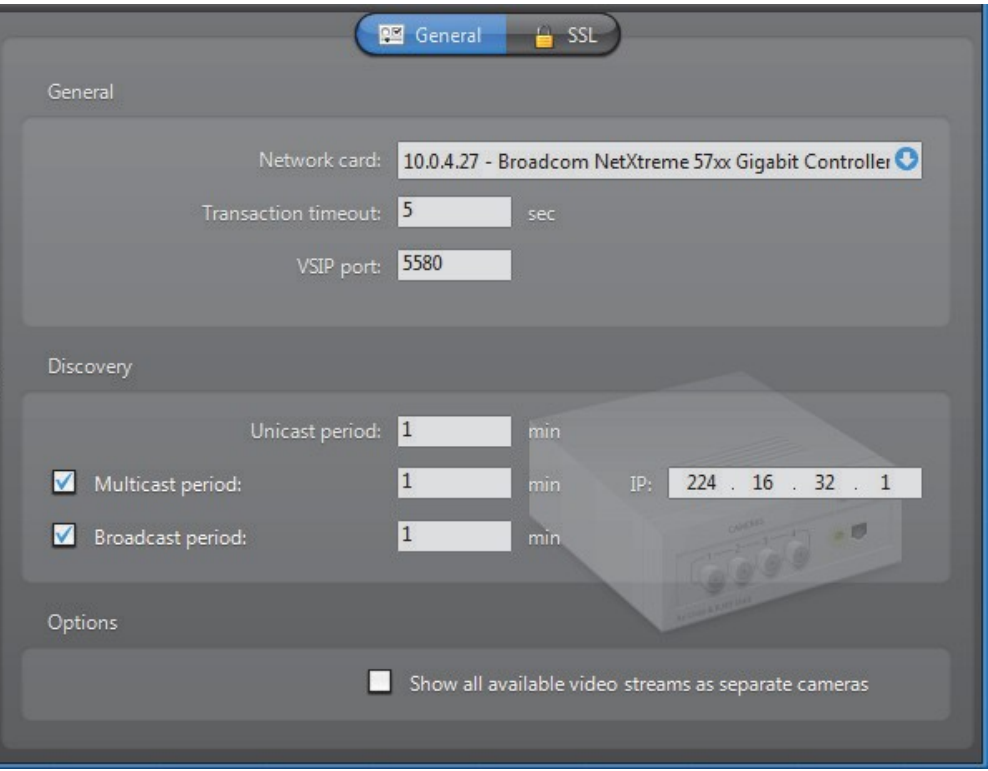

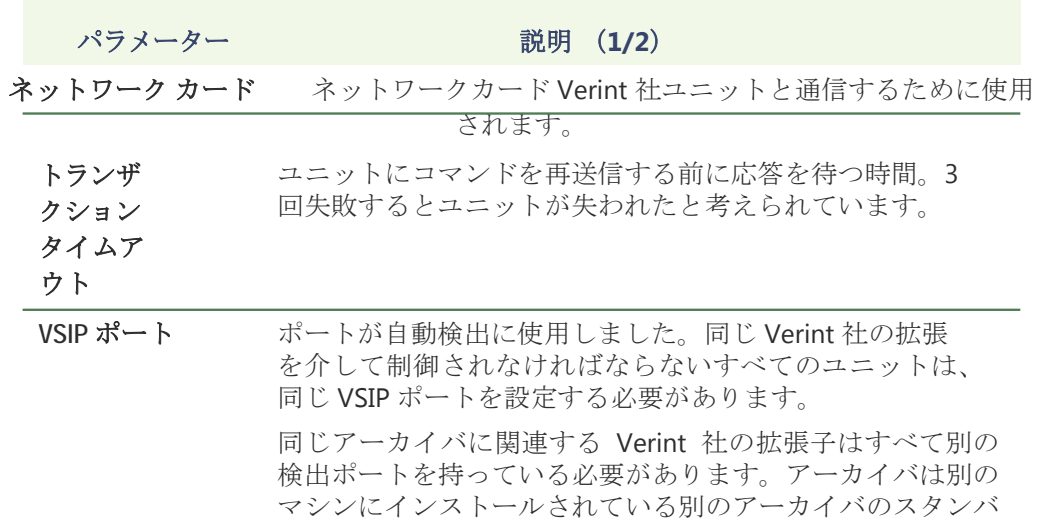

イとして構成されている場合は、両者が全く同じ方法(すな わち、同じ一般的と SSL の設定)に設定され Verint 社の拡 張子を持っていることを確認してください。

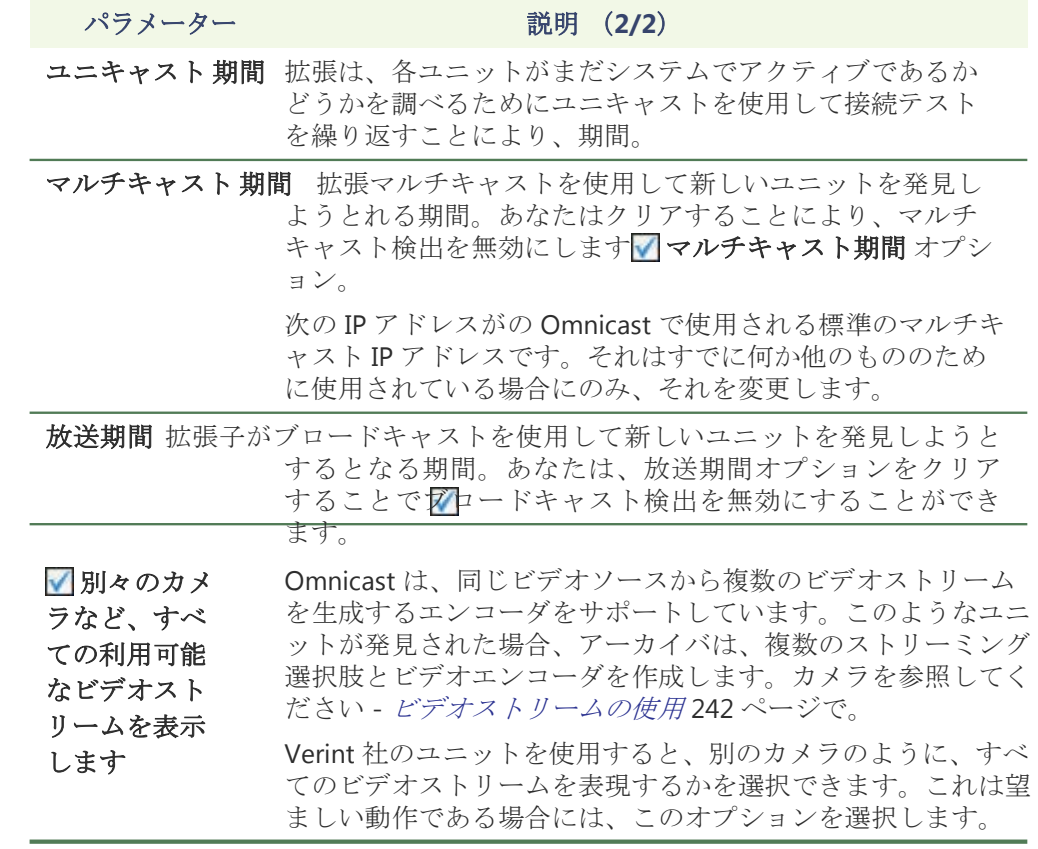

SSL 設定 SSL]タブでは、改ざんやハッキングを防止するために、同じ VSIP ポートに答える ユニットのグループの周りのセキュリティを強化することができます。

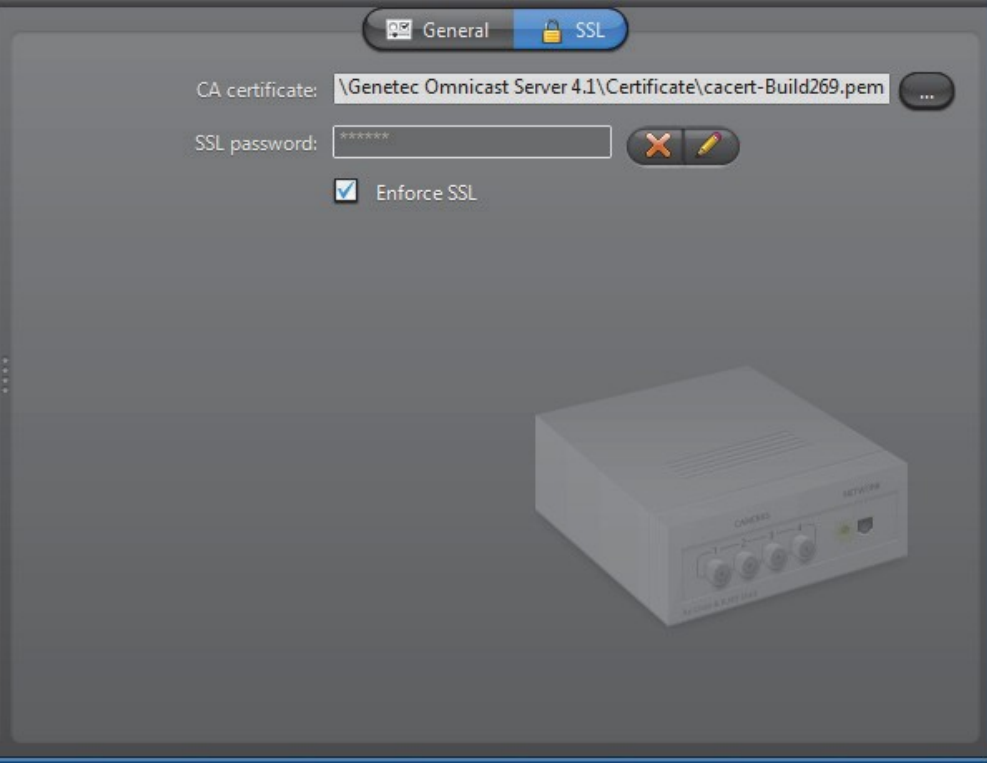

SSL (Secure Sockets Layer)は、ネットワークを介して通信する必要があるアプリ ケーションを保護するために使用されるプロトコルです。データ量が莫大になるの で Omnicast のは、ビデオストリームを除いて、アーカイバとユニット間のすべて のメッセージの送信に SSL をサポートしています。Omnicast ので SSL を使用する 目的は、盗聴を停止しない、悪意のある攻撃を防ぐためです。

あなたは Verint 社の拡張子の SSL 設定にアクセスする前に、アーカイバのオプシ ョンの SSL は、お使いの Omnicast のライセンスでサポートされている必要があり ます。

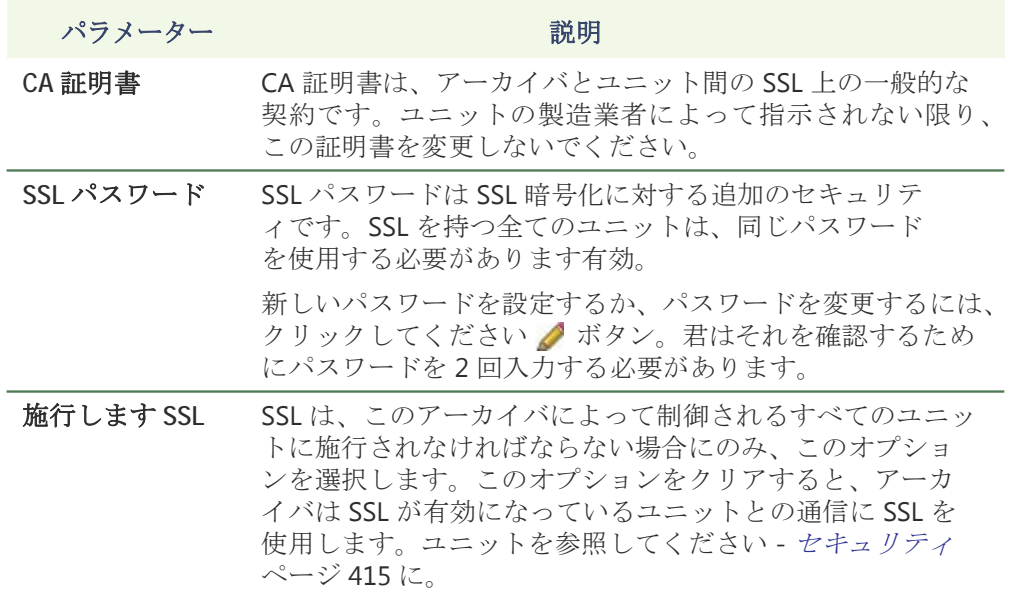

## **VIVOTEK** 拡張

定義 VIVOTEK 拡張子はアーカイバによって制御 VIVOTEK IP カメラの一般的な設定を構 成するために使用されています。VIVOTEK ユニットはサポートしていません。自 動検出。

> VIVOTEK 拡張を定義するには、お使いのアーカイバのライセンスは、次の 2 つの オプションのいずれかをサポートする必要があります。

- **• VIVOTEK MPEG-4** カメラ
- **• VIVOTEK MJPEG** カメラ

注意 VIVOTEK ユニットを選択し、汎用拡張を介して制御されています。見る<sup>一</sup> 般的な拡張 サポート VIVOTEK 単位については 108 ページ、および使用する正しい 拡張子に、Omnicast のリリースノートを参照してください。

見る アーカイバのオプション 50 ページ。

一般的な設定 すべての VIVOTEK 拡張設定は、単一のタブにあります

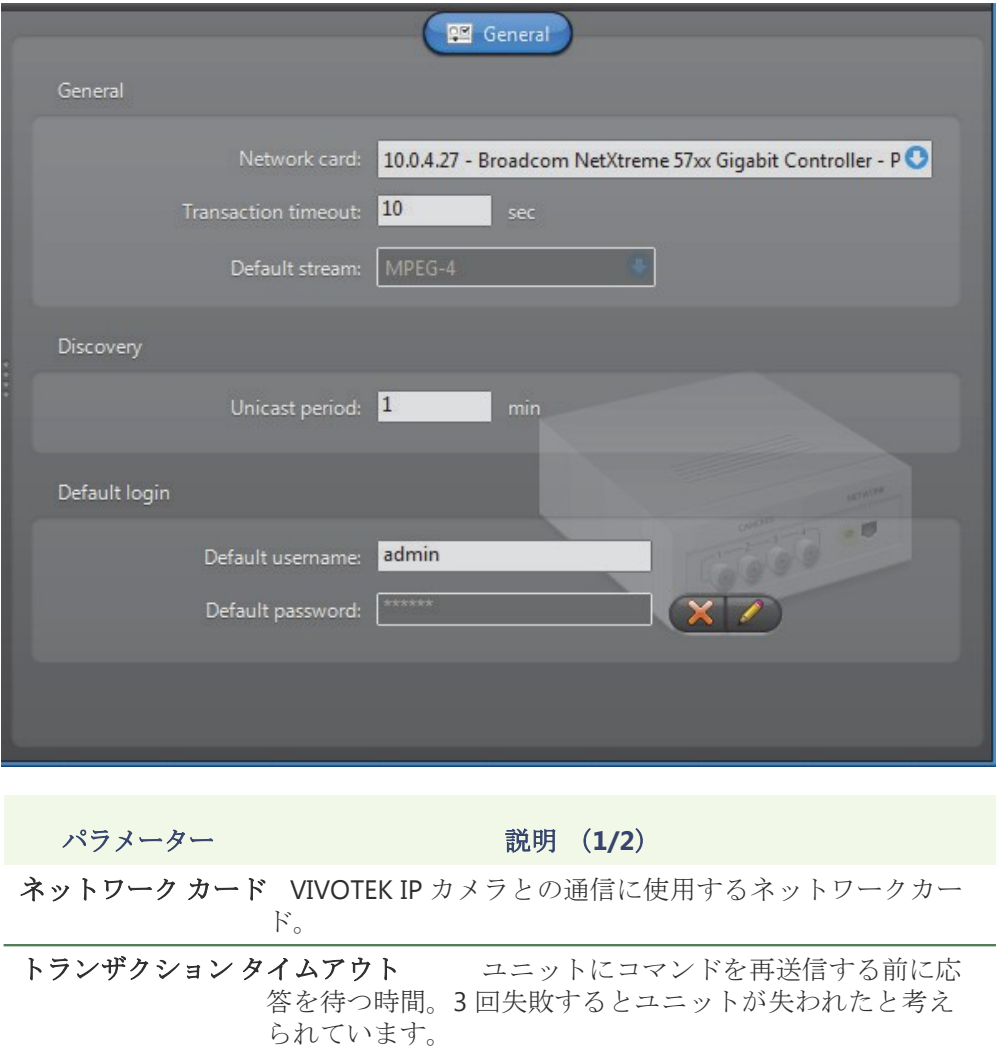

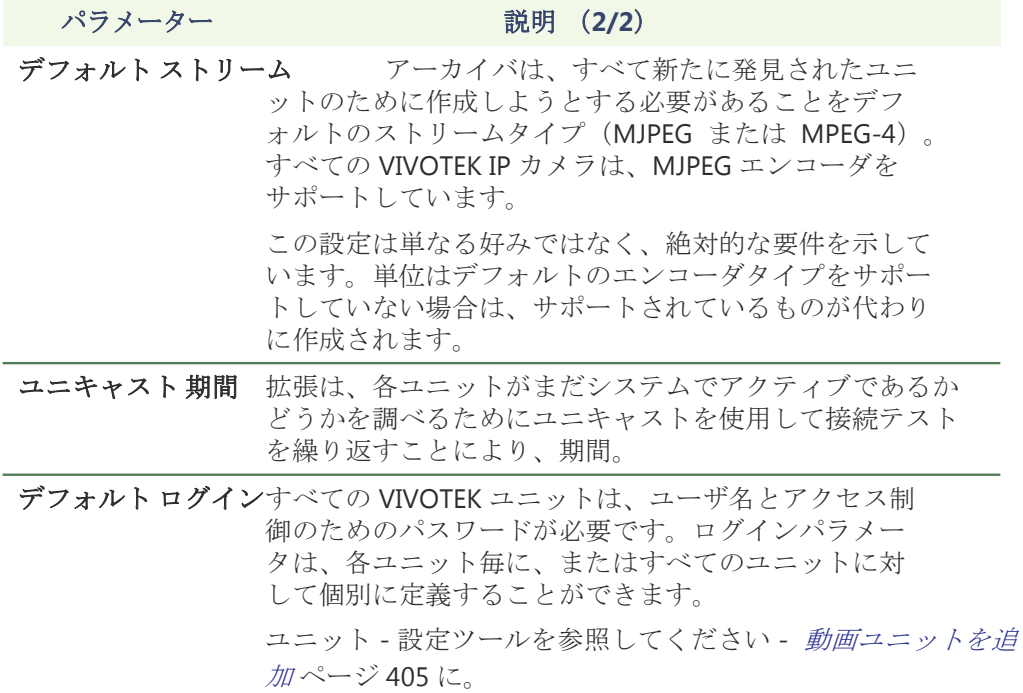

# 補助アーカイバ

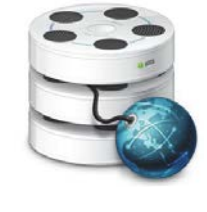

前書き インティー 補助 Archiver は補足的なアーカイブサービスです。異なり、 定期的な アーカイバ、補助アーカイバは、いずれかの特定にバイ ンドされていません 検出ポート。したがって、連合しているもの も含め、システム内の任意のカメラをアーカイブする自由です。 また、補助 Archiver は、通常のアーカイバが続くものとは異なる スケジュール上の異なるビデオストリームをアーカイブする選択 肢を提供しています。

> 補助アーカイバの複数のインスタンスが同じシステム上で実行することができるが、 それらの使用はで付与する必要があります 補助アーカイバの数のあなたの Omnicast ライセンス。見るディレクトリオプション 47 ページ。

補助アーカイバのローカル設定は、次のタブにあります。

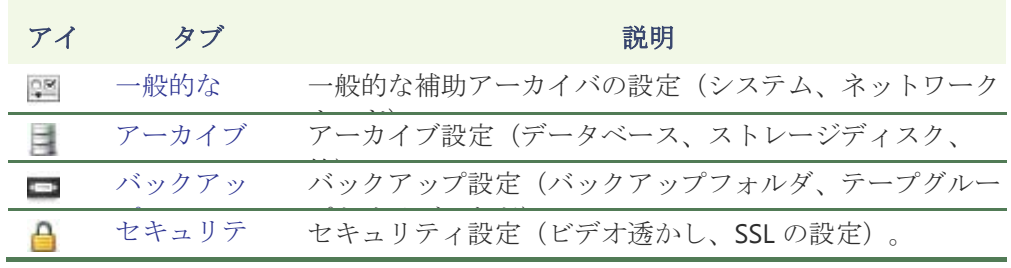

このサーバーアプリケーションのマシンに依存しないパラメータは、設定ツールで 構成されています。見る補助アーカイバ 223 ページ。